| FaultMgr | Fault management procedures             |
|----------|-----------------------------------------|
| ShelfMgr | Shelf management procedures             |
| SIGASN   | WiMAX signaling protocols               |
| UserIF   | User-initiated procedures               |
| AUMqr    | Internal processes used for managing AU |
| PerfMgr  | Performance management procedures       |

**Table 3-24: Modules for which Logging can be Enabled**

Specify the module name if you want to configure the severity level separately for this module. If you do not specify the name of the module, the severity level that you configure in this command is applied to all modules.

For example, run the following command if you want logs to be created for WiMAX signaling protocols when the severity level is Error or higher:

```
npu(config)# log level SIGASN ERROR
```
Or run the following command to set the severity level to Error for all modules:

```
npu(config)# log level ERROR
```
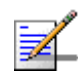

# **NOTE**

You can display the currently configured severity levels for each module. For details, refer [Section 3.4.13.2.2.](#page-1-0)

Command Syntax npu(config)# log level [{StartupMgr|SWDownload|FaultMgr|PerfMgr|ShelfMgr|SIGASN|UserIF|AUMgr}] {ALERT|ERROR|INFO}

Privilege Level 10

Global configuration mode

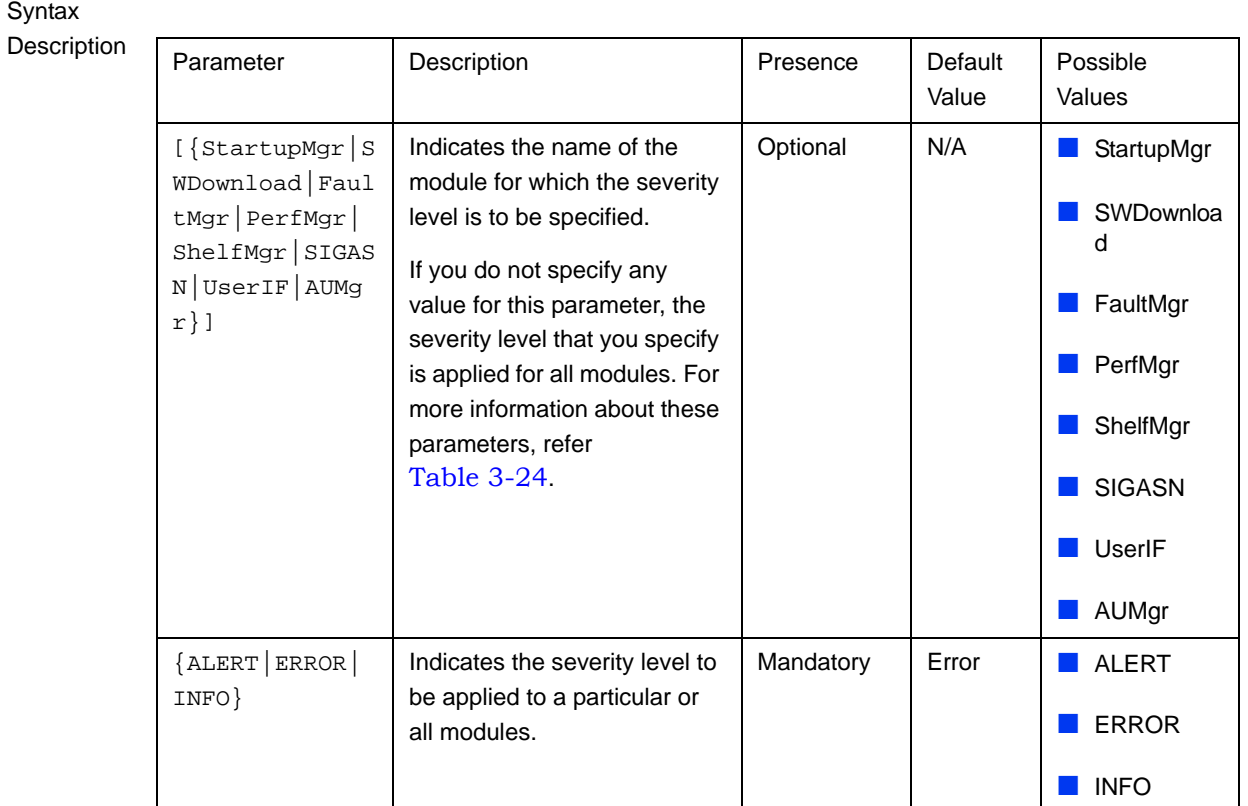

Command Modes

# <span id="page-1-0"></span>**3.4.13.2.2 Displaying Configuration Information for Module-level Logging**

To display the log level configured for one or all modules, run the following command.

```
npu(config)# show log level
[{StartupMgr|SWDownload|FaultMgr|PerfMgr|ShelfMgr|SIGASN|UserIF|AU
Mgr}]
```
Specify the module for which you want to view the configured severity level. If you do not specify the name of the module, the log level configured for all modules is displayed.

```
Command 
Syntax
           npu(config)# show log level 
           [{StartupMgr|SWDownload|FaultMgr|PerfMgr|ShelfMgr|SIGASN|UserIF|AUMgr}]
```
#### Privilege Level

1

# Syntax

Format

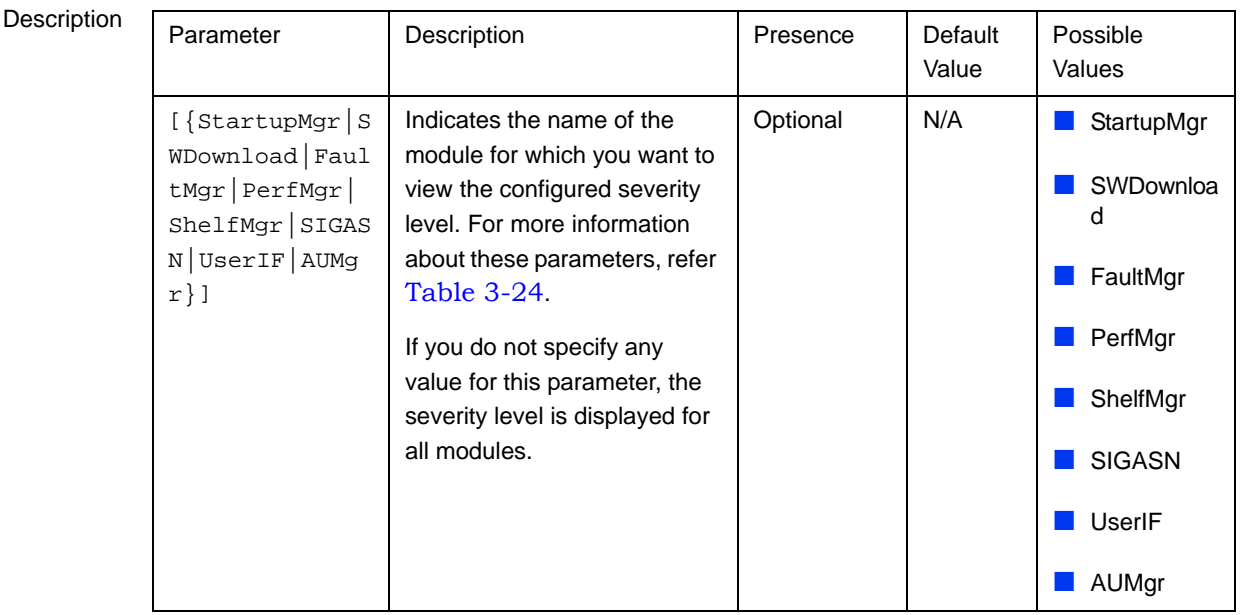

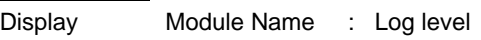

<Module Name> : <Log Level>

Command Modes Global configuration mode

# **3.4.13.2.3 Disabling Module-level Logging**

To disable logging for one or all system modules, run the following command:

#### **npu(config)# no log level**

[{**StartupMgr**|**SWDownload**|**FaultMgr**|**PerfMgr**|**ShelfMgr**|**SIGASN**|**UserIF**|**AU Mgr**}]

Specify the name of the module if you want to disable logging for a specific module. If you do not specify the module name, logging is disabled for all modules.

```
Command
Syntax
           npu(config)# no log level 
           [{StartupMgr|SWDownload|FaultMgr|PerfMgr|ShelfMgr|SIGASN|UserIF|AUMgr}]
```
Privilege Level

10

#### **Syntax**

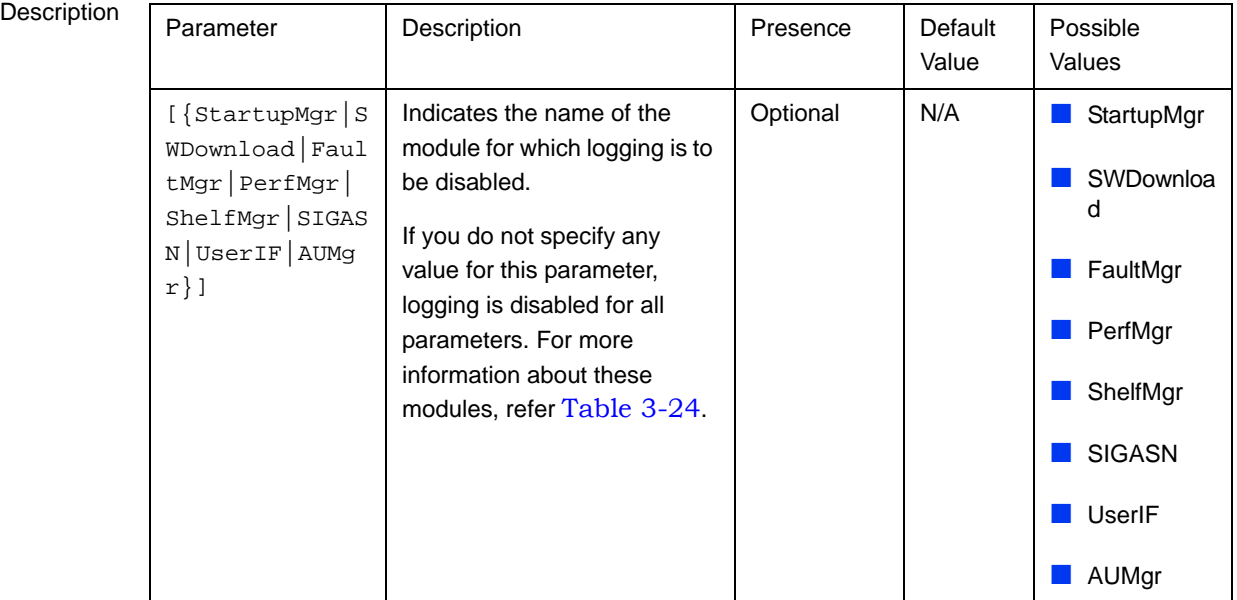

**Command** Modes

Global configuration mode

# <span id="page-3-0"></span>3.4.14 Configuring Performance Data Collection

You can configure 4Motion to periodically collect and store performance counters.For details on the counters groups and the performance data counters collected for each group refer to the relevant 4Motion Performance Management document.

You can specify the group for which performance data is to be stored and collected.

The data is stored in an XML file called, prf\_<SiteID>\_yyyymmddhhmm.xml.gz in the path,/tftpboot/management/performance. The system maintains this data for a maximum of 24 hours after which it is deleted. It is recommended that you periodically make a backup of these files on an external server.

You can enable/disable collection of performance data for each group separately. This section describes:

**Example 20 Enabling Collection and Storage of Historical Performance Data" on page 403** 

- ["Disabling Collection and Storage of Performance Data" on page 404](#page-5-0)
- ["Displaying the Status of Performance Data Collection" on page 405](#page-6-0)

# <span id="page-4-0"></span>**3.4.14.1 Enabling Collection and Storage of Historical Performance Data**

4Motion collects and stores performance data for the a number of system groups (refer to [Section 3.4.14](#page-3-0)). To enable collection and storage of performance data for a group, run the following command:

To enable collection and storage of performance data for an NPU counters group:

```
npu(config)# pm-group enable npu {BckhlPort | CascPort | IntMgmtIf 
| ExtMgmtIf | BearerIf | R6InterfaceTotal | R6InterfaceBs | 
ProvisionedQOS | R3Interface | LoadBalancing | InitialNe}
```
To enable collection and storage of performance data for an AU counters group:

```
npu(config)# pm-group enable au { BsIntegrity | BsTrafficTable | 
BsUtilizationTable | BsTxR1TotalTrafficTable | 
BsRxR1TotalTrafficTable | BsGeneral | BsAllMsBasicMode}
```
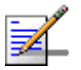

#### **NOTE**

Using this command, you can enable collection of performance data for only one NPU counters group at a time. For example, run the following command if you want to enable performance data collection and storage for the Load Balancing counters:

npu(config)# pm-group enable npu LoadBalancing For AU counters, if at lease one group is enabled performance data will be collected for all groups.

You can display whether performance data collection is currently enabled or disabled for a particular group. For details, refer [Section 3.4.14.3](#page-6-0).

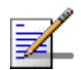

#### **NOTE**

When you enable collection of performance data collection, the data is stored in a file called, **prf\_<SiteID>\_yyyymmddhhmm.xml.gz** in the path, **/tftpboot/management/performance**. It is recommended that you periodically make a backup of these files on an external server.

After you have enabled collection and storage of performance data is fetched every quarter of an hour.

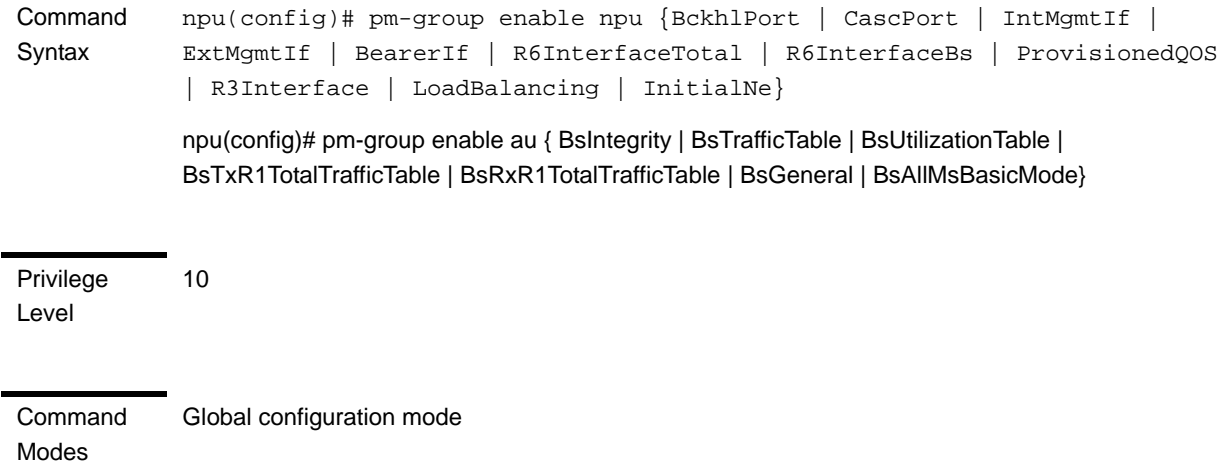

# <span id="page-5-0"></span>**3.4.14.2 Disabling Collection and Storage of Performance Data**

To disable collection and storage of performance data for one group, run the following command:

To disable collection and storage of performance data for an NPU counters group:

```
npu(config)# no pm-group enable npu {BckhlPort | CascPort | 
IntMgmtIf | ExtMgmtIf | BearerIf | R6InterfaceTotal | R6InterfaceBs 
| ProvisionedQOS | R3Interface | LoadBalancing | InitialNe}
```
To disable collection and storage of performance data for an AU counters group:

```
npu(config)# no pm-group enable au { BsIntegrity | BsTrafficTable | 
BsUtilizationTable | BsTxR1TotalTrafficTable | 
BsRxR1TotalTrafficTable | BsGeneral | BsAllMsBasicMode}
```
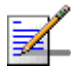

### **NOTE**

Using this command, you can disable collection of performance data for only one group at a time. For AU, all groups must be disabled to disable collection. If at least one group is enabled, collection will be enabled for all groups.

For example, run the following command if you want to disable performance data collection and storage for the Load Balancing function:

**npu(config)# no pm-group enable npu LoadBalancing**

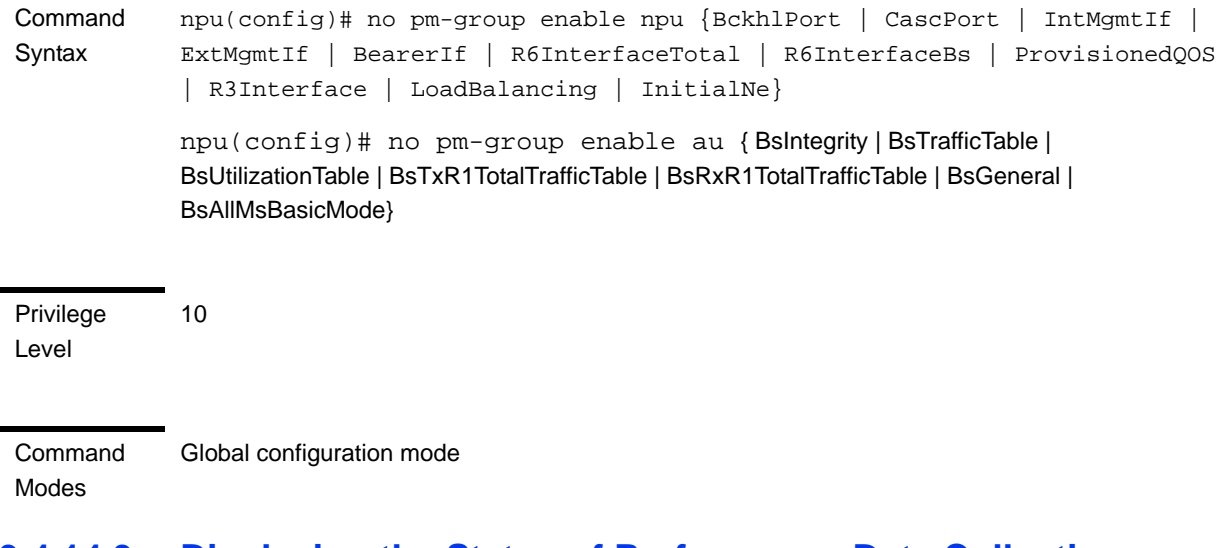

# <span id="page-6-0"></span>**3.4.14.3 Displaying the Status of Performance Data Collection**

To display whether collection and storage of performance data is enabled/disabled for a group, run the following command:

To display the status for an NPU counters group:

```
npu# show npu pm-group status {BckhlPort | CascPort | IntMgmtIf | 
ExtMgmtIf | BearerIf | R6InterfaceTotal | R6InterfaceBs | 
ProvisionedQOS | R3Interface | LoadBalancing | InitialNe}
```
To display the status for an AU counters group:

```
npu# show au pm-group status { BsIntegrity | BsTrafficTable | 
BsUtilizationTable | BsTxR1TotalTrafficTable | 
BsRxR1TotalTrafficTable | BsGeneral | BsAllMsBasicMode}
```
**Command** Syntax npu# show npu pm-group status {BckhlPort | CascPort | IntMgmtIf | ExtMgmtIf | BearerIf | R6InterfaceTotal | R6InterfaceBs | ProvisionedQOS | R3Interface | LoadBalancing | InitialNe}

npu# show au pm-group status { BsIntegrity | BsTrafficTable | BsUtilizationTable | BsTxR1TotalTrafficTable | BsRxR1TotalTrafficTable | BsGeneral | BsAllMsBasicMode}

Privilege Level

**Display** Format <Group Name> <Status>

1

Command Modes Global command mode

# 3.4.15 Configuring the SNMP/Trap Manager

This section describes the commands for:

- ["Configuring the SNMP Manager" on page 406](#page-7-0)
- ["Configuring the Trap Manager" on page 409](#page-10-0)

# <span id="page-7-0"></span>**3.4.15.1 Configuring the SNMP Manager**

To enable 4Motion configuration over SNMP, you are required to first configure the SNMP Manager. You can configure up to five SNMP Manager entries for the 4Motion system, where each entry is uniquely identified by the pair of values for the Read Community and Write Community. This section describes the commands to be executed for:

- ["Adding an SNMP Manager" on page 406](#page-7-1)
- ["Deleting an Entry for the SNMP Manager" on page 407](#page-8-0)
- ["Displaying Configuration Information for SNMP Managers" on page 408](#page-9-0)

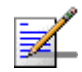

#### **NOTE**

An existing SNMP Manager entry cannot be modify. To modify the parameters of an SNMP Manager, delete the entry and add a new entry with the required parameters.

# <span id="page-7-1"></span>**3.4.15.1.1 Adding an SNMP Manager**

You can configure upto five SNMP Managers. To add an SNMP Manager, run the following command:

**npu(config)# snmp-mgr** [**ReadCommunity** <string>] [**ReadWriteCommunity** <string>]

You can display configuration information for existing SNMP Managers. For details, refer [Section 3.4.15.1.3](#page-9-0).

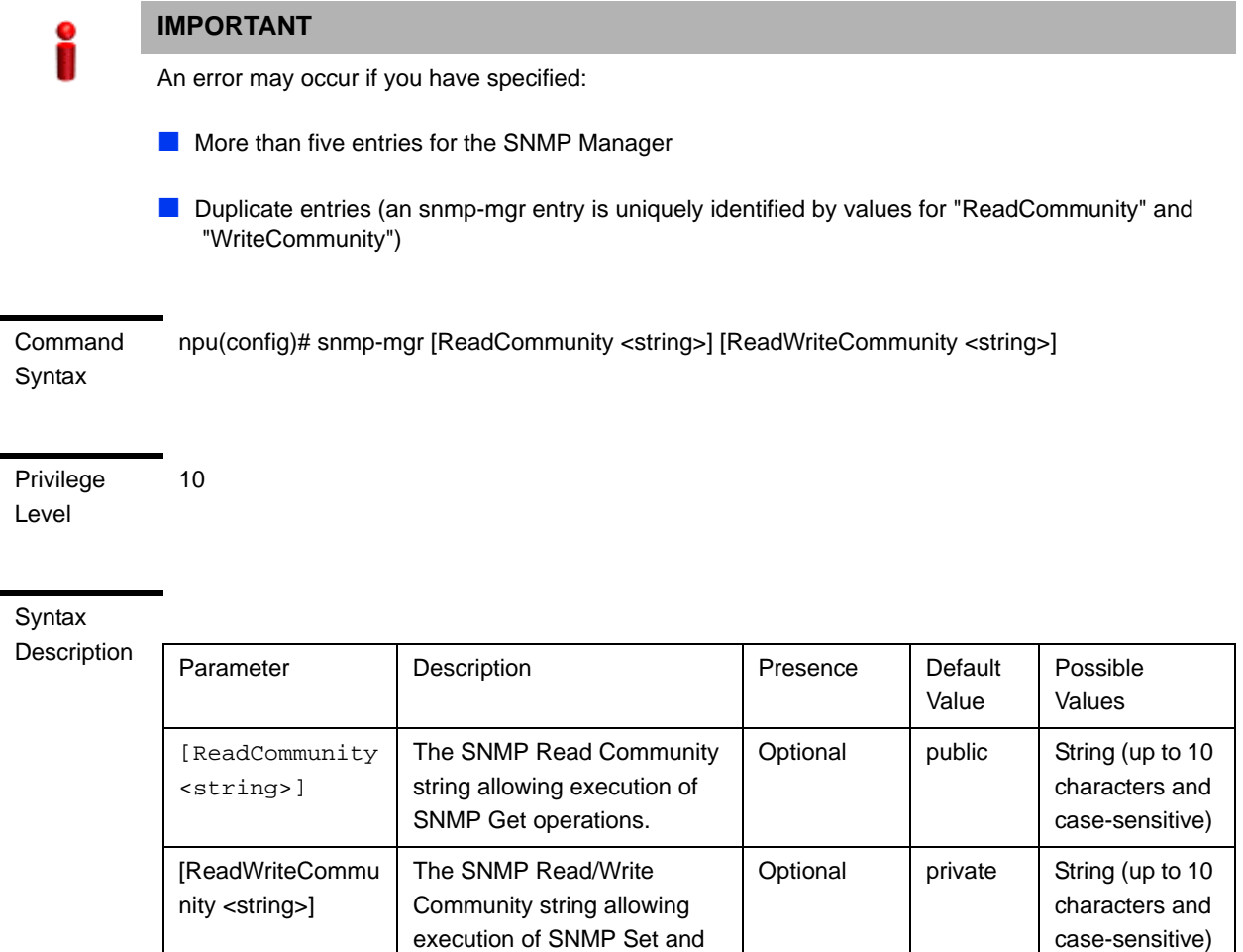

Command Global configuration mode

Modes

## <span id="page-8-0"></span>**3.4.15.1.2 Deleting an Entry for the SNMP Manager**

To delete an SNMP Manager entry, run the following command:

**npu(config)# no snmp-mgr index** <integer>

Get operations.

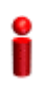

### **IMPORTANT**

An error may occur if you provide an incorrect index number for the SNMP Manager to be deleted. To display the index numbers for configured SNMP Managers, refer [Section 3.4.15.1.3](#page-9-0).

**Command** Syntax npu(config)# no snmp-mgr index <integer>

Privilege Level 10

#### Syntax

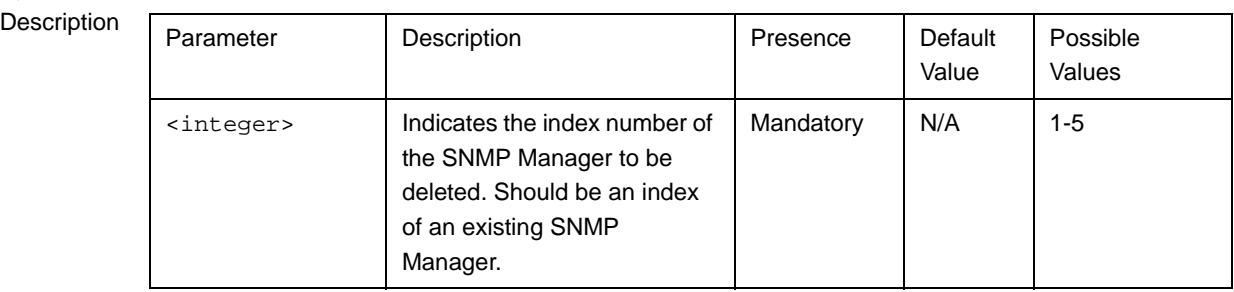

**Command** 

Global configuration mode

Modes

# <span id="page-9-0"></span>**3.4.15.1.3 Displaying Configuration Information for SNMP Managers**

To display configuration information for all SNMP Managers, run the following command:

#### **npu# show snmp-mgr**

# **IMPORTANT**

An error may occur if there is no existing SMNP Manager entry.

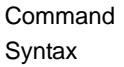

Format

npu# show snmp-mgr

Privilege Level 10

Display Snmp Manager Table --------------------------------

Manager Index:(1) Read Only Community:(<value>) Read WriteCommunity: (<value>)

Command Modes Global command mode

# <span id="page-10-0"></span>**3.4.15.2 Configuring the Trap Manager**

The SNMP Agent can send traps to multiple Trap Managers, for which an entry exists in the 4Motion system. After you have created an entry for a Trap Manager, you are required to enable the Trap Manager. You can, at any time, disable a Trap Manager for the 4Motion system.

This section describes the commands for:

- ["Adding/Modifying a Trap Manager entry" on page 409](#page-10-1)
- ["Deleting an Entry for the Trap Manager" on page 410](#page-11-0)
- ["Enabling/Disabling the Trap Manager" on page 411](#page-12-0)
- ["Displaying Configuration Information for Trap Managers" on page 412](#page-13-0)
- ["Displaying the Trap Rate Limit" on page 413](#page-14-0)

### <span id="page-10-1"></span>**3.4.15.2.1 Adding/Modifying a Trap Manager entry**

You can configure up to five Trap Manager entries for the 4Motion system. To add a Trap Manager entry, or to modify an existing entry, run the following command:

```
npu(config)# trap-mgr ip-source <ip_addr> [Port <(0-65535)>] 
[TrapCommunity <string>] [EnableFlag <integer(1 for enable, 2 for 
disable)>]
```
You can view configuration information for existing Trap Managers. For details, refer [Section 3.4.15.2.4.](#page-13-0)

**IMPORTANT**

An error may occur if :

- You have specified invalid values for the IP address, Trap Community or port.
- $\blacksquare$  The IP address is already configured for another Trap Manager.
- $\blacksquare$  You are trying to create more than five Trap Managers. (You can configure up to five Trap Managers for the 4Motion system.

Command **Syntax** 

npu(config)# trap-mgr ip-source <ip\_addr> [Port <(0-65535)>] [TrapCommunity <string>] [EnableFlag <integer(1 for enable, 2 for disable)>]

Privilege Level

10

#### Syntax

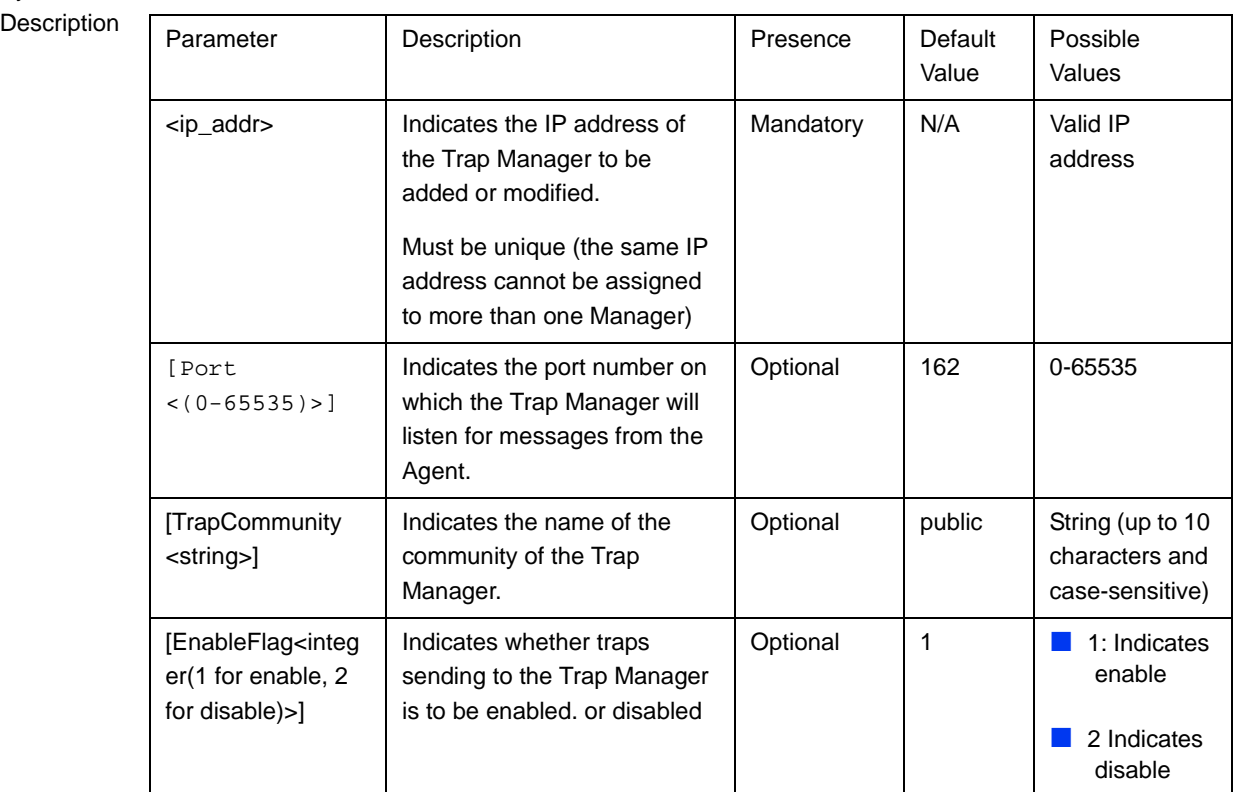

**Command** 

Global configuration mode

Modes

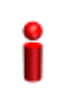

# **IMPORTANT**

A route to forward traps to a configured Trap Manager IP address must exist. For details refer to "Configuring Static Routes" on page 192..

# <span id="page-11-0"></span>**3.4.15.2.2 Deleting an Entry for the Trap Manager**

To delete a Trap Manager, run the following command:

**npu(config)# no trap-mgr ip-source** <ip\_addr>

### **IMPORTANT**

An error may occur if the IP address you have specified does not exist.

Command Syntax npu(config)# no trap-mgr ip-source <ip\_addr>

Privilege Level

10

Syntax

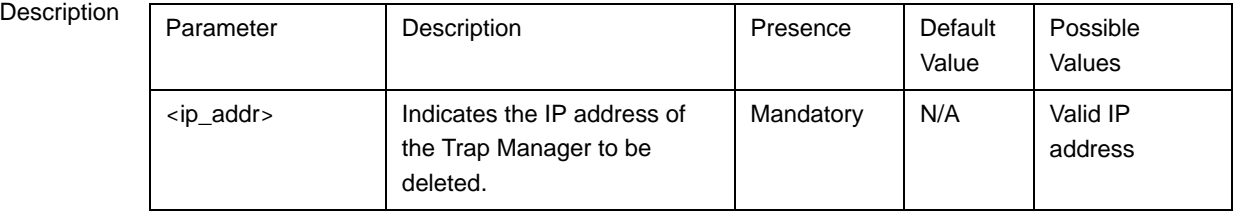

Command Modes

Global configuration mode

<span id="page-12-0"></span>**3.4.15.2.3 Enabling/Disabling the Trap Manager** Traps are sent to a particular Trap Manager only if it is enabled. Run the following

commands to enable/disable the Trap Manager that you have created.

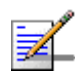

# **NOTE**

By default, all Trap Managers are enabled.

```
npu(config)# trap-mgr enable ip-source <ip_addr>
```

```
npu (config)# trap-mgr disable ip-source <ip_addr>
```
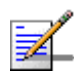

## **NOTE**

These enable/disable commands have functionality that is identical to the EnableFlag parameter (see ["Adding/Modifying a Trap Manager entry" on page 409](#page-10-1)).

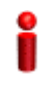

#### **IMPORTANT**

An error may occur if the IP address that you ave specified does not exist in the Trap Manager index.

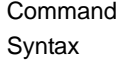

**npu(config)# trap-mgr enable ip-source** <ip\_addr> **npu (config)# trap-mgr disable ip-source** <ip\_addr>

Privilege Level 10

# Syntax

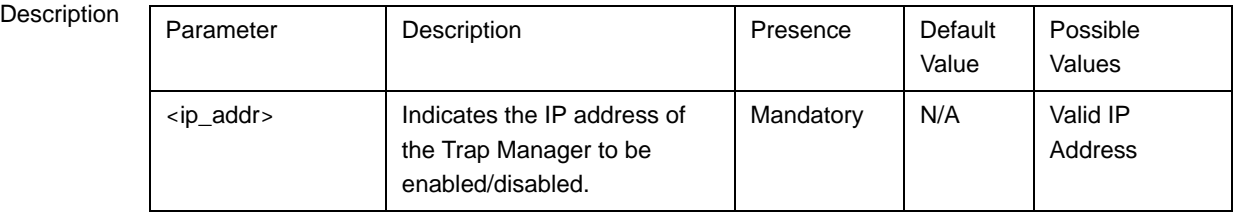

Command Modes Global configuration mode

# <span id="page-13-0"></span>**3.4.15.2.4 Displaying Configuration Information for Trap Managers**

To display configuration information for the configured Trap Managers, run the following command:

**npu# show trap-mgr**

j.

l.

### **IMPORTANT**

An error may occur if no Trap Manager has been configured.

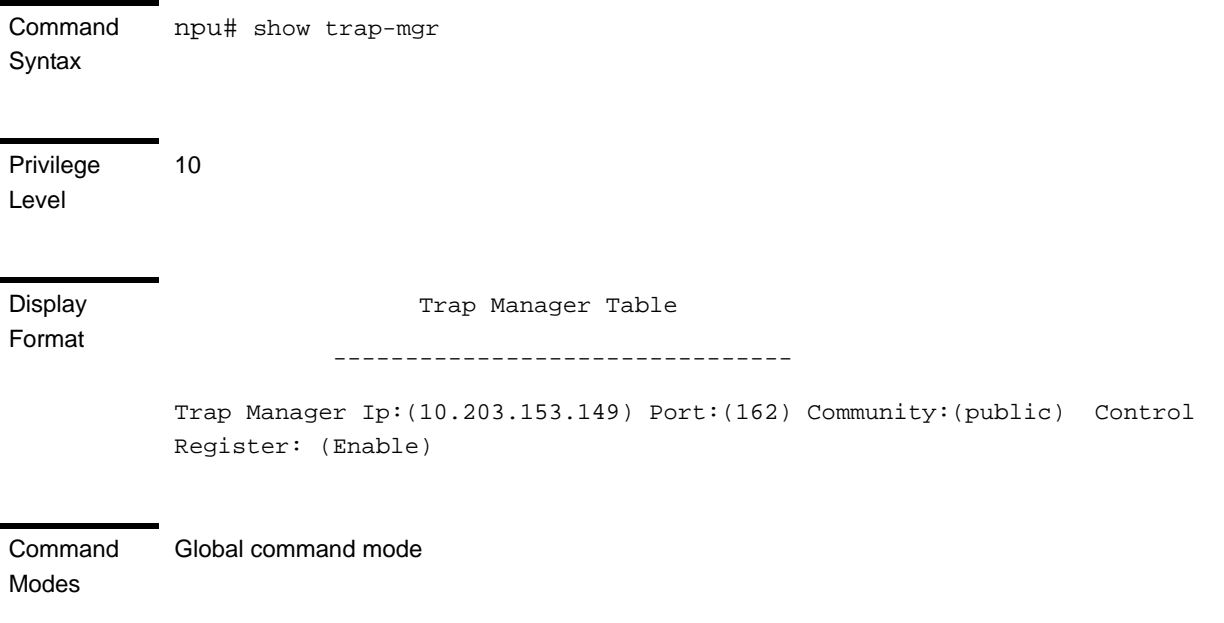

#### <span id="page-14-0"></span>**3.4.15.2.5 Displaying the Trap Rate Limit**

The Trap Rate Limit is the hard-coded maximum rate at which the device can send traps. To display the trap rate limit, run the following command:

**npu# show trap-rate-limit**

Command Syntax npu# show trap-rate-limit

1

Privilege Level

Modes

**Display** Format Maximum number of traps sent is 20 traps per second.

Command Global command mode

#### **3.4.15.2.6 Displaying the Active Clear Timer and Event Rate Limit**

The Active Clear Timer parameter indicates the hard-coded value for the suppression interval aimed at preventing too fast repetitions of alarm active-clear (alarm toggling). The Event Rate Limit is practically identical to the trap-rate-limit parameter (see previous section) indicating the hard-coded value for the maximum number of traps per second.

To display one of these parameters, run the following command:

**npu# show {activeClearTimer | eventRateLimit}**

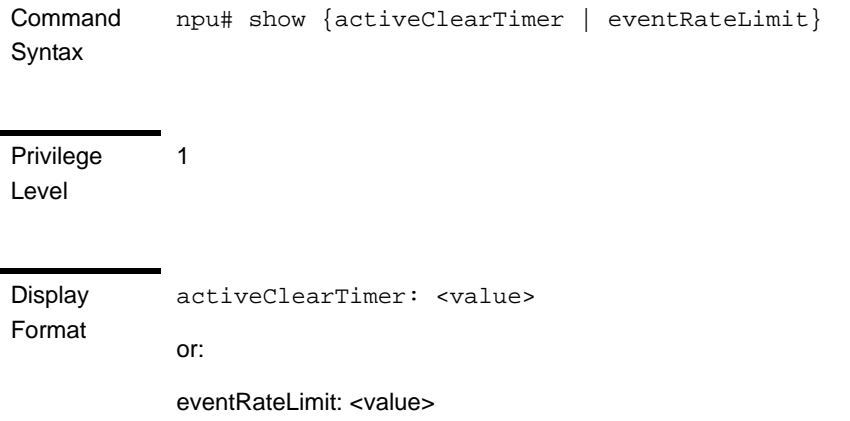

**Command** Global command mode

Modes

# 3.4.16 Configuring the 4Motion Shelf

The 4Motion shelf comprises the following components:

**NPU** card: Serves as the shelf controller that manages and monitors all the shelf components. In addition, it provides backbone Ethernet connectivity via The DATA port. The shelf is designed to contain one active and one redundant NPU card.

#### **IMPORTANT**

NPU redundancy is not supported in the current release.

- AU: Is responsible for wireless network connection establishment and for bandwidth management. The shelf can contain up to 7 AUs, with a maximum of 6 operational AUs.
- **PSU:** A Power Supply Unit that accepts power from the PIU(s) and provides +5V,+3.3V, +/-12V DC outputs. The shelf can contain up to four PSUs providing N+1 redundancy.
- **PIU:** The PIU filters and stabilizes the input power and protects the system from power problems such as over voltage, surge pulses, reverse polarity connection and short circuits. It also filters high frequency interference (radiated emissions) and low frequency interference (conducted emissions) to the external power source. Each shelf contains two slots for an optional 1+1 PIU redundancy. One PIU is sufficient to support a fully populated shelf. Two PIU modules provide redundant power feeding (two input sources) while avoiding current flow between the two input sources.
- GPS: An external GPS receiver is used to synchronizes the air link frames of Intra-site and Inter-site located sectors to ensure that in all sectors the air frame will start at the same time, and that all sectors will switch from transmit (downlink) to receive (uplink) at the same time. This synchronization is necessary to prevent Intra-site and Inter-site sectors interference and saturation (assuming that all sectors are operating with the same frame size and with the same DL/UL ratio).
- AVU: Includes a 1U high integral chamber for inlet airflow and a 1U high fan tray with an internal alarm module. The AVU comprises 10 brush-less fans, where 9 fans are sufficient for cooling a fully loaded chassis.
- **Power Feeder: The PIU can support a maximum current of 58 A (** $\hat{\omega}$ **-40.5 VDC).** In certain installations with a relatively high number of ODUs this current may not be sufficient to power the shelf and all the ODUs. In such installations the ODU Power Feeder is used as an additional power source providing power (-48V DC) to ODUs. It transfers transparently all signals between the AU and the ODU, while injecting DC power received from an external source. Each ODU Power Feeder unit can serve up to four ODUs.

This section describes the commands to be used for:

- ["Configuring the PSU/PIU Modules" on page 415](#page-16-0)
- ["Configuring the GPS" on page 418](#page-19-0)
- ["Managing Power Feeders Configuration" on page 433](#page-34-0)
- ["Managing Dry-contact Input Alarms" on page 435](#page-36-0)
- ["Managing Dry-contact Output Alarms" on page 440](#page-41-0)
- "Displaying Configuration Information for Dry-contact Input/Output Alarms" [on page 443](#page-44-0)
- ["Managing the Site General Information for the 4Motion Shelf" on page 445](#page-46-0)
- ["Managing the Unique Identifier for the 4Motion Shelf" on page 447](#page-48-0)
- ["Displaying the Vendor Identifier" on page 449](#page-50-0)

# <span id="page-16-0"></span>**3.4.16.1 Configuring the PSU/PIU Modules**

This section describes the commands to be used for:

- ["Enabling/Disabling the PSU, and PIU Modules" on page 416](#page-17-0)
- **E** ["Configuring the PIU Hardware Version" on page 417](#page-18-0)

# <span id="page-17-0"></span>**3.4.16.1.1 Enabling/Disabling the PSU, and PIU Modules**

You can use the CLI to configure the administrative status of the PSU/PIU modules to enable or disable.

#### **IMPORTANT**

An alarm is raised if you enable a PSU or PIU that is already powered down, or you disable a PSU or PIU that is already powered up.

Run the following command to enable/disable the PSU/PIU modules:

```
npu(config)# enable {PSU | PIU} <slot id>
```
**npu(config)# disable** {**PSU** | **PIU**} <slot id>

Specify the slot ID of the PSU or PIU to be enabled. The following figure depicts the slot ID of the 4Motion shelf components:

<span id="page-17-1"></span>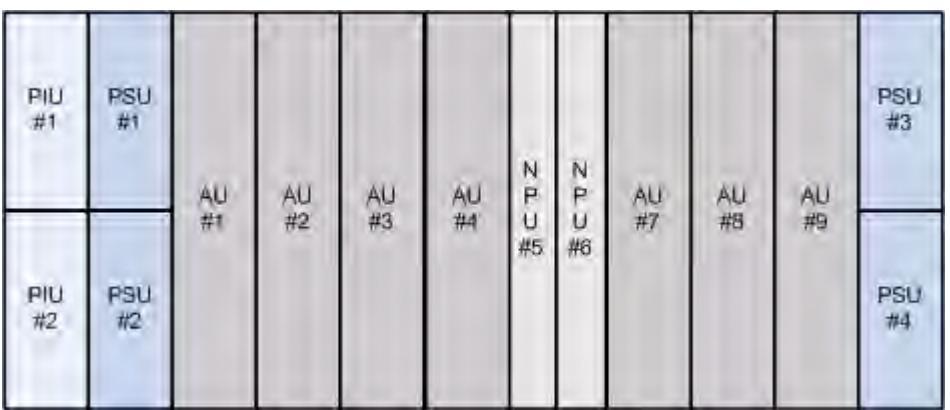

#### **Figure 3-1: Slot IDs of Shelf Components**

For example, if you want to enable PSU, slot# 3, and disable the PIU, slot# 1, run the following command:

```
npu(config)# enable PSU 3
npu(config)# disable PIU 1
```
#### **IMPORTANT**

An error may occur if you specify a PSU slot ID that is not in the range, 1-4, or a PIU slot ID that is not in the range 1-2.

Remember that a minimum AU-to-PSU/PIU ratio should always be maintained. The following table lists the required active AU-to-PSU ratio. Before disabling the PSU module, ensure that this ratio is maintained.

#### **IMPORTANT**

Ensure that the NPU to PSU/PIU ratio is also maintained. At least one PSU and PIU should always be active to support the NPU.

#### **Table 3-25: Active AU-to-PSU Ratio**

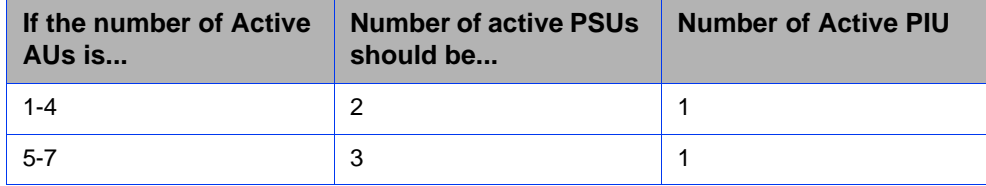

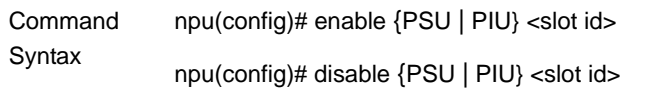

Privilege Level

10

#### Syntax

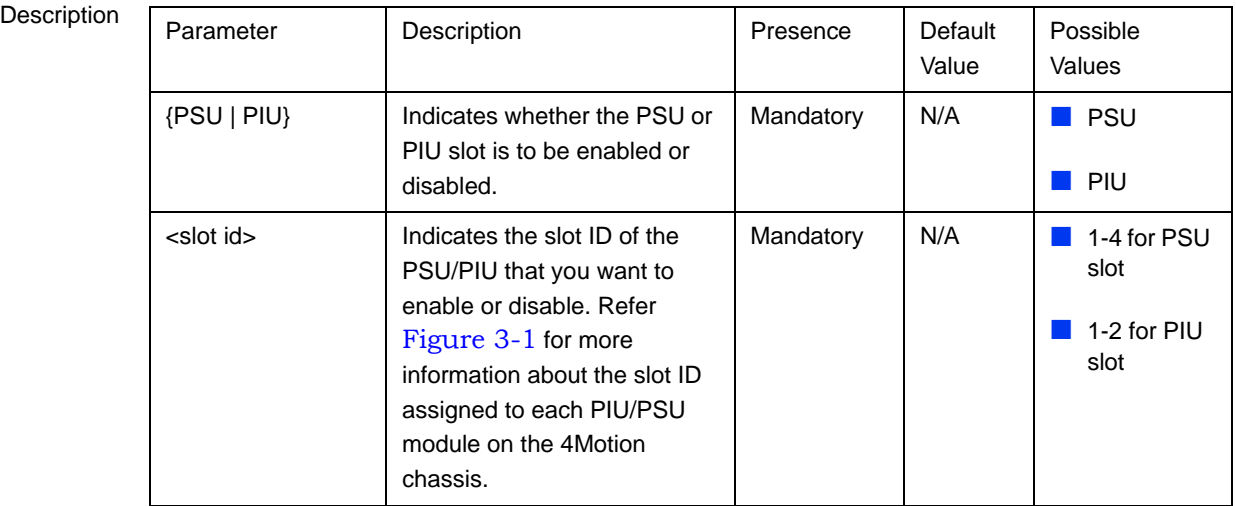

**Command** Global configuration mode

Modes

# <span id="page-18-0"></span>**3.4.16.1.2 Configuring the PIU Hardware Version**

You need to manually configure the PIU hardware version that should be currently in use. The system periodically checks whether the configured and actual hardware versions are identical. If there is a difference in the configured and actual versions, an alarm is raised.

The hw\_version parameter indicates the current supply capability of the PIU: 58A (high-power PIU) or 35A.

To configure the PIU hardware version, run the following command:

**npu(config)# PIU** <**slot id** (1-2)> **hw\_version** <version (5-6)>

Command Syntax npu(config)# PIU <slot id (1-2)> hw\_version <version (5-6)>

Privilege Level

10

**Syntax** 

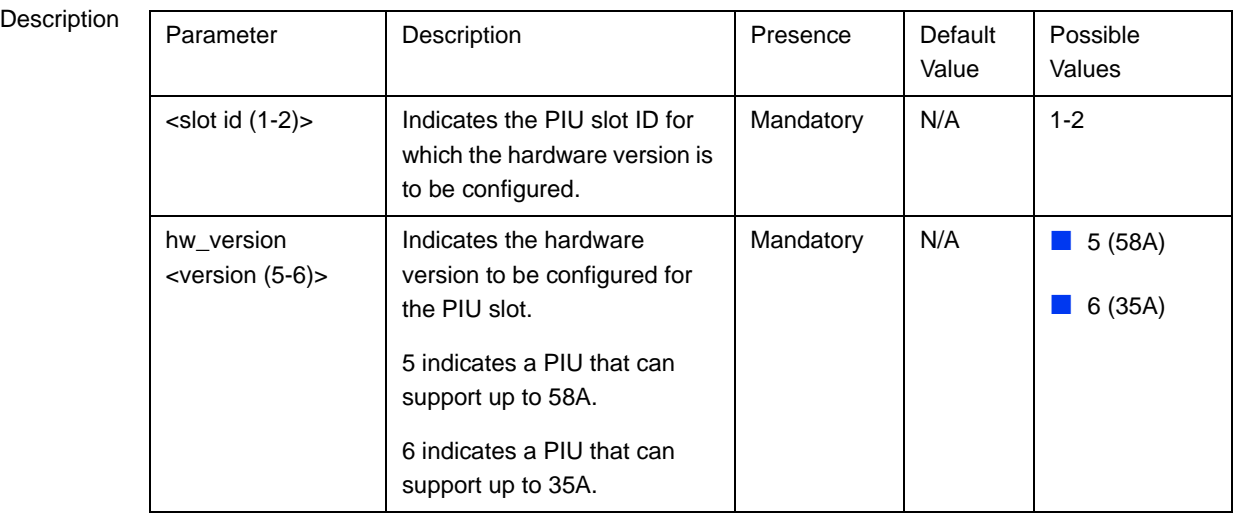

Command Global configuration mode

# <span id="page-19-0"></span>**3.4.16.2 Configuring the GPS**

The GPS is used to synchronize the air link frames of Intra-site and Inter-site located sectors to ensure that in all sectors the air frame will start at the same time, and that all sectors will switch from transmit (downlink) to receive (uplink) at the same time. This synchronization is necessary to prevent Intra-site and Inter-site sectors interference. In addition, the GPS synchronizes frame numbers that are transmitted by the AU.

Modes

#### **IMPORTANT**

Implementation of GPS synchronization is based on the assumption that all sectors are operating with the same frame size and with the same DL/UL ratio.

The GPS clock generates a 1PPS signal and is connected to the 4Motion shelf via the GPS SYNC IN connector on the front panel of the NPU. The GPS clock requirements can be reached by an outdoor installed GPS unit when it is synchronized to a minimum number of (user-configurable) satellites.

This section describes the commands to be used for:

- ["Configuring the GPS Clocks" on page 419](#page-20-0)
- ["Configuring General Configuration Parameters for the GPS" on page 422](#page-23-0)
- ["Configuring the Date and Time" on page 424](#page-25-0)
- ["Configuring the Daylight Saving Parameters" on page 425](#page-26-0)
- ["Configuring the Position" on page 426](#page-27-0)
- ["Configuring the Required Number of Satellites" on page 428](#page-29-0)
- ["Displaying GPS Clocks Parameters" on page 429](#page-30-0)
- ["Displaying GPS General Configuration Parameters" on page 430](#page-31-0)
- ["Displaying the Date and Time Parameters" on page 431](#page-32-0)
- ["Displaying the Daylight Saving Parameters" on page 431](#page-32-1)
- ["Displaying the Position Parameters" on page 432](#page-33-0)
- ["Displaying the Number of Satellite Parameters" on page 432](#page-33-1)

#### <span id="page-20-0"></span>**3.4.16.2.1 Configuring the GPS Clocks**

The GPS clock parameters determines the source for the main clocks in the system. To configure the GPS clock, you are required to enable/disable:

**EXTER** External 1PPS: Determines the air-frame start time. Assuming that all systems use the same air-frame size and DL/UL Ratio, then, when the 1PPS clock is received from a GPS system, this mechanism ensures inter-site and intra-site

synchronization among all sectors, preventing cross interference and saturation problems. When using the internal 1PPS clock (derived from the selected 16 MHz clock source), only intra-site synchronization among sectors can be achieved. You can either enable the external 1PPS clock source or use the internal 1PPS clock source derived from the selected 16 MHz clock. By default, the External IPPS clock is enabled. When using a GPS for synchronization, the 1PPS clock is received from the GPS receiver and must be enabled for proper operation.

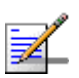

#### **NOTE**

If the external 1PPS GPS clock is enabled:

- The concatenated slave NPU 16Mhz created from local 16MHz TCXO/OCXO at the NPU provides holdover when the GPS loses synchronization with its satellites.
- Configure the GPS parameters listed in section, [Section 3.4.16.2.2](#page-23-0).
- **EXTERM** 16MHz: Generates all the main clocking signals in the system, including the internal 1PPS clock. Using an external, accurate 16 MHz clock source will enable better hold-over of the 1PPS clock upon temporary loss (or reduced reliability when receiving less than 4 satellites) of the external 1PPS clock. This will allow a longer time of continued operation before appearance of interferences due to clock drifts among BSs. You can either enable the external 16 MHz clock source or use the internal 16 MHz clock source. By default, the external 16MHz clock is disabled. In the current release external 16MHz clock must be disabled.

#### **IMPORTANT**

Reset the system for changes in the GPS clock configuration to be applied to the entire system.

To configure the GPS clock, run the following command:

```
npu(config)# set clock ([ External1PPS {Enable | Disable} ] [ 
External16MHz {Enable | Disable} ])
```
For example, to configure the internal 1PPS clock at the NPU to synchronize the air frames for inter-site and intra-site sectors:

**npu(config)# set clock External1PPS Disable**

Command Syntax npu(config)# set clock ([External1PPS {Enable | Disable}] [External16MHz {Enable | Disable}]) Privilege

10

Level

## Syntax

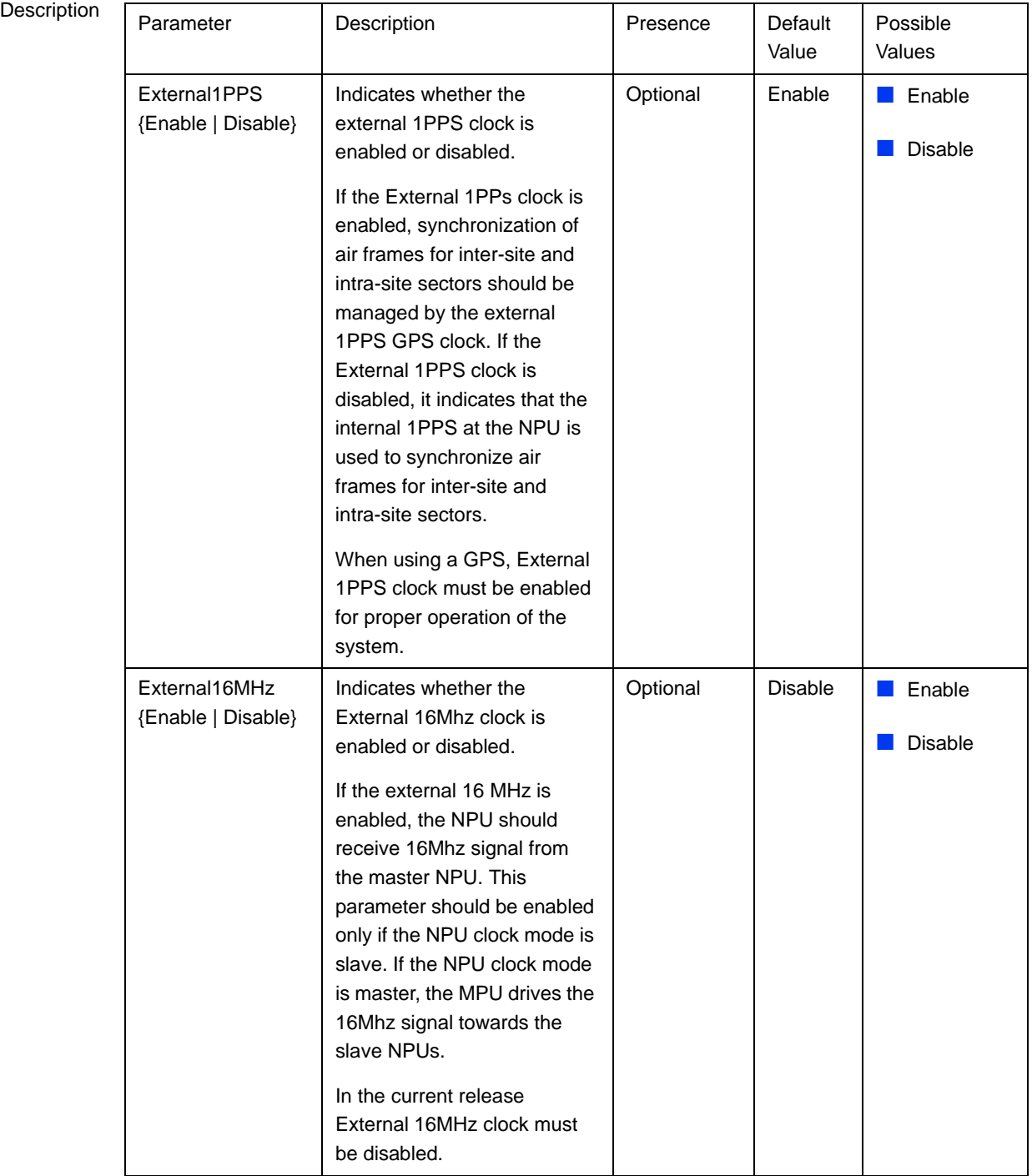

**Command** Modes Global configuration mode

# <span id="page-23-0"></span>**3.4.16.2.2 Configuring General Configuration Parameters for the GPS**

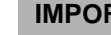

## **IMPORTANT**

Skip this section if you have selected the internal 1PPS clock. For more information about configuring the GPS clock, refer [Section 3.4.16.2.1](#page-20-0).

The GPS general configuration parameters determine how the GPS should function with respect to the 4Motion system. Depending upon the values defined for these parameters, you can configure the GPS clock (external 1PPS and 16MHz), and the UTC time. Run the following command to configure the global configuration parameters for the GPS:

```
npu(config)# gps config ( [Type {Trimble | Lassen | 
None}][HoldoverPassedTout <expiry_interval(0-2880)>] 
[HoldoverPassTxOperationStop {Enable | Disable}][AlmanacUsableTime
<expiry_interval(0-4320)>] [EphemerisUsableTime
<expiry_interval(0-168)>] [IntervalToReadGPSTime{Hourly | Daily | 
Monthly | Yearly}] [TimeToReadGPSTime <HH:MM:SS,DD/MM>]))
```
# **IMPORTANT**

An error may occur if:

Time to read GPS time is not in valid format. Correct format is hh:mm:ss, dd/mm: Minute and Second should be within range of 0 to 60, Hour should be within the range of 0 to 23, days should be in the range 1 to 31 and Month should be within the range of 1 to 12, also day should be valid in accordance with month.

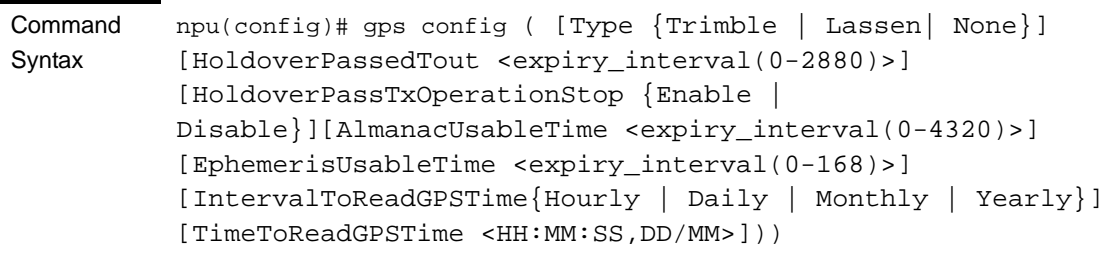

Privilege Level

10

Syntax

Description

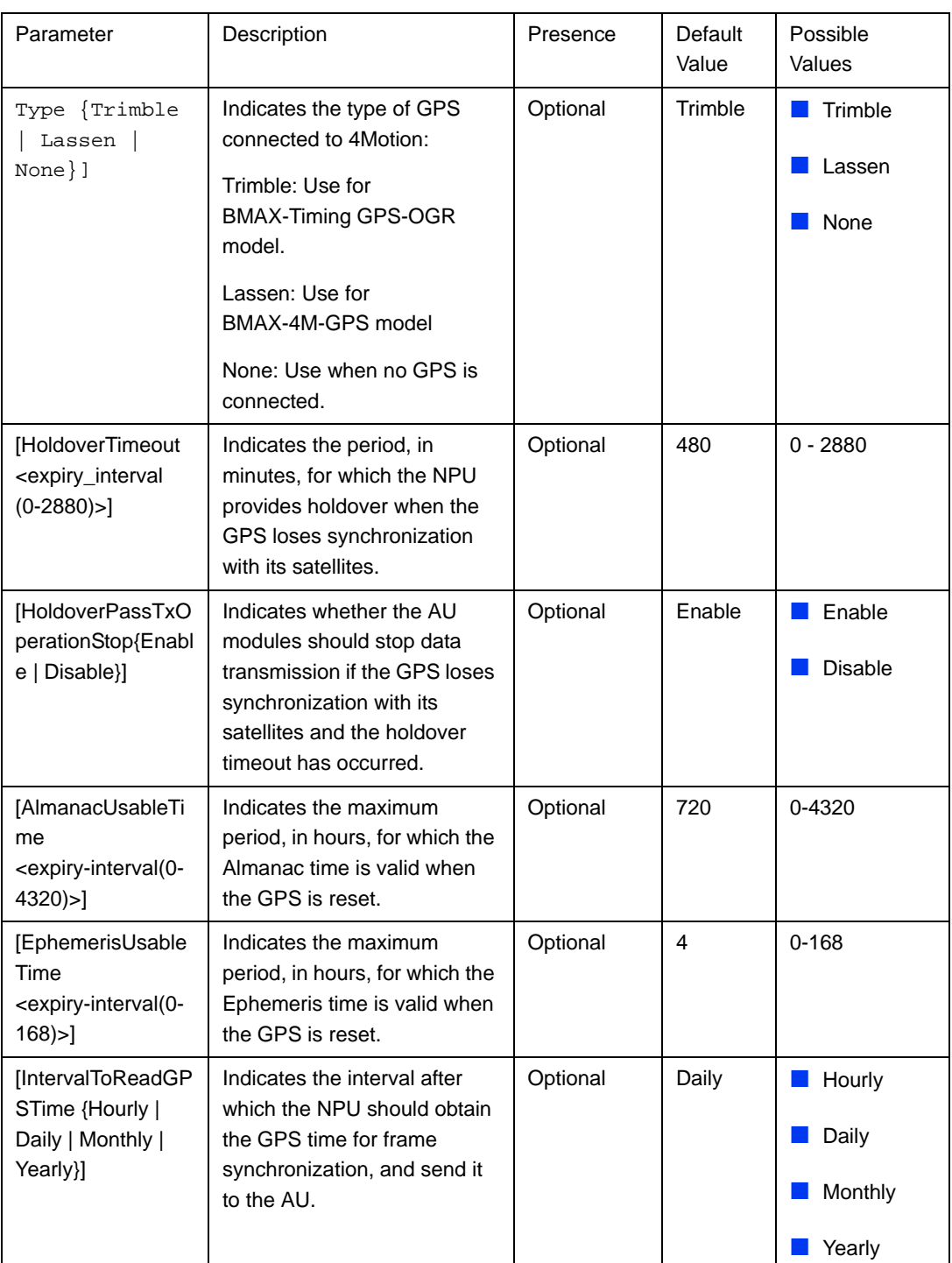

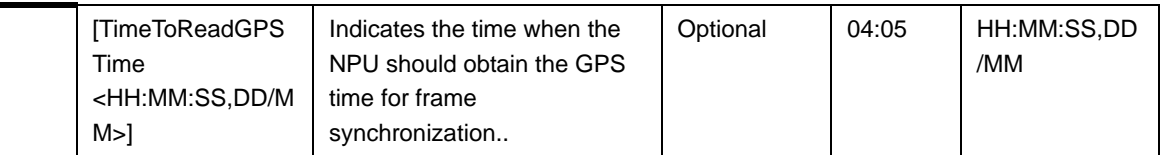

Command Modes Global configuration mode

# <span id="page-25-0"></span>**3.4.16.2.3 Configuring the Date and Time**

The UTC time is used to configure the following:

- **Local time: Differs from the UTC time with respect to the value you have** specified for the localUTCDiff and DST parameters. The local time is equal to the sum of the UTC time, the value of the localUTCDiff parameter (local offset from UTC time) and DST (daylight saving time offset). For more information about configuring this parameter, ["Configuring the GPS Clocks"](#page-20-0)  [on page 419](#page-20-0). You can use the CLI to display the current local time. For details, refer the section, ["Displaying the Date and Time Parameters" on page 431.](#page-32-0)
- System time: Refers to the operating system (kernel) time that is identical to the UTC time when the system boots up. The system time is updated every hour with the time received from the GPS receiver.
- Real Time Clock (RTC) time: Refers to the time maintained by the board's hardware clock. By default, the RTC time is set to 1st January, 1970. The RTC time is updated every hour with the UTC time that is received from the GPS receiver or that you have configured from the CLI. The RTC time is used for creating the timestamp for log and trace messages, performance data collection files, and for managing the interval after which a backup of the configuration file should be maintained and performance data should be collected.

Execute the following command to configure the date and time parameters. If the GPS is synchronized to its satellites and is connected to 4Motion, the UTC time is provided by the GPS. Otherwise the UTC time that you configure is used instead.

To configure the date and time parameters, run the following command:

**npu(config)# set date [UTC** <HH:MM:SS,DD/MM/YYYY>] [**LocalUTCDiff**  <+/-HH:MM>] [**DST** <(0-2)>]

#### **IMPORTANT**

An error may occur if :

- 1) UTC time is not in the valid format i.e. hh: mm: ss, dd/mm/yyyy.
- 2) Local UTCDiff is not valid format i.e. +/-hh:mm
- 3) Local UTC Diff is out of the range between -12 to +13 or it is not in steps of 30 minutes.
- 4) DST is out of range i.e between 0 to 2

Command Syntax npu(config)# set date [UTC <HH:MM:SS,DD/MM/YYYY>] [LocalUTCDiff <+/-HH:MM>] [DST  $<(0-2)>$ ]

Privilege Level

10

#### Syntax

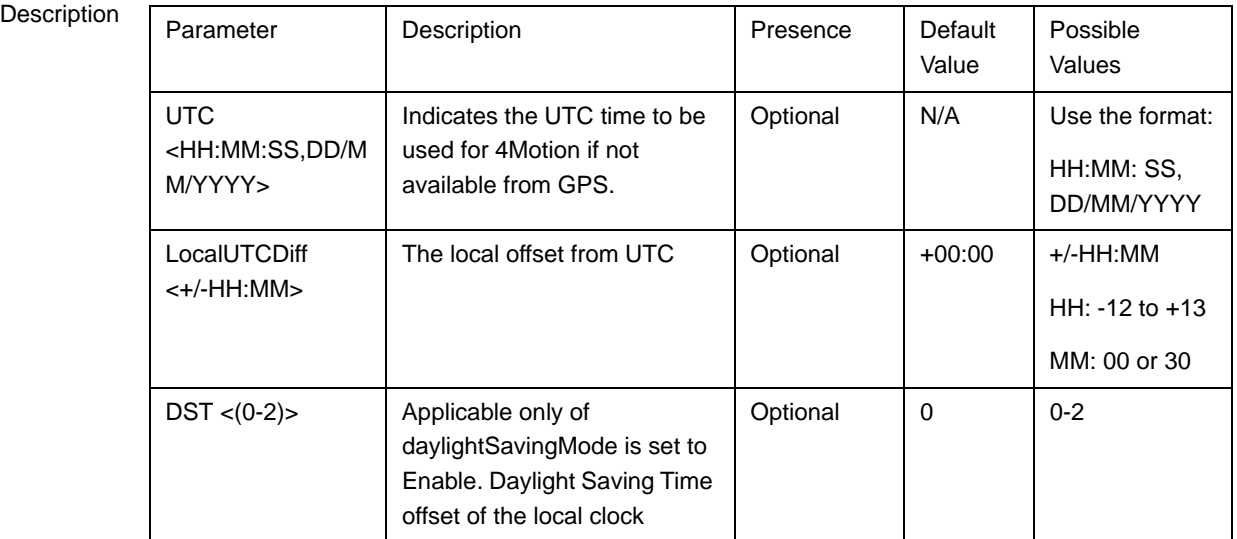

Global configuration mode

# <span id="page-26-0"></span>**3.4.16.2.4 Configuring the Daylight Saving Parameters**

To configure the daylight saving parameters, run the following command:

```
npu(config)# set daylight saving ([mode {Enable | Disable}] 
[start-date <DD.MM>] [stop-date <DD.MM>])
```
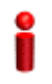

Command Modes

#### **IMPORTANT**

An error may occur if any of the configured value is not in a valid format:

**Command** Syntax npu(config)# set daylight saving ([mode {Enable | Disable}] [start-date <DD.MM>] [stop-date <DD.MM>])

Privilege Level

10

Syntax

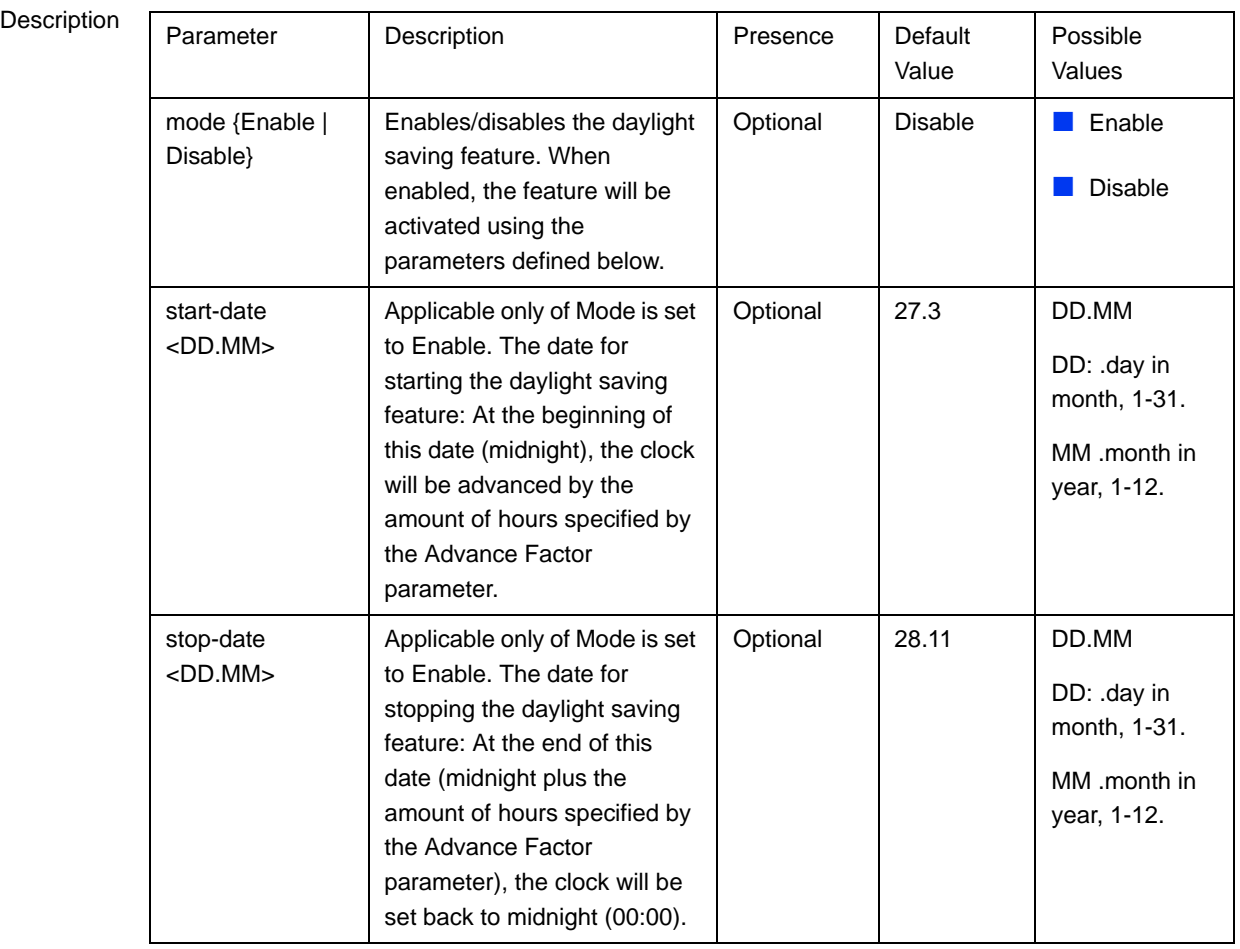

Global configuration mode

Command Modes

# <span id="page-27-0"></span>**3.4.16.2.5 Configuring the Position**

The position configuration enables setting the location's parameters when GPS is not used (Type=None).

To configure the position parameters, run the following command:

**npu(config)# set position** ([**Latitude** <xx.xxx,N/S>] [**Longitude** <xxx.xxx,E/W>] [**Altitude** (-300 - 9000)])

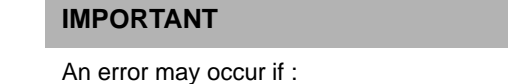

- 1) Latitude, longitude and altitude are configured while GPS type is not "None".
- 2) Latitude is not in valid format i.e. ll.mmm,a where a is either N or S
- 3) Longitude is not in valid format i.e. lll.mmm,a where a is either E or W.
- 4) Altitude is not in valid range i.e. +-300 to 9000.

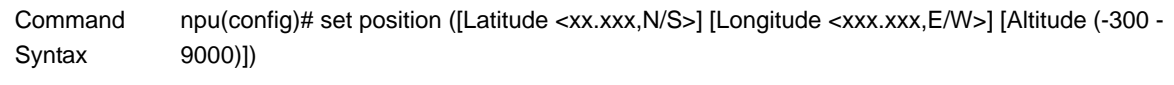

Privilege Level

i

10

#### Syntax

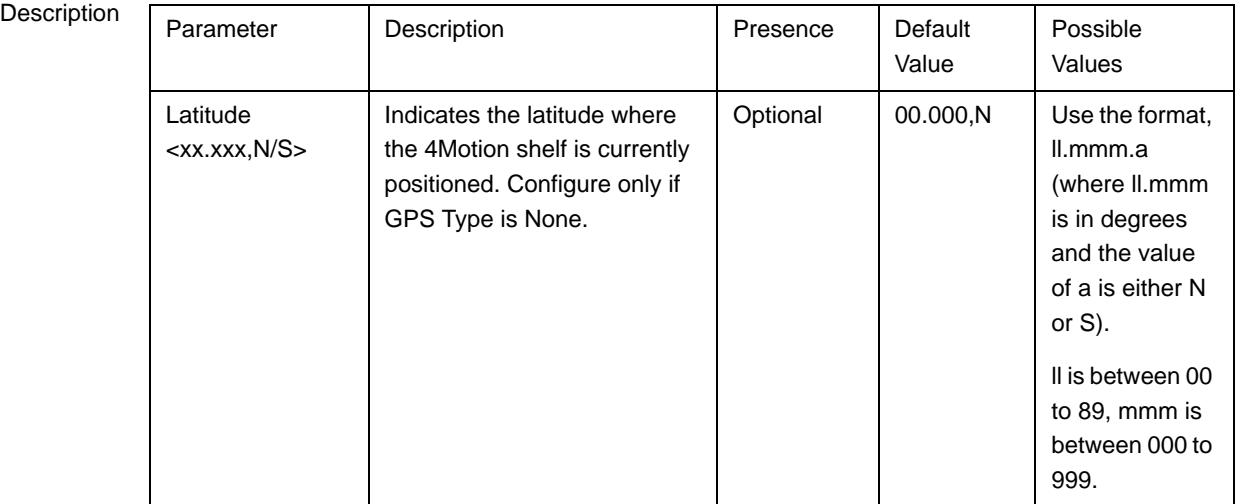

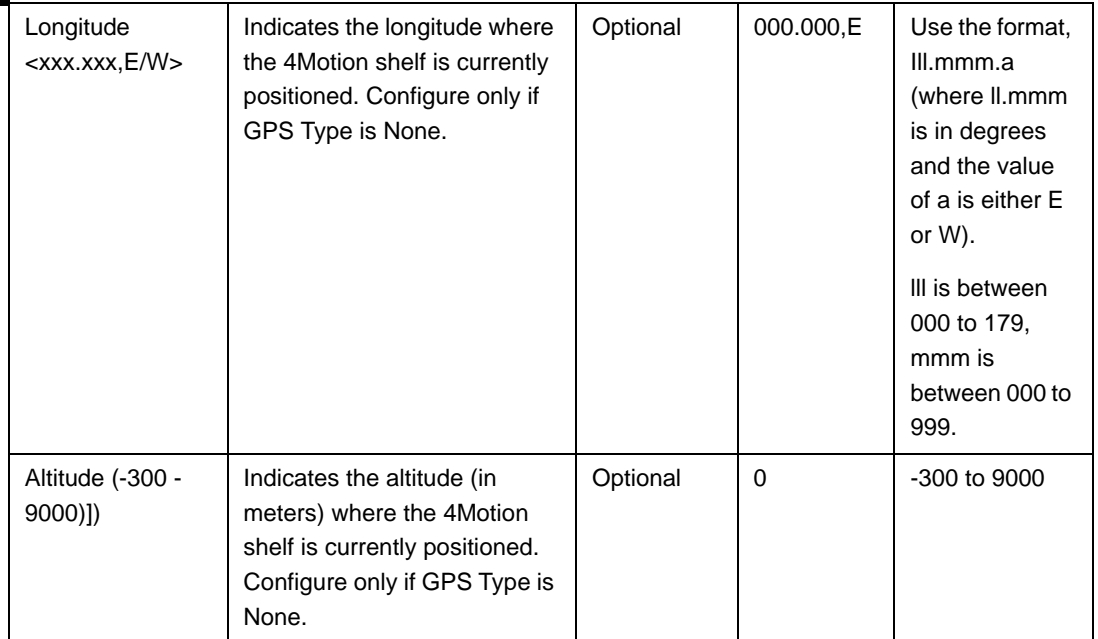

Command

Global configuration mode

Modes

# <span id="page-29-0"></span>**3.4.16.2.6 Configuring the Required Number of Satellites**

The satellite parameter enables configured the minimum number of satellites required for maintaining synchronization and for renewing synchronization after synchronization loss.

To configure the satellite parameters, run the following command:

```
npu(config)# set satellite ([MinNumOfSatForHoldoverReturn <range 
(1-12)>] [MaxNumOfSatBeforeSyncLoss <range (0-11)>])
```
# **IMPORTANT**

1) An error can occur while configuring MinNumOfSatForHoldoverReturn if Minimum number of satellite for holdover return is less than Maximum number of satellite before synchronization loss. 2) An error can occur while configuring MaxNumOfSatBeforeSyncLoss if Maximum number of satellite before synchronization is more than Minimum number of satellite for holdover return.

Command Syntax

npu(config)# set satellite ([MinNumOfSatForHoldoverReturn <range (1-12)>] [MaxNumOfSatBeforeSyncLoss <range (0-11)>]

Privilege Level

10

Syntax

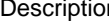

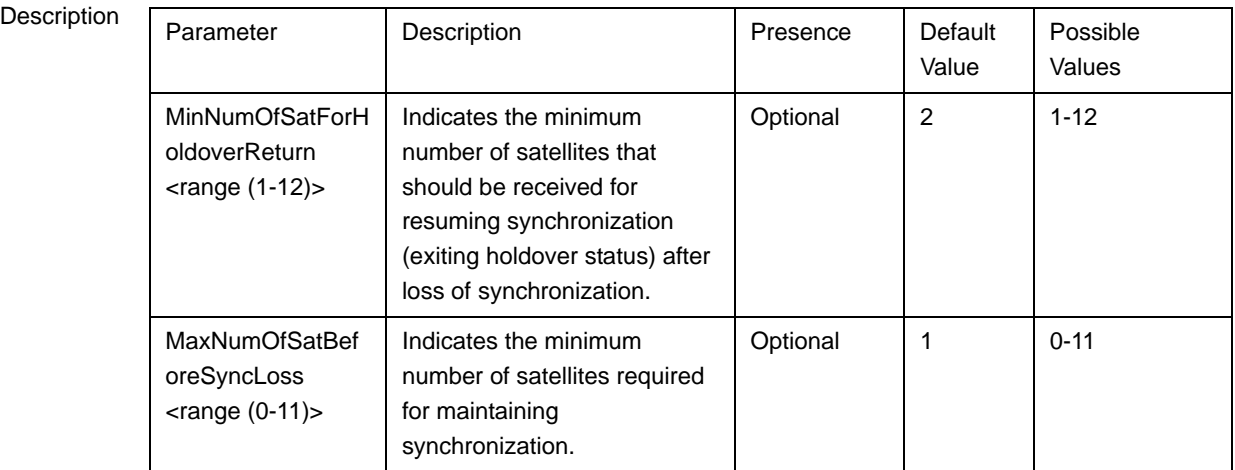

Command Modes Global configuration mode

# <span id="page-30-0"></span>**3.4.16.2.7 Displaying GPS Clocks Parameters**

To display the GPS clock configuration parameters, run the following command:

```
npu# show clock status [{CurrentExternal1PPS | 
ConfiguredExternal1PPS | CurrentExtrnal16MHz | 
ConfiguredExternal16MHz}]
```
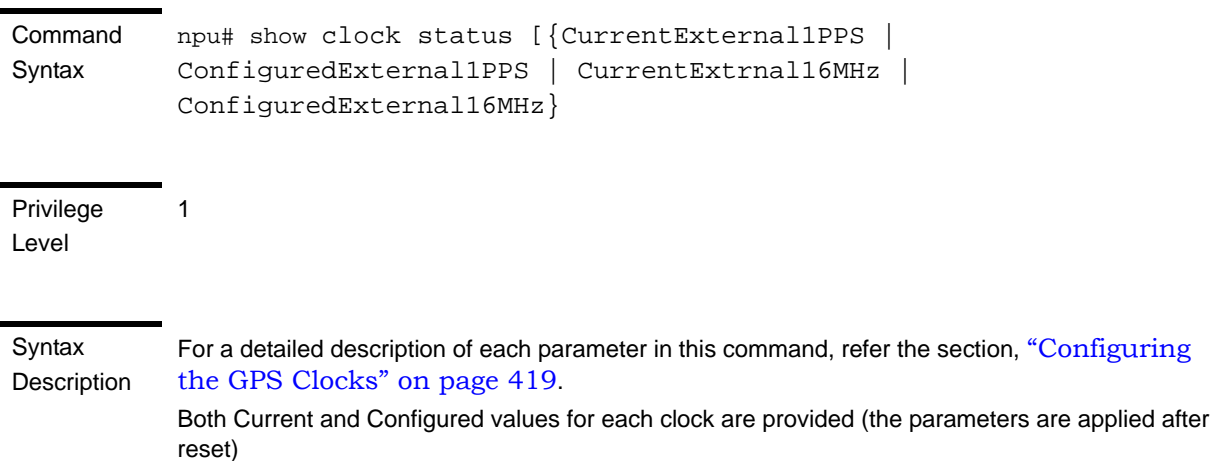

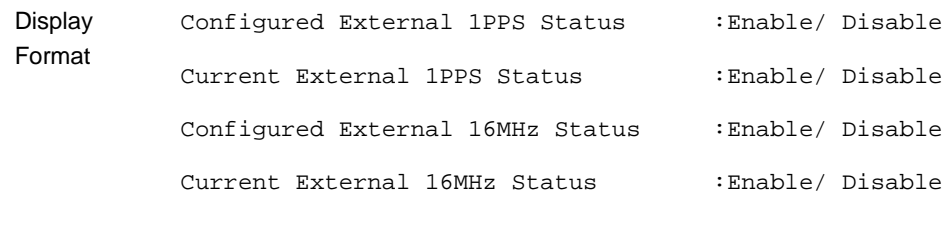

Command Modes Global command mode

#### <span id="page-31-0"></span>**3.4.16.2.8 Displaying GPS General Configuration Parameters**

To display the GPS general configuration parameters, run the following command:

**npu# show gps config [{ Type | SoftwareVersion [{ Navigation | Signal }] | HoldoverPassedTout | HoldoverPassTxOperationStop | AlmanacUsableTime | EphemerisUsableTime | IntervalToReadGPSTime | TimeToReadGPSTime} ]**

Command Syntax npu# show gps config [{ Type | SoftwareVersion [{ Navigation | Signal }] | HoldoverPassedTout | HoldoverPassTxOperationStop | AlmanacUsableTime | EphemerisUsableTime | IntervalToReadGPSTime | TimeToReadGPSTime} ]

Privilege Level

Syntax

1

**Description** For a detailed description of each parameter in this command, refer the section, ["Configuring](#page-23-0)  [General Configuration Parameters for the GPS" on page 422](#page-23-0).

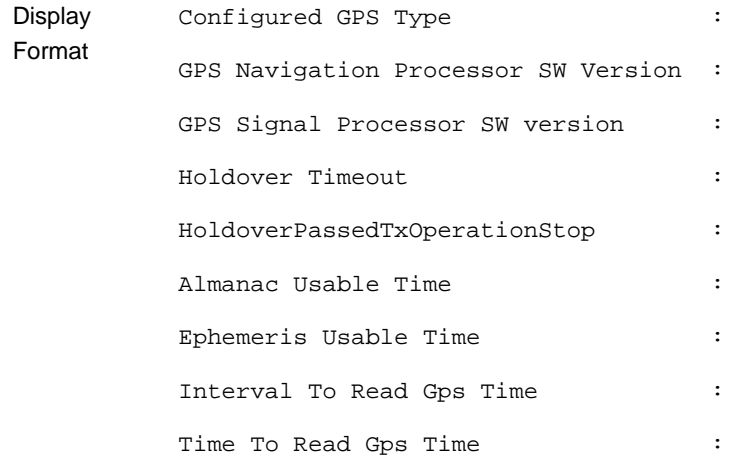

<span id="page-32-0"></span>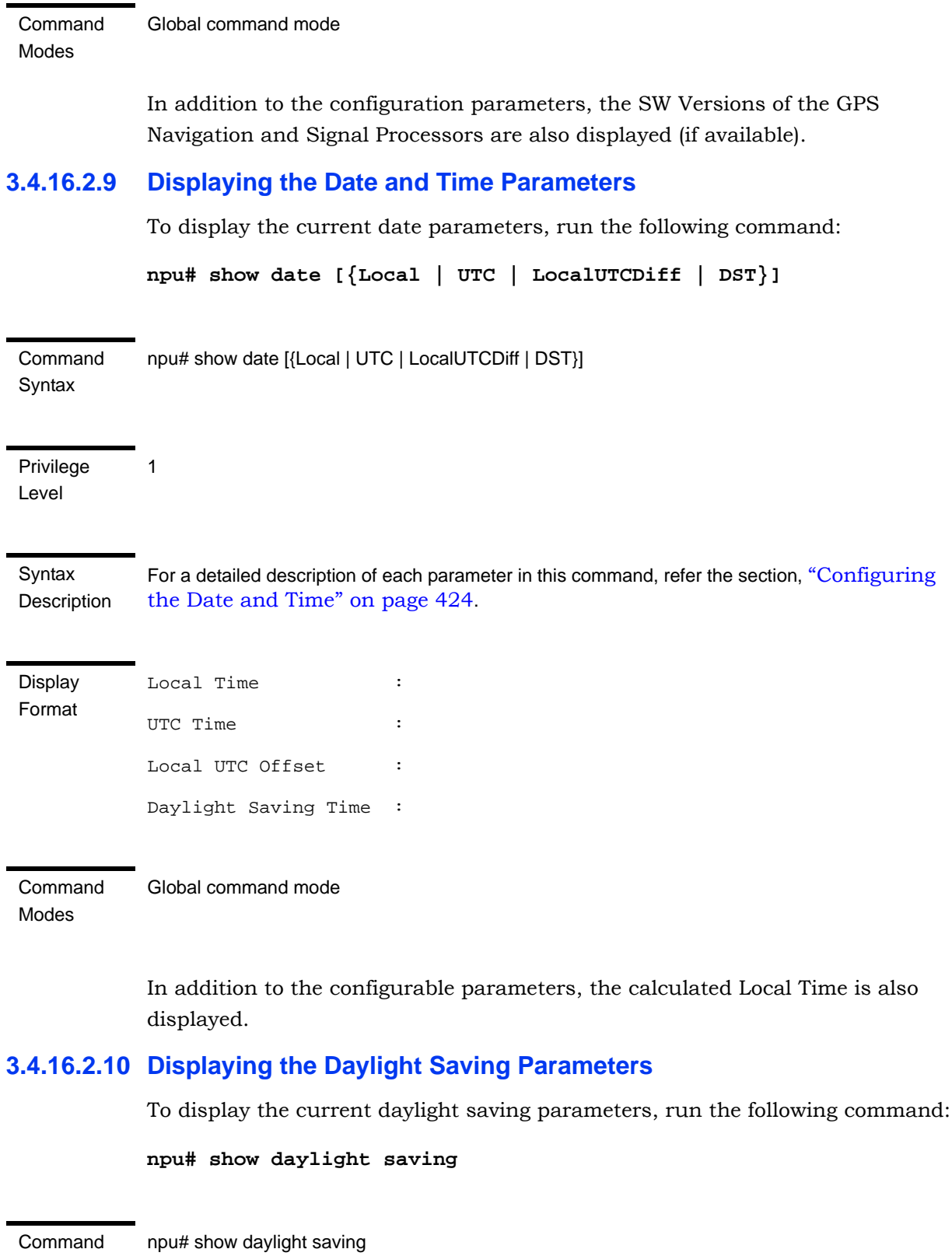

<span id="page-32-1"></span>Syntax

<span id="page-33-0"></span>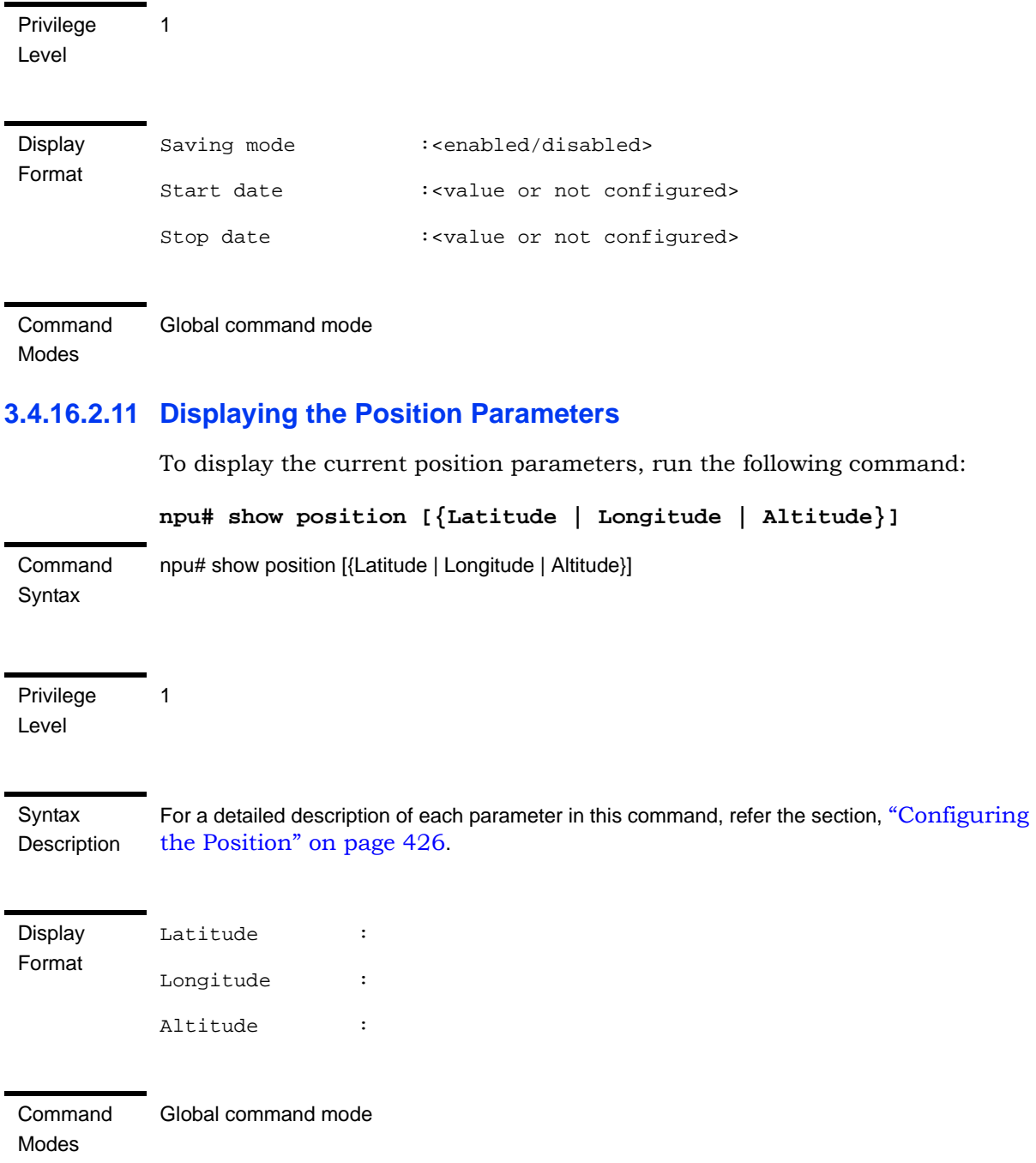

# <span id="page-33-1"></span>**3.4.16.2.12 Displaying the Number of Satellite Parameters**

To display the current satellite parameters, run the following command:

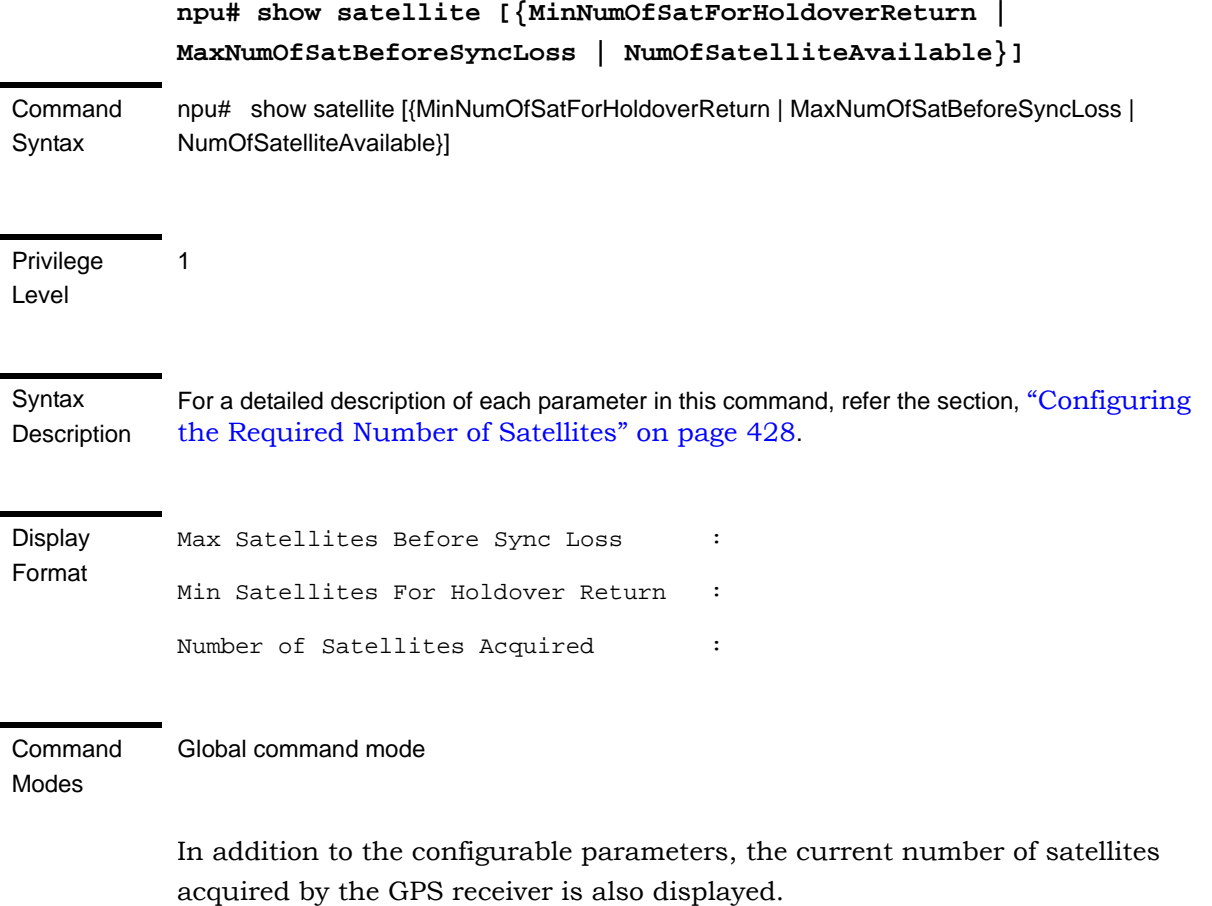

# <span id="page-34-0"></span>**3.4.16.3 Managing Power Feeders Configuration**

The Power Feeder configuration enables specifying the AU port connected to each Power Feeder port.

### **3.4.16.3.1 Configuring Power Feeders**

To configure the AU ports connected to the ports of a specific Power Feeder, run the following command:

**npu(config)# config pfUnitNo <pfunit no (1-4)> pfPortNo <pfport no (1-4)> AuSlotNo <AuslotNo (-1,1-4,7-9)> AuPortNo <AuPortNo (-1,1-4)>**

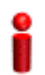

### **IMPORTANT**

An error can occur if the configured combination of AuPortNo and AuSlotNo already exists.

Command Syntax npu(config)# config pfUnitNo <pfunit no (1-4)> pfPortNo <pfport no (1-4)> AuSlotNo <AuslotNo (-1,1-4,7-9)> AuPort <AuPortNo (-1,1-4)>

### Privilege

10

Level

### Syntax

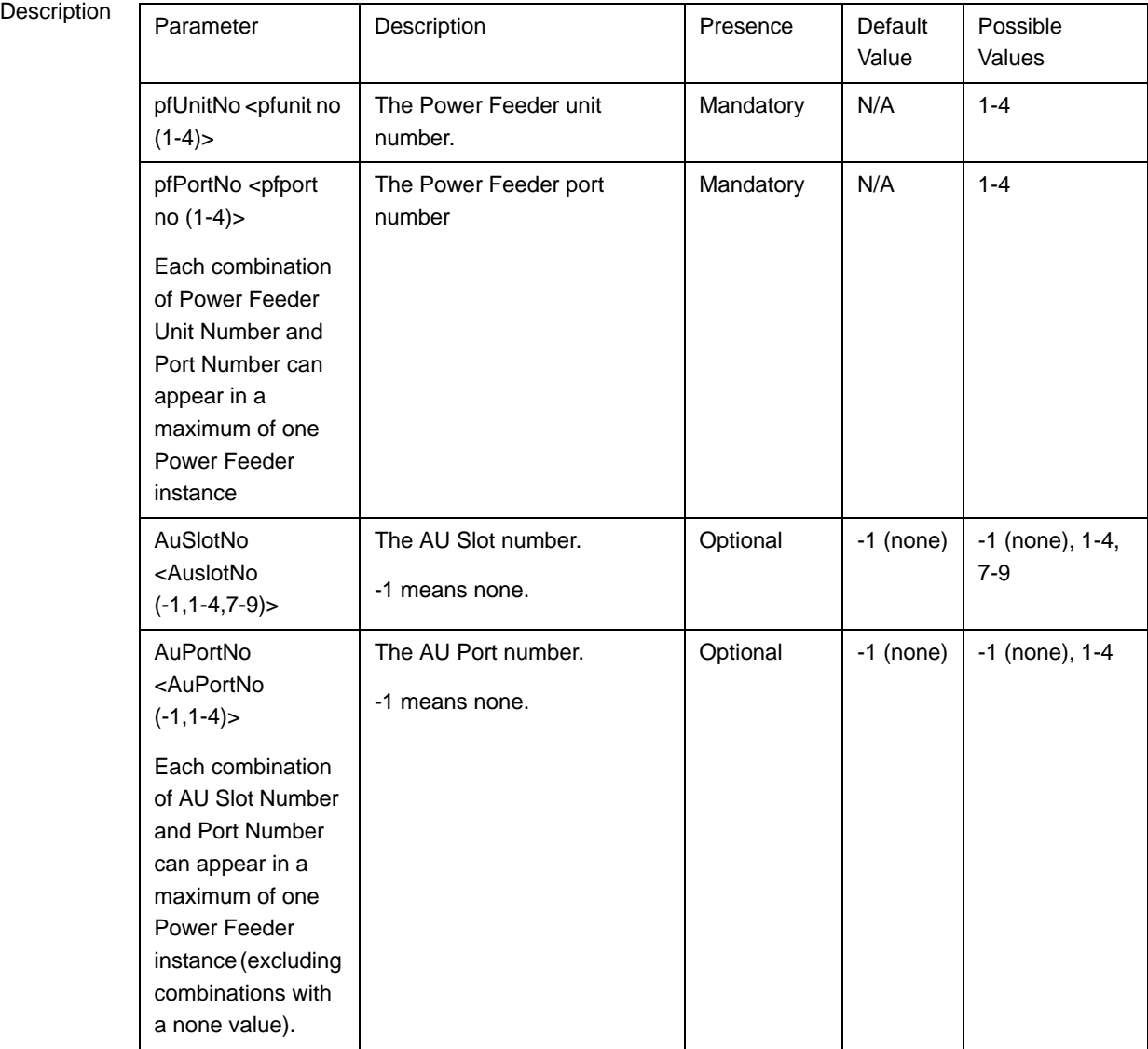

Command Global configuration mode

# Modes

# **3.4.16.3.2 Displaying Configuration Information for Power Feeders**

To display configuration information for all defined Power Feeders, run the following command:
#### **npu# show power-feeder configuration**

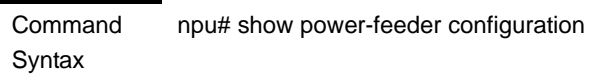

Privilege Level

1

Display Format (for each configured instance) PfUnitNo : <value>, PfPortNo : <value>, AuPortNo : <value>, AuSlotNo : <value> ........

Command Modes Global command mode

### **3.4.16.4 Managing Dry-contact Input Alarms**

Dry-contact input alarms are external devices that are connected to the 4Motion unit, and notify the system when there is a change in external conditions. When the system receives this notification, an SNMP trap is sent to the EMS. For example, a device such as a temperature sensor that is connected to the 4Motion unit, and configured to function as a dry-contact input alarm, can raise an alarm to the system when there is a sudden change in the room temperature. The system then sends an SNMP trap to the EMS, notifying the administrator of the change indicated by the external device.

Dry contact input alarms are connected to the 4Motion system via a 25-pin micro D-Type ALRM-IN/OUT connector on the NPU front panel. The following figure depicts the ALRM-IN/OUT connector, and the pin numbers assigned to each pin:

<span id="page-37-1"></span>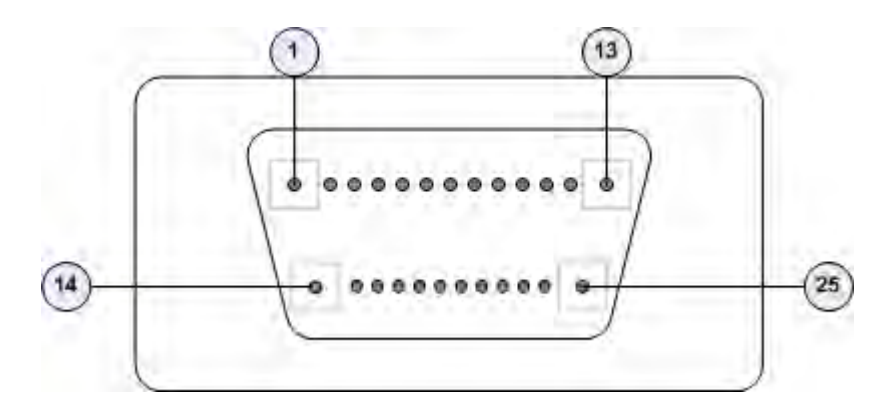

### **Figure 3-2: 25-pin Micro D-Type ALRM-IN/OUT Connector**

You can configure upto eight dry contact input alarms, each mapping to a different pin number. This section describes the commands to be executed for:

- ["Mapping a Dry-contact Input Alarm to an Alarm Condition" on page 436](#page-37-0)
- ["Disabling Dry-contact Input Alarms" on page 439](#page-40-0)

### <span id="page-37-0"></span>**3.4.16.4.1 Mapping a Dry-contact Input Alarm to an Alarm Condition**

Dry contact alarms are connected to the 4Motion unit via the 25-pin micro D-Type ALRM-IN/OUT connector on the front panel of the NPU. You can configure upto eight dry contact input alarms, each connected to a different pin on the ALRM-IN/OUT connector. Each alarm can then map to any of the following alarm conditions. If the external dry-contact alarm detects that any of these conditions is fulfilled, an alarm is raised, and a corresponding trap is sent to the EMS.

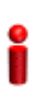

#### **IMPORTANT**

Dry-contact input alarms are a means to raise a trap to the EMS when a change in conditions is notified by the external device. However, the trap may not reach the EMS because of trap rate limiting, network congestion or for reasons relating to the external equipment. Alvarion does not assume responsibility for traps that are lost.

- **Commercial power failure**
- $\blacksquare$  Fire
- Enclosure door open
- $\blacksquare$  High temperature

**Flood** 

- **Low fuel**
- **Low battery threshold**
- Generator failure
- Intrusion detection
- **External equipment failure**

To map the a dry contact alarm to an alarm condition, run the following command:

```
npu(config)# dry-contact IN <alarm_num (1-8)> alarm 
{CommercialPowerFailure | Fire | EnclosueDoorOpen | HighTemperature 
| Flood | LowFuel | LowBatteryThreshold | GeneratorFailure |
IntrusionDetection | ExternalEquipmentFailure} [alarmPolarity 
{RaiseOnClose | RaiseOnOpen }]
```
In this command, the alarm\_num parameter maps to a pin on the ALRM IN-OUT connector.

The following table lists the pin numbers of the 25-pin micro D-Type ALRM-IN/OUT connector corresponding to the alarm number you are configuring:

| <b>Pin Number</b> | <b>Alarm Number</b> |
|-------------------|---------------------|
| 3 and 15          | 1                   |
| 4 and 16          | $\overline{2}$      |
| 5 and 17          | 3                   |
| 6 and 18          | 4                   |
| 7 and 19          | 5                   |
| 8 and 20          | 6                   |
| 9 and 21          | 7                   |
| 10 and 22         | 8                   |

<span id="page-38-0"></span>**Table 3-26: Pin Numbers Corresponding to Dry Contact Input Alarm Numbers**

Refer [Figure 3-2](#page-37-1) for a diagrammatic representation of the 25-pin micro D-Type ALRM-IN/OUT connector and the numbers assigned to each pin.

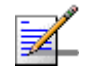

### **NOTE**

10

For more information about displaying the alarm conditions currently mapped to the micro D-Type ALRM-IN/OUT connector pins, refer [Section 3.4.16.6](#page-44-0).

#### Command Syntax

npu(config)# dry-contact IN <alarm\_num (1-8)> alarm {CommercialPowerFailure | Fire | EnclosueDoorOpen | HighTemperature | Flood | LowFuel | LowBatteryThreshold | GeneratorFailure | IntrusionDetection | ExternalEquipmentFailure} [alarmPolarity {RaiseOnClose | RaiseOnOpen }]

Privilege Level

#### Syntax

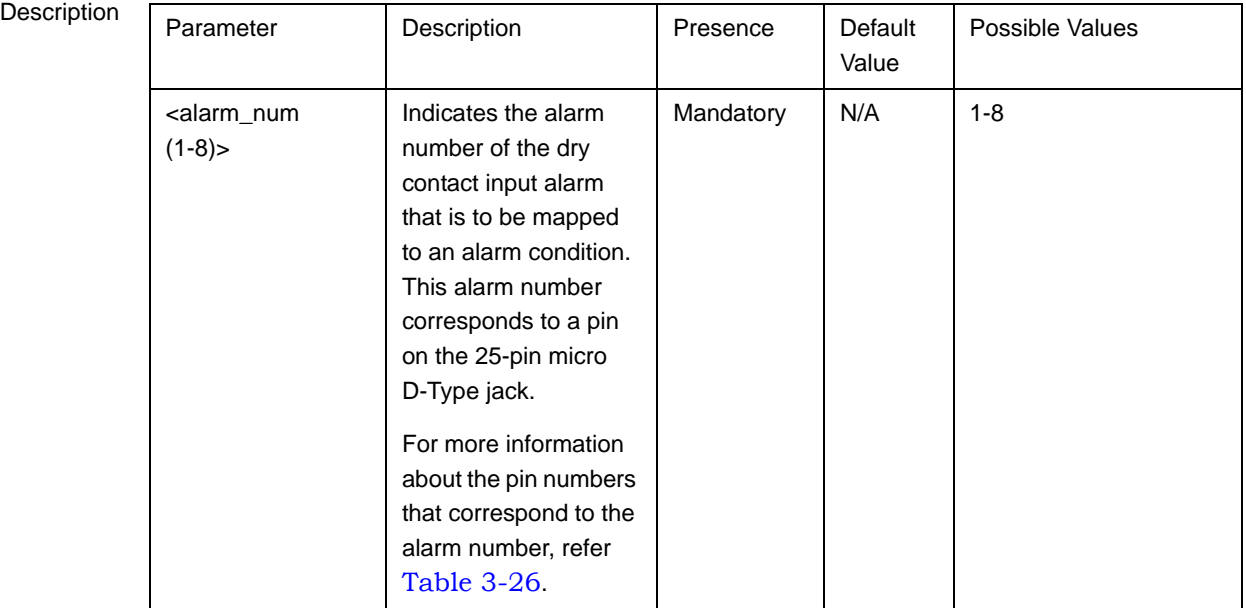

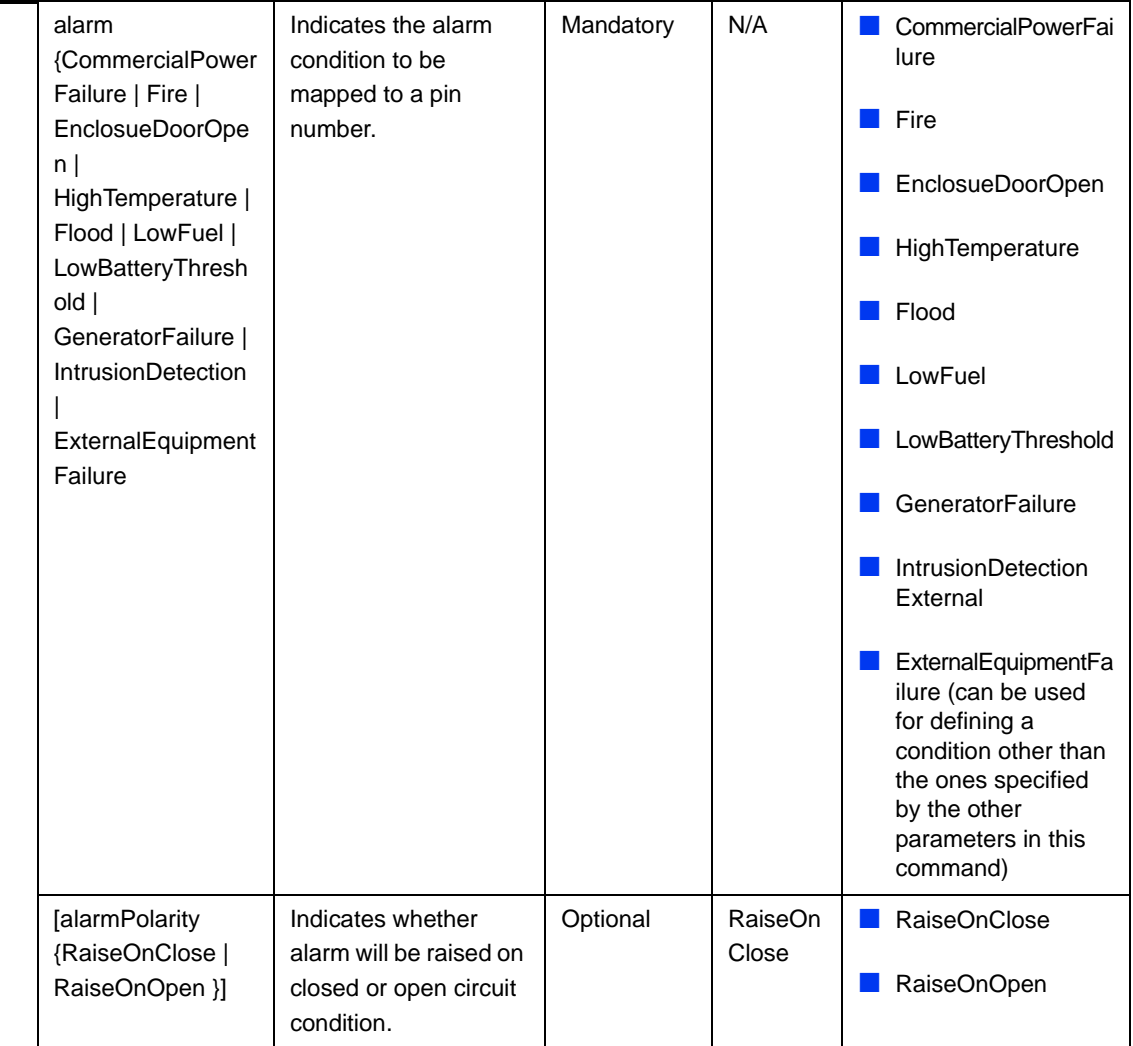

Command Modes Global configuration mode

### <span id="page-40-0"></span>**3.4.16.4.2 Disabling Dry-contact Input Alarms**

To disable (block) a dry contact input alarm mapped to a specific alarm condition, run the following command:

**npu(config)# no dry-contact IN** <alarm\_num (1-8)>

### **NOTE**

For more information about mapping dry contact alarms to an alarm condition, refer to "Mapping" [a Dry-contact Input Alarm to an Alarm Condition" on page 436](#page-37-0). For more information about displaying the alarm condition currently mapped to an alarm, refer to "Displaying [Configuration Information for Dry-contact Input/Output Alarms" on page 443](#page-44-0).

Command Syntax npu(config)# no dry-contact  $IN$  <alarm\_num (1-8)>

Privilege Level

10

**Syntax** 

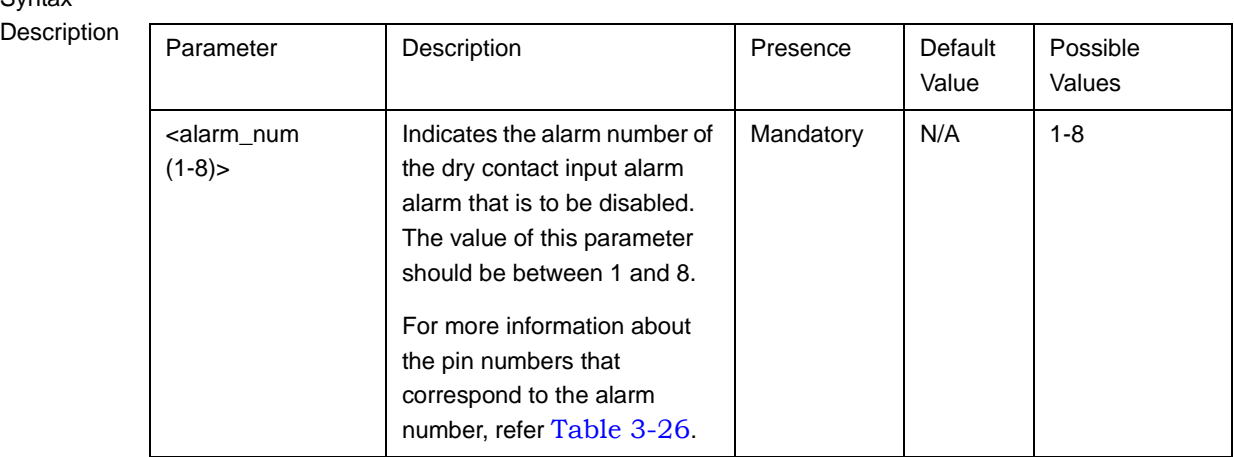

**Command** Modes Global configuration mode

# **3.4.16.5 Managing Dry-contact Output Alarms**

Dry-contact output alarms are raised by the system to notify an external device connected to the 4Motion unit about a change in the system state. The external monitoring entity may take the appropriate action after receiving the notification from the 4Motion system.

You can use the CLI to raise an alarm to the external entity that is connected to the dry contact output pin. After the system returns to its normal state, you can clear the dry contact output alarm that you had raised.

Dry contact output alarms are connected to the 4Motion system via a 25-pin micro D-Type ALRM-IN/OUT connector on the NPU front panel. The following figure depicts the ALRM-IN/OUT connector, and the pin numbers assigned to each pin:

<span id="page-42-1"></span>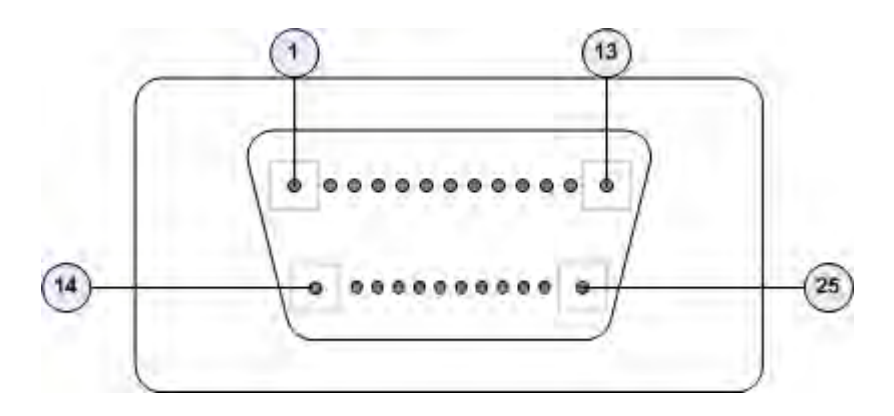

### **Figure 3-3: 25-pin Micro D-Type ALRM-IN/OUT Connector**

You can configure upto three dry contact output alarms, each mapping to a different pin number. This section describes the commands used for:

■ ["Raising Dry-contact Output Alarms" on page 441](#page-42-0)

["Clearing Dry-contact Output Alarms" on page 442](#page-43-0)

### <span id="page-42-0"></span>**3.4.16.5.1 Raising Dry-contact Output Alarms**

You can raise a dry contact output alarm to any external entity that is connected to the 4Motion unit via the 25-pin micro D-Type jack on the NPU front panel. To raise a dry contact output alarm, run the following command:

**npu(config)# dry-contact OUT** <alarm\_num (1-3)> **alarm** <alarm name >

In this command, the alarm\_num parameter maps to a specific pin of the micro D-Type ALRM-IN/OUT connector. The following table lists the pin numbers of the 25-pin micro D-Type ALRM-IN/OUT connector corresponding to the alarm number you are configuring:

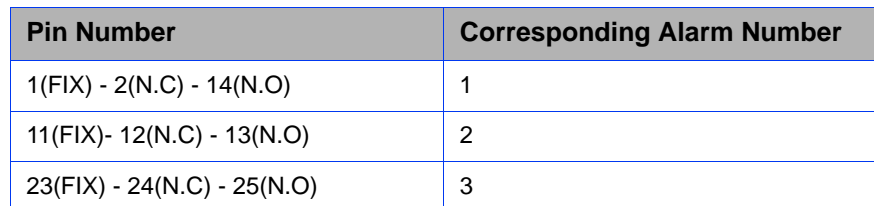

### <span id="page-42-2"></span>**Table 3-27: Pin Numbers Corresponding to Dry Contact Output Alarm Numbers**

In this table, N.C denotes Normally Closed, and N.O denotes Normally Open.

Refer [Figure 3-3](#page-42-1) for a diagrammatic representation of the 25-pin micro D-Type ALRM-IN/OUT connector and the numbers assigned to each pin.

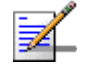

#### **NOTE**

After you have raised an alarm, clear this alarm when the system state returns to its normal condition. For information, refer to, ["Clearing Dry-contact Output Alarms" on page 442](#page-43-0). For more information about displaying configuration information about a dry contact output alarm, refer to ["Displaying Configuration Information for Dry-contact Input/Output](#page-44-0)  [Alarms" on page 443](#page-44-0).

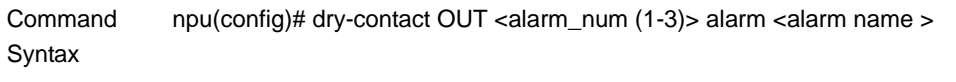

Privilege Level

10

Syntax

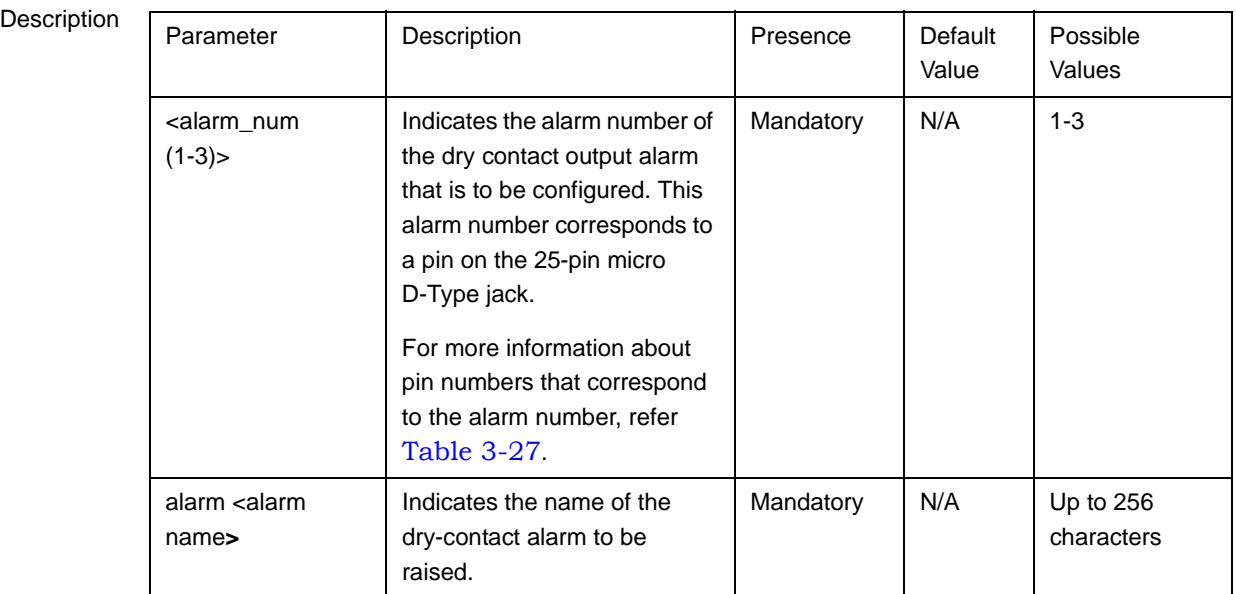

Command Modes Global configuration mode

# <span id="page-43-0"></span>**3.4.16.5.2 Clearing Dry-contact Output Alarms**

After the system returns to its normal state, run the following command to clear the dry-contact output alarm that you had raised:

**npu(config)# no dry-contact OUT** <alarm\_num (1-3**)**>

After you run this command, the alarm that you had raised is cleared.

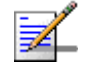

#### **NOTENOTE**

10

For more information about raising a dry contact output alarm, refer to ["Raising Dry-contact](#page-42-0)  [Output Alarms" on page 441](#page-42-0).

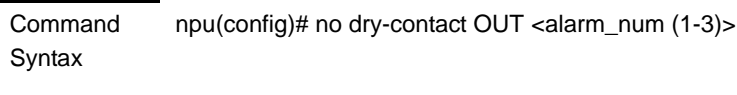

Privilege Level

Syntax

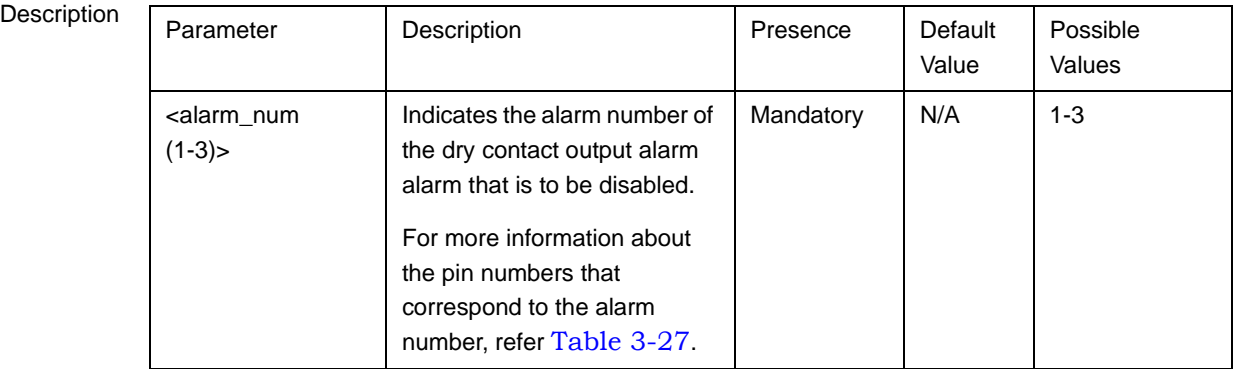

Command

Global configuration mode

Modes

# <span id="page-44-0"></span>**3.4.16.6 Displaying Configuration Information for Dry-contact Input/Output Alarms**

To display configuration information for dry-contact input/output alarms, run the following command:

**npu# show dry-contact** {**IN** | **OUT**} [<alarm\_num>]

If you want to display configuration information for input or output alarms, specify **IN** or **OUT**. You can also specify the pin number if you want to view configuration information for particular pin used for connecting an external device to the 4Motion unit.

For example, run the following command if you want to display configuration information for the dry contact input alarm connected to the 4Motion unit via pin# 8 on the NPU panel:

```
npu# show dry-contact IN 8
```
If you want to display configuration information for all dry contact IN alarms, run the following command:

**npu# show dry-contact IN**

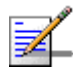

### **NOTE**

1

An error may occur if you have specified an incorrect pin number for a particular input/output alarm. For more information about the correct pin-to-alarm number mapping, refer [Table 3-26](#page-38-0) and [Table 3-27](#page-42-2).

Command Syntax

npu# show dry-contact {IN | OUT} [<alarm\_num>]

Privilege Level

Syntax

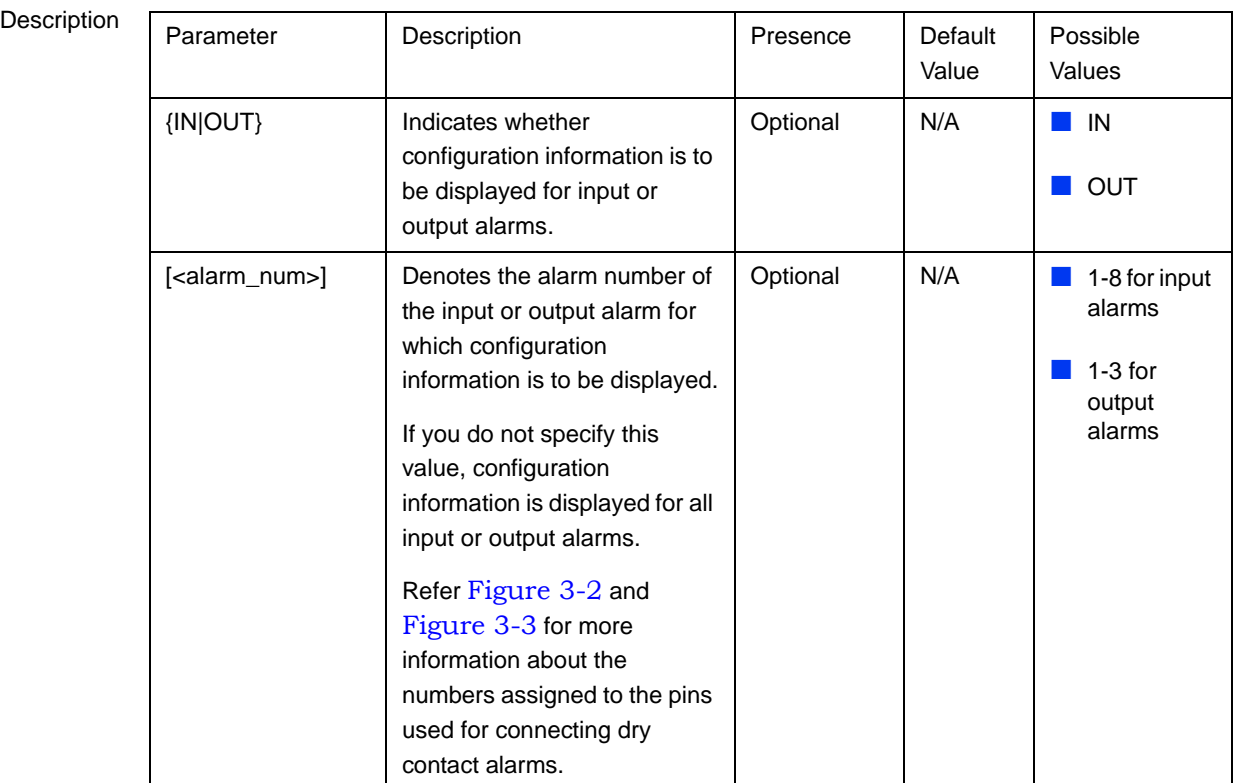

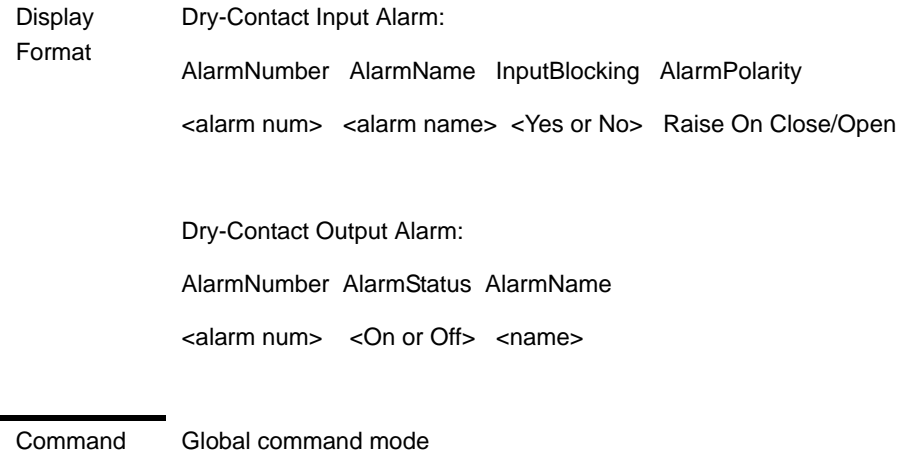

## **3.4.16.7 Managing the Site General Information for the 4Motion Shelf**

The site general parameters provide general information on the site.

This section describes the commands used for:

- ["Configuring the Site General Information for the 4Motion Shelf" on page 445](#page-46-0)
- ["Displaying the Site General Information Parameters" on page 446](#page-47-0)

#### <span id="page-46-0"></span>**3.4.16.7.1 Configuring the Site General Information for the 4Motion Shelf**

Run the following command to configure the 4Motion shelf location information, such as the rack number and location:

```
npu(config)# site {Name <name (32)> | Address <address(70)> |
RackLocation <rack no. + position in rack (32)> | ContactPerson
\langlename (32) > }
```
For example, run the following command if you want to specify the site name:

**npu(config)# site name Site 12**

Modes

#### **IMPORTANT**

An error may occur if the length of any of these parameters exceeds the specified range. Refer the syntax description for more information about the appropriate values and format for configuring these parameters.

Command Syntax npu(config)# site (Name <name (32)> | Address <address(70)> | RackLocation <rack no. + position in rack (32)> | ContactPerson <name (32)>)

Privilege Level

10

**Syntax** 

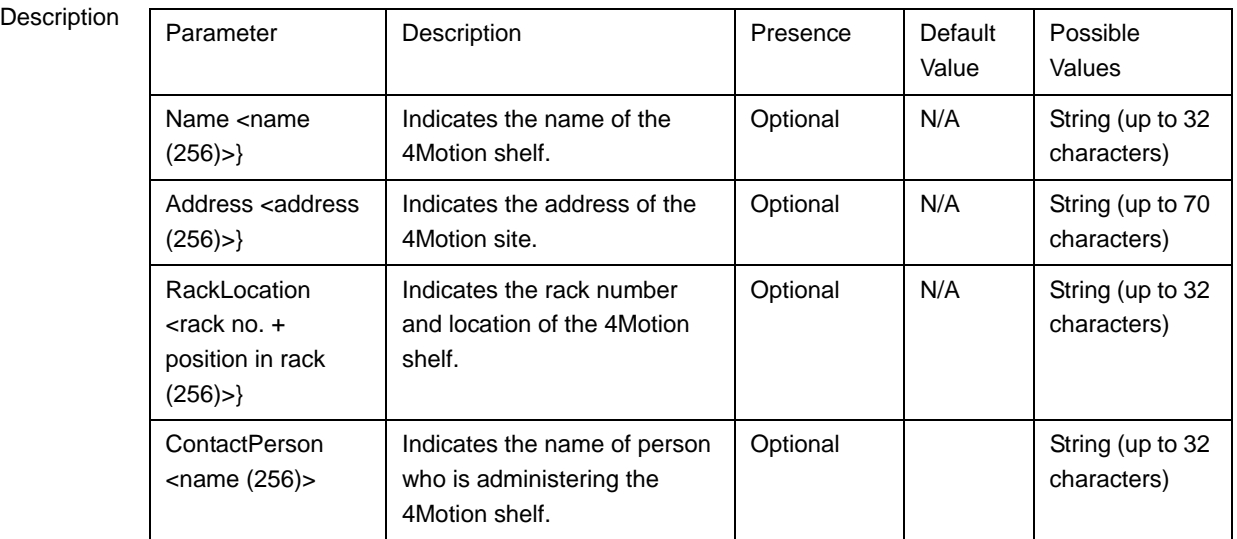

**Command** 

Global configuration mode

Modes

### <span id="page-47-0"></span>**3.4.16.7.2 Displaying the Site General Information Parameters**

To display configuration information for the site general information parameters, run the following command:

```
npu# show site [{Name | Address | RackLocation | ContactPerson 
|ProductType}]
```
In addition to the configurable parameter (see [Section 3.4.16.7.1\)](#page-46-0), you can also display the Product Type.

If you want to display configuration information for one parameter, specify only the required parameter. If you want to display configuration information for all dry contact alarms, run the following command:

**npu# show site**

Command Syntax npu# show site [{Name | Address | RackLocation | ContactPerson |ProductType }]

Privilege Level

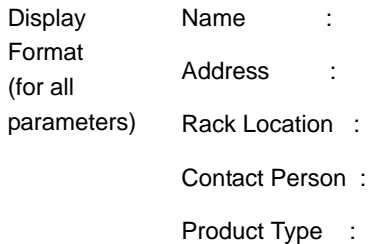

1

Command Modes Global command mode

# **3.4.16.8 Managing the Unique Identifier for the 4Motion Shelf**

The Site Identifier (Site ID) is used by the management system as identifier of the site and must be unique in the managed network.

The default value 0 is not a valid Site Identifier: it indicates that the Site Identifier was not configured and a valid Site Identifier must be configured. A BTS with Site Identifier 0 will not be discovered by AlvariSTAR.

Since the Site Identifier is used by AlvariSTAR to identify the device, it is highly recommended not to modify it. If necessary, you must follow the Site Number Change process described in the AlvariSTAR Device Manager User Manual.

This section describes the commands used for:

["Configuring the Unique Identifier for the 4Motion Shelf" on page 447](#page-48-0)

["Displaying the Unique Identifier for the 4Motion Shelf" on page 448](#page-49-0)

### <span id="page-48-0"></span>**3.4.16.8.1 Configuring the Unique Identifier for the 4Motion Shelf**

To configure a unique identifier for the 4Motion shelf, run the following command:

**npu(config)# site identifier** <site id <1-999999>>

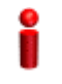

#### **IMPORTANT**

You must save the configuration (run the command npu# write) for a change in site identifier to take effect after next reset.

Since the site identifier (Site Number) is used by AlvariSTAR management system to identify the device, it is highly recommended not to modify it. If necessary, you must follow the Site Number Change process described in the Device Driver Manual.

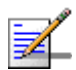

### **NOTE**

To display the 4Motion shelf identifier, refer to ["Displaying the Unique Identifier for the](#page-49-0)  [4Motion Shelf" on page 448](#page-49-0).

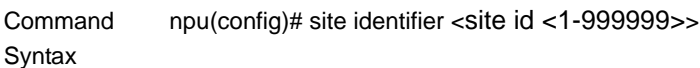

10

Privilege Level

### Syntax

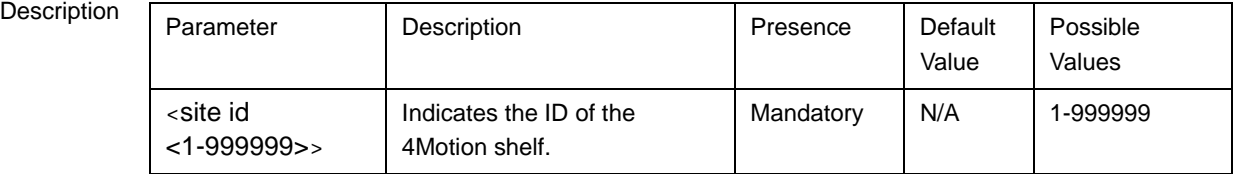

Command Modes Global configuration mode

### <span id="page-49-0"></span>**3.4.16.8.2 Displaying the Unique Identifier for the 4Motion Shelf**

To display the unique identifier for the 4Motion shelf, run the following command:

#### **npu# show site identifier**

Command **Syntax** npu# show site identifier

1

Privilege Level

Display Format Site Id :

Command Modes

Global command mode

# **3.4.16.9 Displaying the Vendor Identifier**

The Vendor Identifier, used as a unique identifier of the equipment vendor, can be configured only by the vendor. To display the vendor identifier, run the following command:

**npu# show vendor identifier**

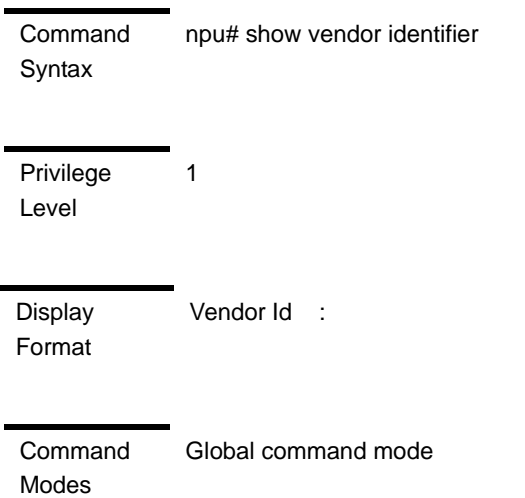

# 3.5 Managing MS in ASN-GW

This section describes the MS level commands.

- ["Manual MS De-registration"](#page-51-0)
- ["Displaying MS Information"](#page-52-0)

# <span id="page-51-0"></span>3.5.1 Manual MS De-registration

Run the following command to initiate the de-registration process of the MS with a specified NAI or MSID (MAC address) value, all MSs served by a specific BS or all the MSs served by the unit.

npu(config)# de-reg ms {nai <nai-string> | bs <(1 to 16777215 StepSize 1)> | msid <msid-string> | all}

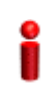

### **IMPORTANT**

An error may occur if NAI or MSID value is not specified. Refer to the syntax description for more information about the appropriate values and format for configuring this parameter.

An error may occur also for "MS not found", in case no MS with the specified NAI or MSID is registered at ASNGW.

Command Syntax npu(config)# de-reg ms {nai <nai-string> | bs <(1 to 16777215 StepSize 1)> | msid <msid-string> | all}

Privilege Level

10

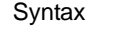

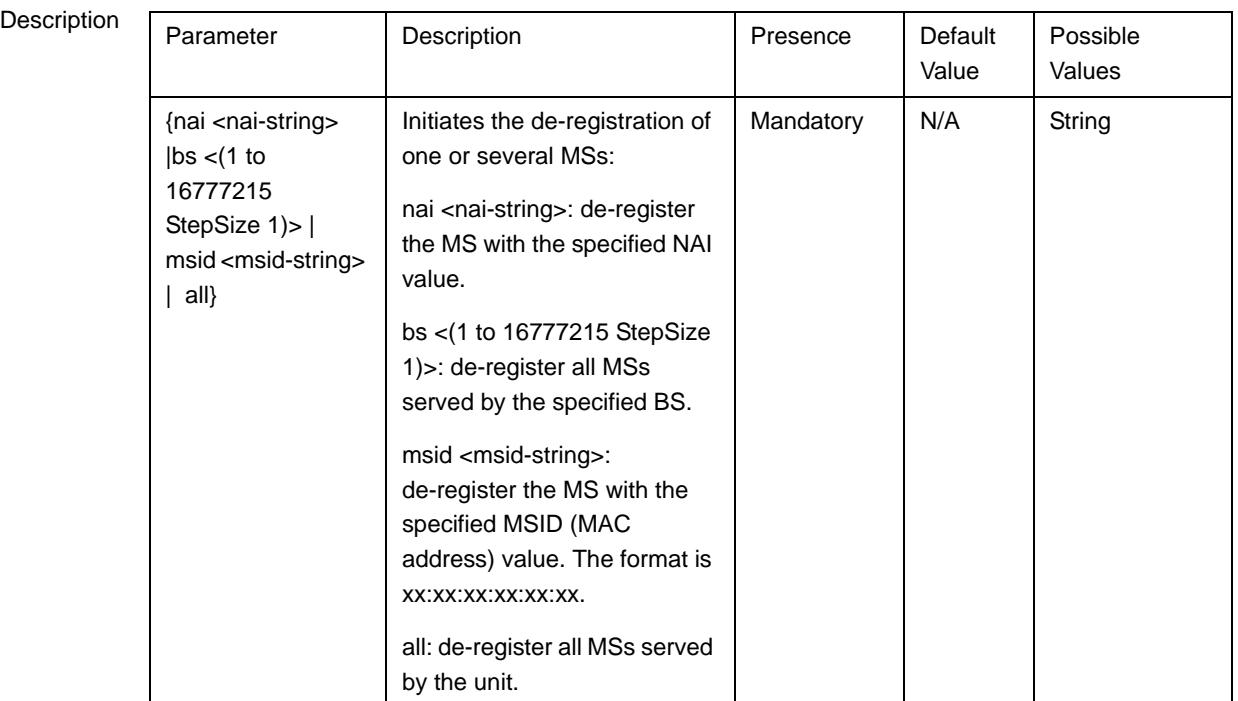

#### Command Modes

Global configuration mode

# <span id="page-52-0"></span>3.5.2 Displaying MS Information

Run the following command to view the MS context information of all MSs or a single MS:

npu# show ms info [detailed [{nai|msid}<string>]] [hotlined]

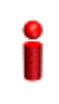

### **IMPORTANT**

An error may occur if invalid NAI or invalid MSID is provided. Refer to the syntax description for more information about the appropriate values and format for configuring this parameter.

**Command** Syntax npu# show ms info [detailed [{nai|msid}<string>]] [hotlined]

Privilege Level

1

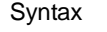

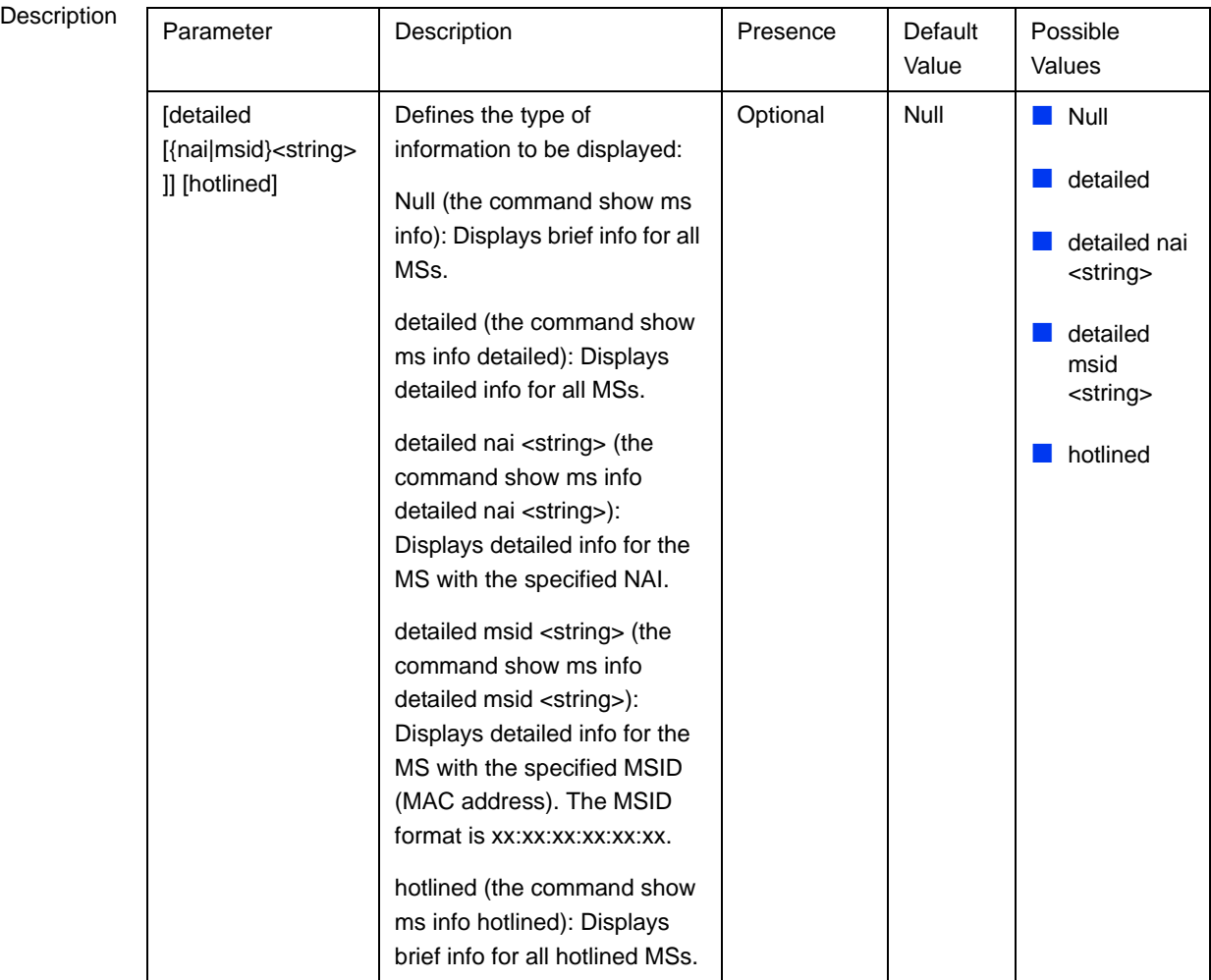

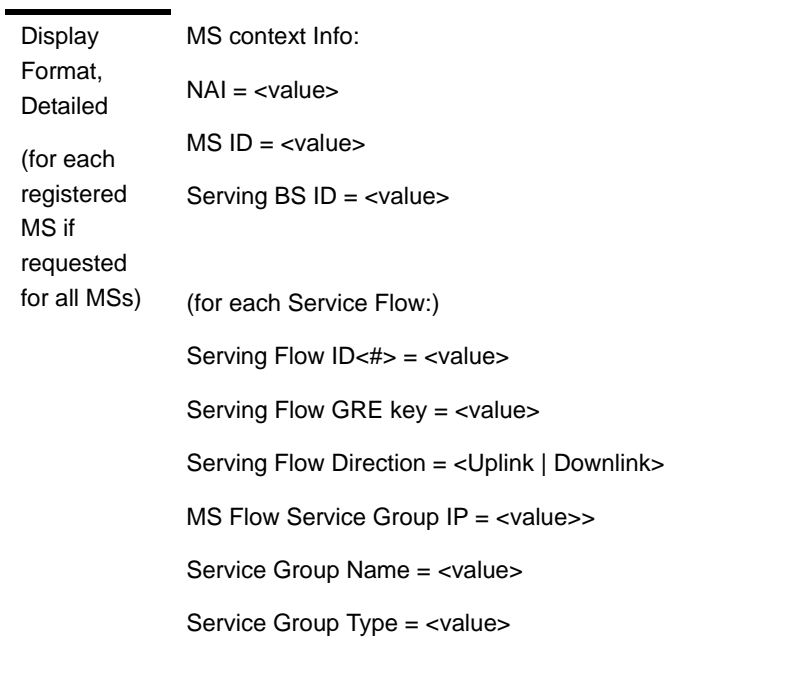

.... Display Format, Brief MS ID Serving BS ID Auth Mode UL Flows DL Flows (a table for each registered MS)

Command Modes Global command mode

# 3.6 Managing AUs

Up to seven AU objects can be created and configured, corresponding to the AU cards that can be installed in slots 1-4, 7-9 of the shelf.

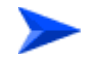

#### **To configure an AU:**

- **1** Enable the AU configuration mode for the selected AU (refer to [Section 3.6.1\)](#page-56-0)
- **2** You can now execute any of the following tasks:
	- **»** Configure one or more of the parameters tables of the AU (refer to [Section 3.6.2](#page-57-0))
	- **»** Restore the default values of parameters in one or more of the parameters tables of the AU (refer to [Section 3.6.3](#page-61-0))
- **3** Terminate the AU configuration mode (refer to [Section 3.6.4](#page-63-0))

In addition, you can, at any time, display configuration and status information for each of the parameters tables of the AU (refer to [Section 3.6.6](#page-64-0)) or delete an existing AU object (refer to Section 3.4.12.7.5).

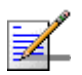

#### **NOTE**

The AU reserved parameters table enables configuring up to 9 parameters that are reserved for possible future use. In the current release none of the reserved parameters is being used. Therefore, the following commands are not applicable:

- Configure reserved parameters: npu(config-au- $\langle N \rangle$ # au-reserved [reserved-1  $\langle$ string (32)>] [reserved-2 <string (32)>] [reserved-3 <string (32)>] [reserved-4 <string (32)>] [reserved-5 <string (32)>] [reserved-6 <string (32)>] [reserved-7 <string (32)>] [reserved-8 <string (32)>] [reserved-9 <string (32)>]
- Restore default values of reserved parameters: npu(config-au-<N>)# no au-reserved [reserved-1] [reserved-2] [reserved-3] [reserved-4] [reserved-5] [reserved-6] [reserved-7] [reserved-8] [reserved-9].
- Display configured values of reserved parameters: npu# show au-reserved au  $\leq$  (1 to 4 StepSize 1) | (7 to 9 StepSize 1) > ].

# <span id="page-56-0"></span>3.6.1 Enabling the AU Configuration Mode\Creating an AU Object

To configure the parameters of an AU, first enable the AU configuration mode for the specific AU. Run the following command to enable the AU configuration mode. You can also use this command to create a new AU object. A new AU object is created with default values for all parameters.

**npu (config)# au** <(1 to 4 StepSize 1) | (7 to 9 StepSize 1)>

Specify the slot ID of the AU to be configured/created. See [Figure 3-1](#page-17-0) for slot assignment in the shelf.

For example, to configure the AU in slot# 1, run the following command:

```
npu (config)# au 1
```
### **IMPORTANT**

An error occurs if you specify an AU slot ID that is not in the range, 1-4, or 7-9.

If you use this command to create a new AU, the configuration mode for this AU is automatically enabled, after which you can execute any of the following tasks:

- **Configure one or more of the parameters tables of the AU (refer to** [Section 3.6.2\)](#page-57-0)
- Restore the default values of parameters in one or more of the parameters tables of the AU (refer to [Section 3.6.3](#page-61-0))

After executing the above tasks, you can terminate the AU configuration mode (refer to [Section 3.6.4](#page-63-0)) and return to the global configuration mode.

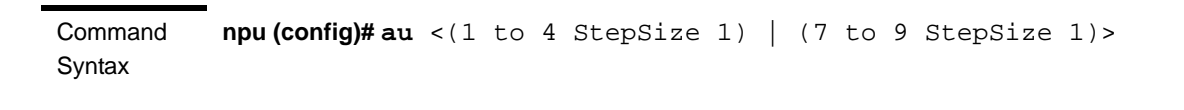

Privilege Level

10

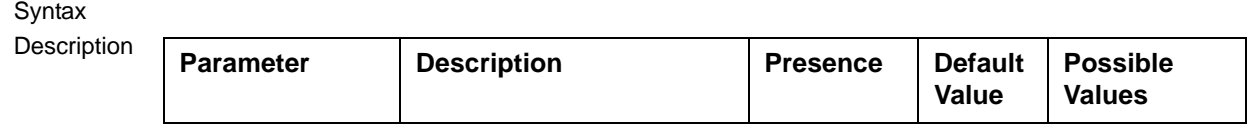

Global configuration mode

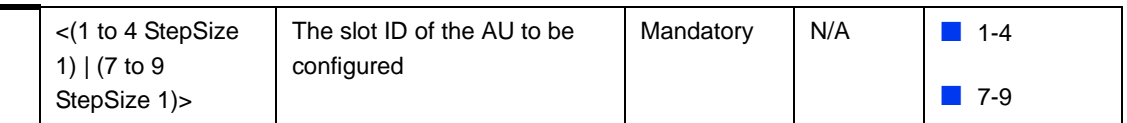

Command Modes

### **NOTE**

The following examples are for au configuration mode for au-1.

<span id="page-57-0"></span>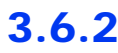

# 3.6.2 Configuring AU Parameters

After enabling the AU configuration mode you can configure the following parameters tables:

- **Properties (refer to [Section 3.6.2.1\)](#page-57-1)**
- Control (refer to [Section 3.6.2.2](#page-58-0))
- Connectivity (refer to [Section 3.6.2.3](#page-59-0))

## <span id="page-57-1"></span>**3.6.2.1 Configuring Properties**

The properties table enables configuring the main properties of the required AU card and controlling the power on each of the AU's ODU ports.

To configure the properties parameters, run the following command:

**npu(config-au-1)# properties** [required-type <au4x4Modem |au2x2>] [port-1-power {shutDown | noShutDown}] [port-2-power {shutDown | noShutDown}] [port-3-power {shutDown | noShutDown}] [port-4-power {shutDown | noShutDown}]

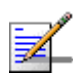

#### **NOTE**

You can display configuration information for the AU properties. For details, refer to [Section 3.6.6.1](#page-64-1).

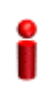

#### **IMPORTANT**

An error may occur if you provide an invalid value for any of these parameters. Refer the syntax description for more information about the appropriate values and format for configuring these parameters.

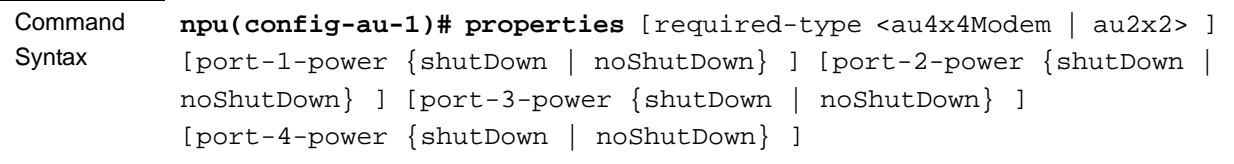

#### Privilege Level 10

# Syntax

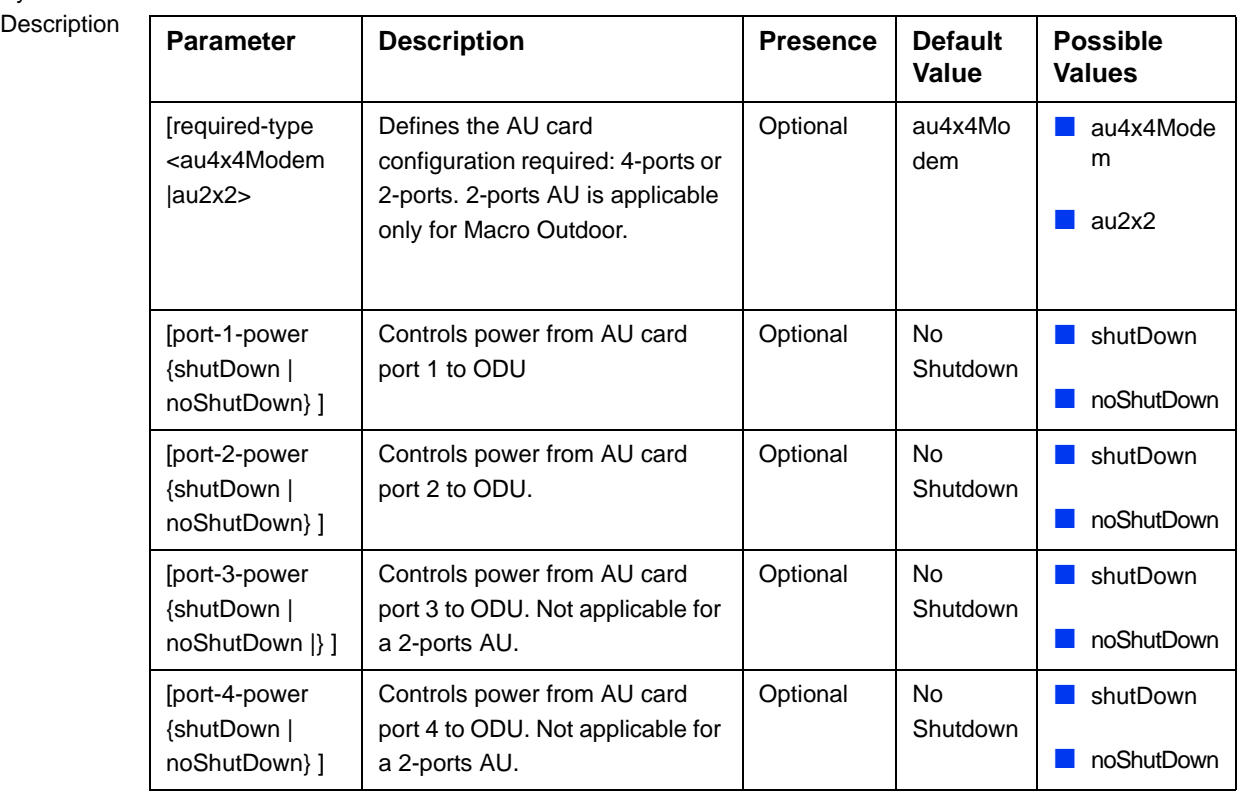

Command Modes

au configuration mode

# <span id="page-58-0"></span>**3.6.2.2 Configuring the Control Parameter**

The control parameters enables controlling the operation of the AU.

To configure the control parameter, run the following command:

**npu(config-au-1)#** control shutdown-operation {normalOperation | reset | shutdown}

Command Syntax **npu(config-au-1)# control shutdown-operation** {normalOperation | reset | shutdown}

Privilege Level

10

Syntax

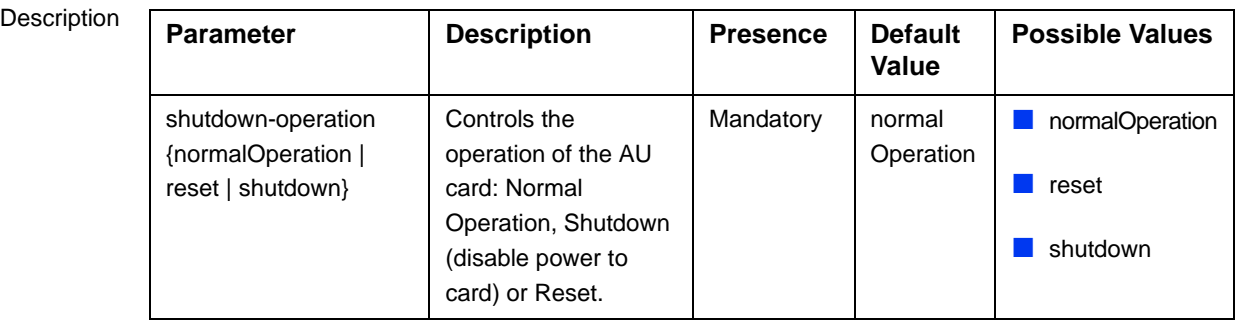

Command au configuration mode

Modes

# <span id="page-59-0"></span>**3.6.2.3 Configuring AU Connectivity**

The connectivity tables enables configuring the connectivity parameters for the Ethernet interface of the AU. In the current release the interface operates in 802.1q mode: In this mode, the interface accepts only VLAN-tagged packets. All packets received without VLAN tags are dropped.

The connectivity tables enable also configuring the parameters of the service interface (excluding the VLAN ID) used by the AU for uploading maintenance information to an external server (the same VLAN ID is used by all service interfaces - for details see Section 3.4.3).

To configure the connectivity parameters, run the following command:

```
npu(config-au-1)# connectivity [maxframesize <(1518 to 9000 
StepSize 1)>] [bearervlanid <(9 to 9 StepSize 1) | (11 to 100 
StepSize 1) |(110 to 4094 StepSize 1)>] [service-ip <ip address> ] 
[service-mask <ip address> ] [service-next-hop <ip address> ]
```
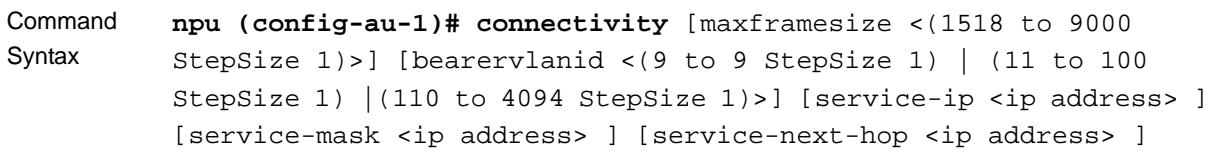

Privilege Level 10

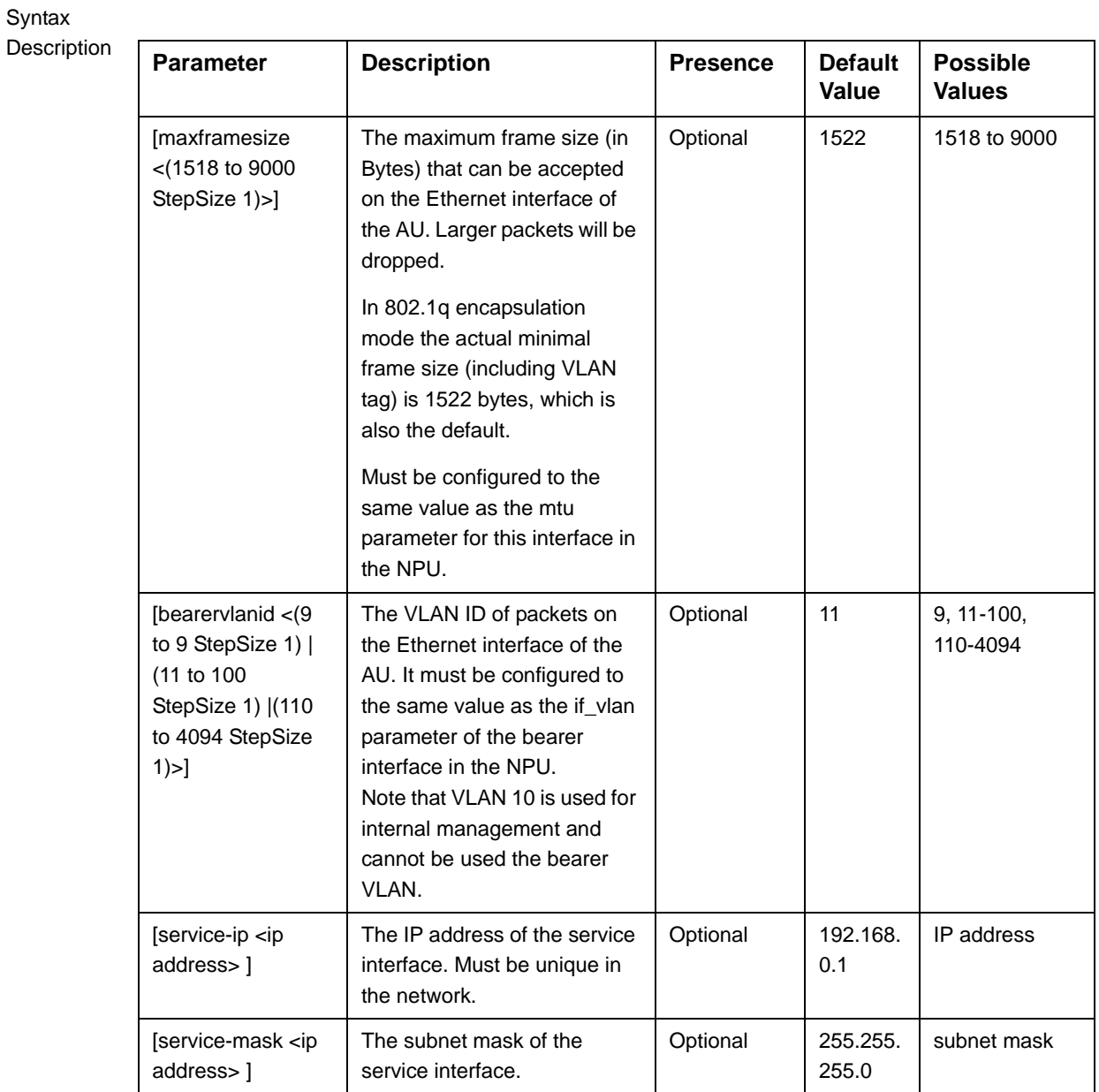

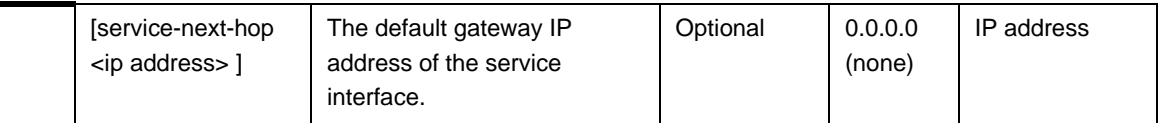

Command Modes au-1 configuration mode

# <span id="page-61-0"></span>3.6.3 Restoring Default Values for AU Configuration Parameters

After enabling the AU configuration mode you can restore the default values for parameters in the following parameters tables:

- **Properties (refer to [Section 3.6.3.1\)](#page-61-1)**
- Control (refer to [Section 3.6.3.2](#page-62-0))
- Connectivity (refer to [Section 3.6.3.3](#page-62-1))

## <span id="page-61-1"></span>**3.6.3.1 Restoring the Default Values of Properties Parameters**

To restore the some or all of the Properties parameters to their default value, run the following command:

```
npu(config-au-1)# no properties [required-type] [port-1-power] 
[port-2-power] [port-3-power] [port-4-power]
```
You can restore only selected parameters to their default value by specifying only those parameter. For example, to restore only the port-1-power to the default value, run the following command:

```
npu(config-au-1)# no properties port-1-power
```
The parameter will be restored to its default value, while the other parameters will remain unchanged.

To restore all properties parameters to their default value, run the following command:

**npu(config-au-1)# no properties**

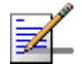

### **NOTE**

Refer to [Section 3.6.2.1](#page-57-1) for a description and default values of these parameters.

<span id="page-62-0"></span>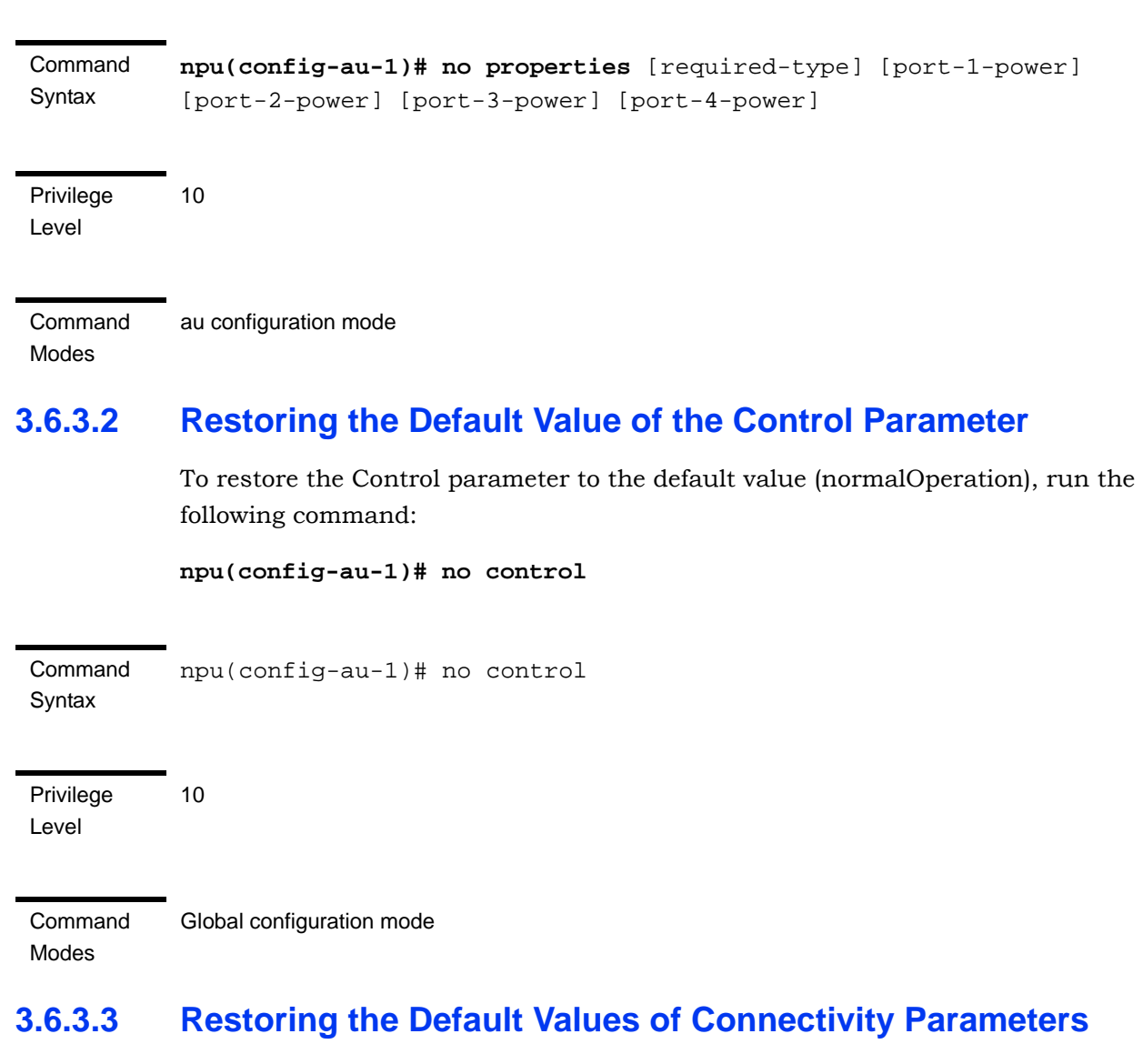

<span id="page-62-1"></span>To restore Connectivity parameters do their default value, run the following command:

```
npu(config-au-1)# no connectivity [maxframesize] [bearervlanid] 
[service-ip] [service-mask] [service-next-hop]
```
You can restore only one of the parameters to its default value by specifying only that parameter. For example, to restore only the maximum frame size to the default (1522), run the following command:

#### **npu(config-au-1)# no connectivity maxframesize**

The maximum frame size will be restored to its default value, while the other parameters will remain unchanged.

To restore both parameters to their default value, run the following command:

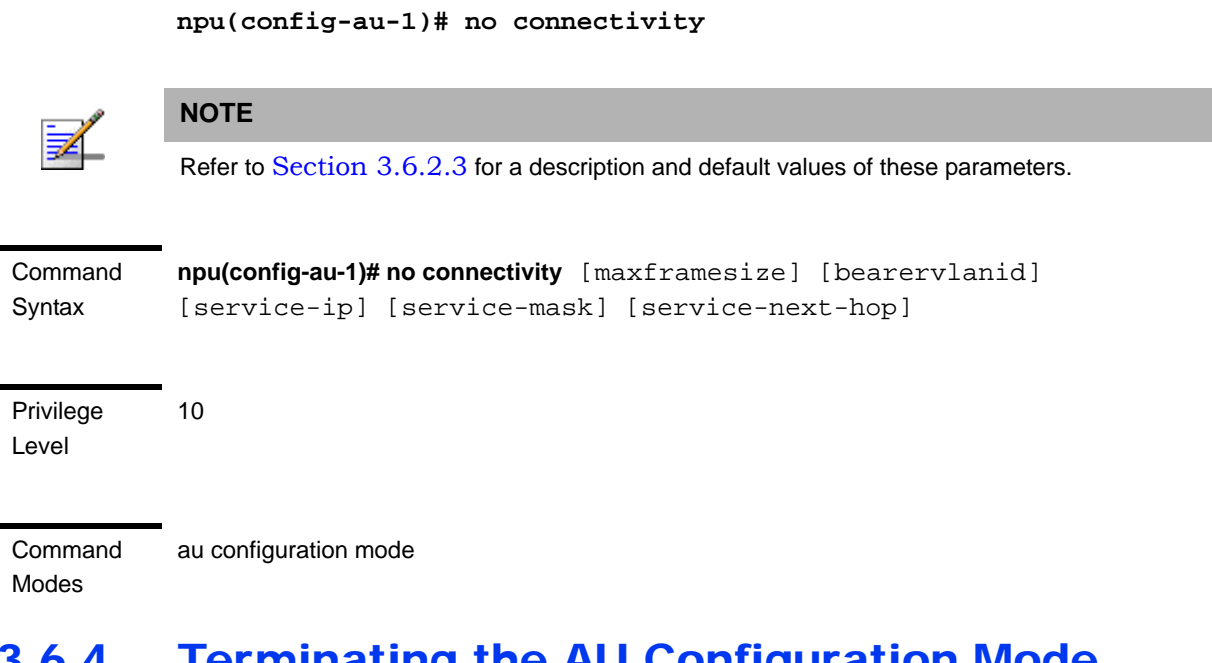

# <span id="page-63-0"></span>3.6.4 Terminating the AU Configuration Mode

Run the following command to terminate the au configuration mode:

```
npu(config-au-1)# exit
```
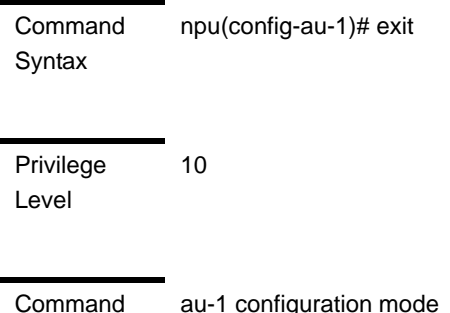

Modes

au-1 configuration mode

# 3.6.5 Deleting an AU Object

Run the following command to delete an AU object:

**npu(config)# no au** <(1 to 4 StepSize 1) | (7 to 9 StepSize 1)>

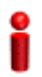

### **IMPORTANT**

An associated AU (specified in a Sector Association) cannot be deleted.

Command Syntax **npu(config)# no au** <(1 to 4 StepSize 1) | (7 to 9 StepSize 1)>

Privilege Level 10

**Syntax** 

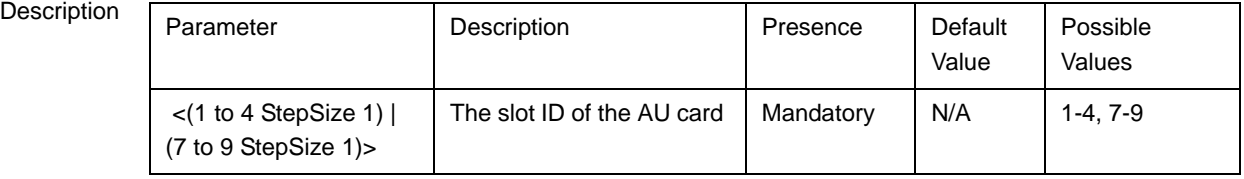

Command

Global configuration mode

Modes

# <span id="page-64-0"></span>3.6.6 Displaying Configuration and Status Information for AU Parameters

You can display the current configuration and (where applicable) additional status information for the following parameters tables:

- **Properties (refer to [Section 3.6.6.1\)](#page-64-1)**
- Control (refer to [Section 3.6.6.2](#page-66-0))
- Connectivity (refer to [Section 3.6.6.3](#page-67-0))

# <span id="page-64-1"></span>**3.6.6.1 Displaying Configuration and Status Information for AU Properties**

To display configuration and status information for the properties of a specific or all AU objects, run the following command:

**npu# show properties au** [<(1 to 4 StepSize 1) | (7 to 9 StepSize 1)>]

Specify the au slot ID (1-4, 7-9) if you want to display configuration and status information for a particular AU. Do not specify a value for this parameter if you want to view configuration and status information for all existing AU objects.

#### Command Syntax **npu# show properties au** [<(1 to 4 StepSize 1) | (7 to 9 StepSize 1)>]

Privilege Level

1

#### Syntax

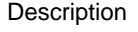

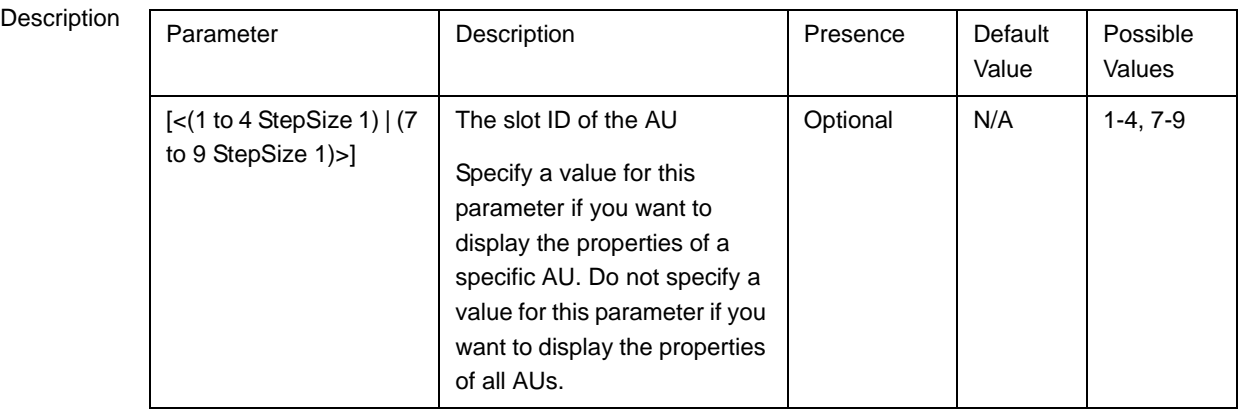

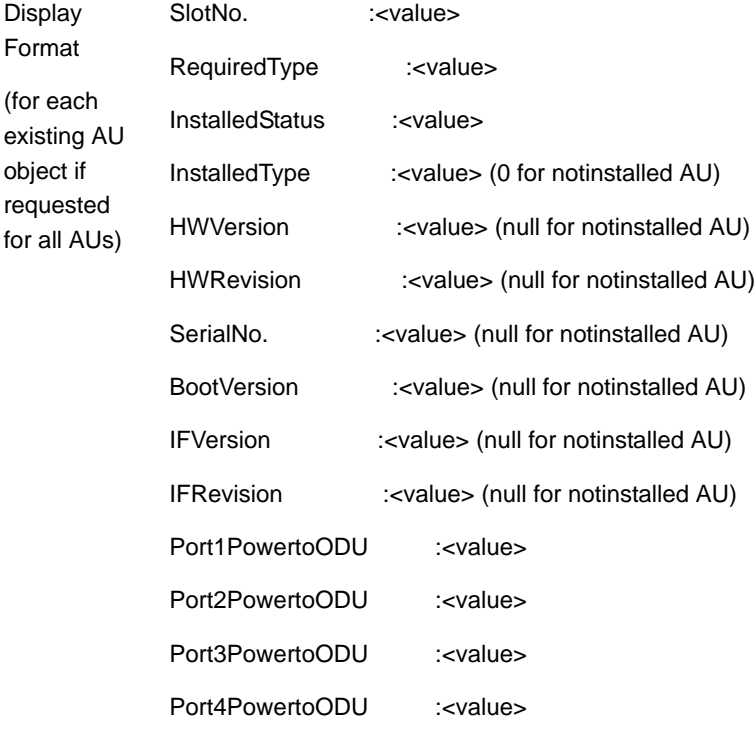

#### Command Global command mode

Modes

In addition to the configurable parameters, the following status parameters are also displayed:

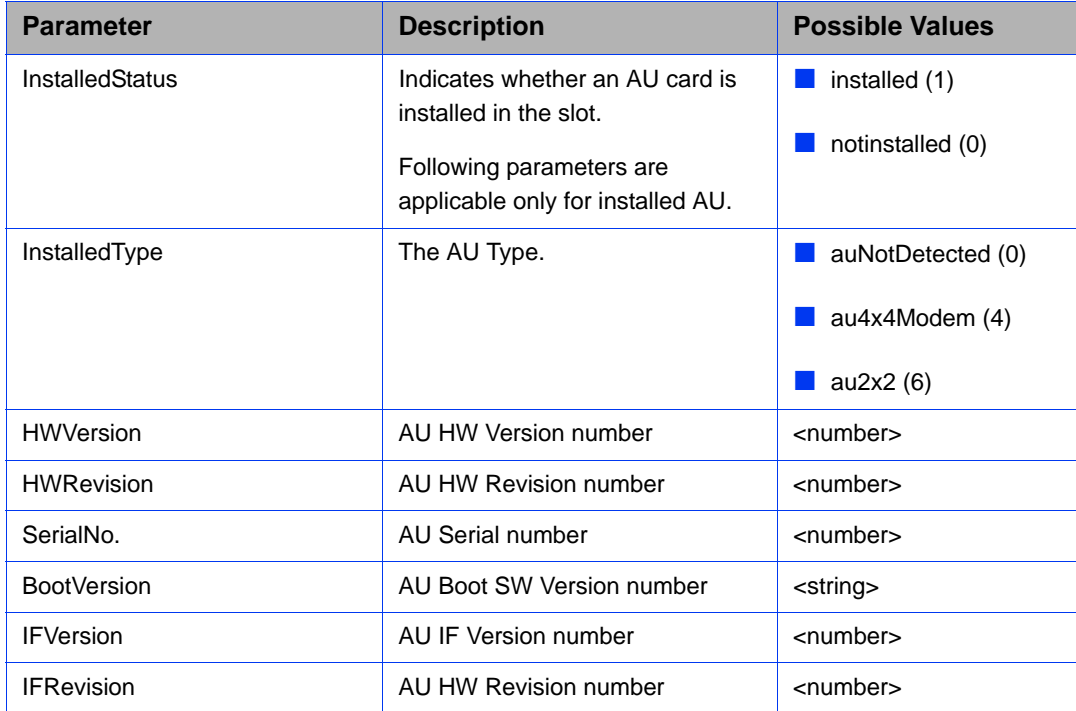

# <span id="page-66-0"></span>**3.6.6.2 Displaying Configuration for AU Control**

To display configuration for the Control parameter of a specific or all AU objects, run the following command:

**npu# show control au** [<(1 to 4 StepSize 1) | (7 to 9 StepSize 1)>]

Specify the au slot ID (1-4, 7-9) if you want to display configuration information for a particular AU. Do not specify a value for this parameter if you want to view configuration information for all existing AU objects.

Command **Syntax npu# show control au** [<(1 to 4 StepSize 1) | (7 to 9 StepSize 1)>]

Privilege Level

1

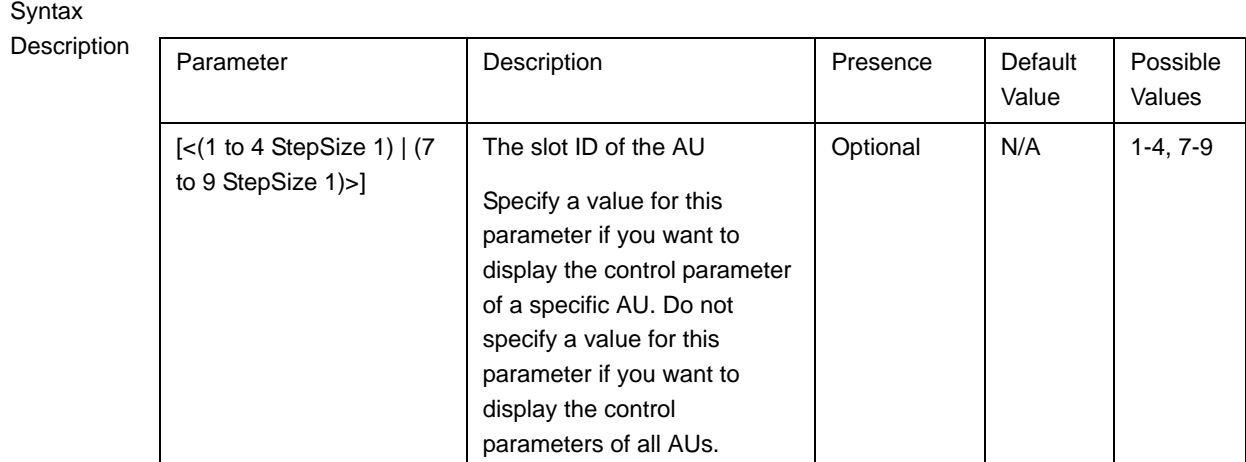

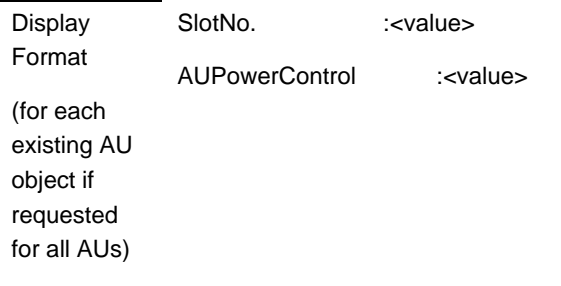

Command Modes

### Global command mode

# <span id="page-67-0"></span>**3.6.6.3 Displaying Configuration Information for AU Connectivity Parameters**

To display configuration information for the connectivity parameters of a specific or all AU objects, run the following command:

**npu# show connectivity au** [<(1 to 4 StepSize 1) | (7 to 9 StepSize 1)>]

Specify the au slot ID (1-4, 7-9) if you want to display configuration for a particular AU. Do not specify a value for this parameter if you want to view configuration for all existing AU objects.

The displayed information includes also configured values for relevant parameters that are configured for the internal management interface of the NPU.

Command Syntax **npu# show connectivity au** [<(1 to 4 StepSize 1) | (7 to 9 StepSize 1)>] Privilege Level

1

### Syntax

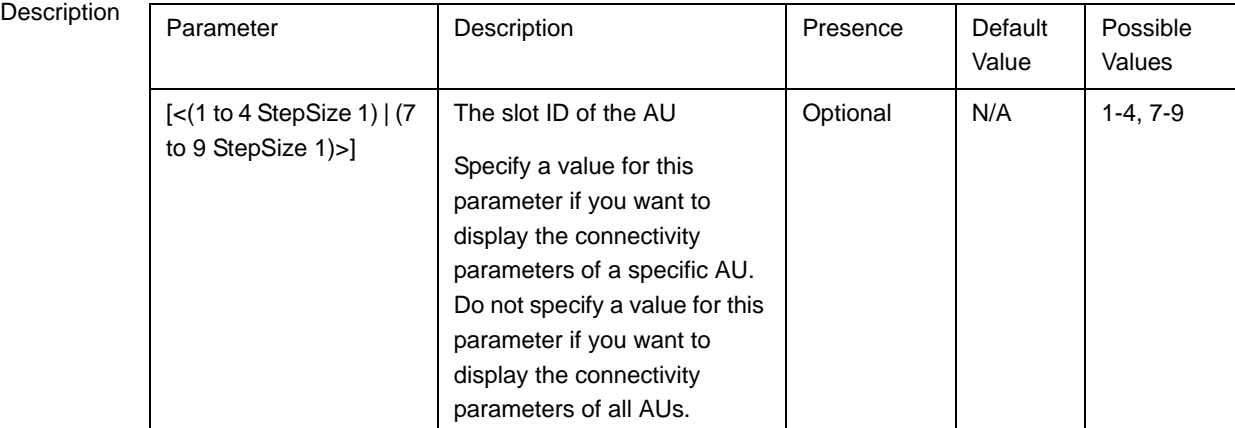

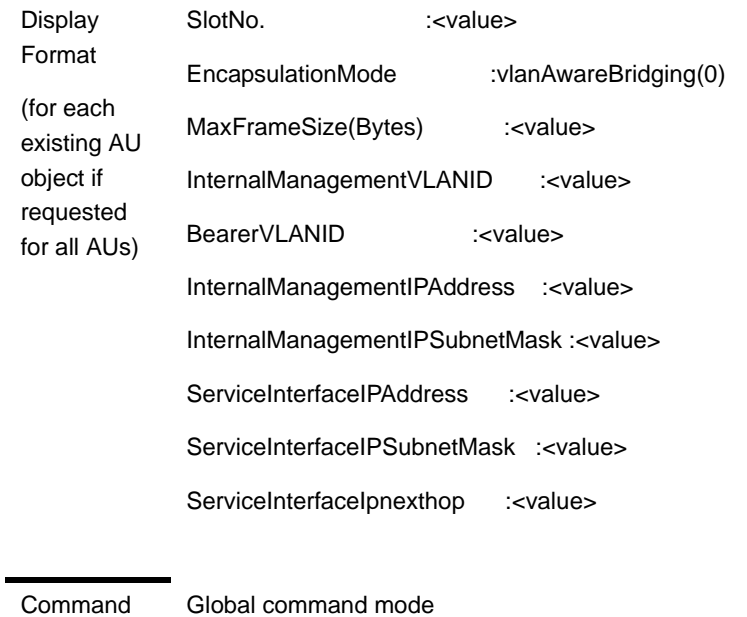

Modes

In addition to the configurable parameters, the following status parameters are also displayed:

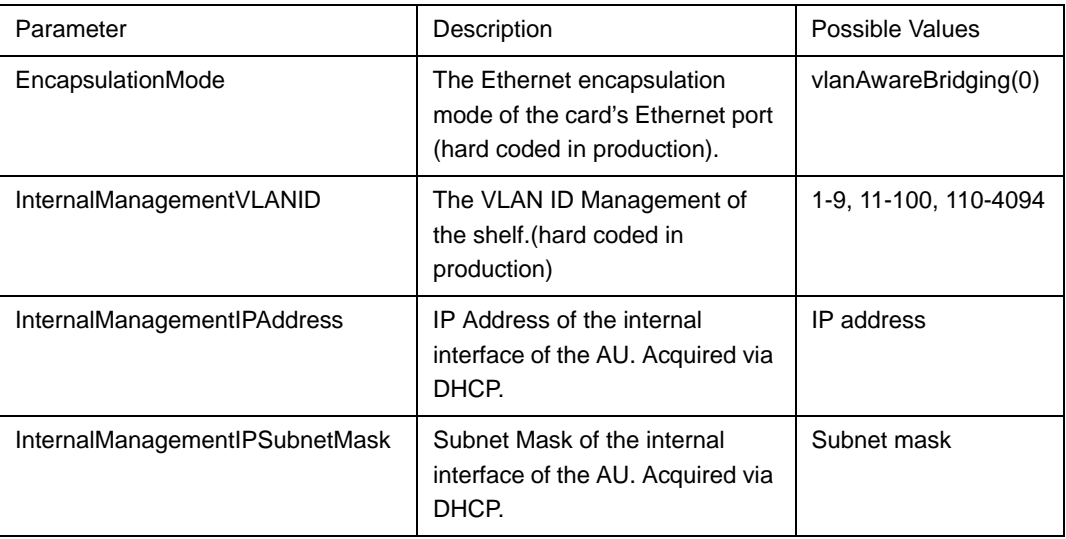

# 3.7 Managing ODUs

Up to 28 ODU objects can be created and configured, corresponding to up to 28 ODUs that can be installed. Up to four ODU Ports, numbered 1 to 4, can be created and configured for each ODU. However, for a 1by1 ODU only port number 1 is meaningful. For a 2by1 ODU only ports 1 and 2 are meaningful.

This section include:

- ["Configuring ODUs"](#page-70-0), [Section 3.7.1](#page-70-0)
- ["Configuring ODU Ports",](#page-77-0) [Section 3.7.2](#page-77-0)

# <span id="page-70-0"></span>3.7.1 Configuring ODUs

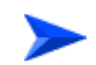

#### **To configure an ODU:**

- **1** Enable the ODU configuration mode for the selected ODU (refer to [Section 3.7.1.1](#page-71-0))
- **2** You can now execute any of the following tasks:
	- **»** Configure one or more of the parameters tables of the ODU (refer to [Section 3.7.1.2](#page-73-0))
	- **»** Restore the default values of parameters in one or more of the parameters tables of the ODU (refer to [Section 3.7.1.3\)](#page-74-0)
- **3** Terminate the ODU configuration mode (refer to [Section 3.7.1.4\)](#page-75-0)

In addition, you can, at any time, display configuration and status information for each of the parameters tables of the ODU (refer to [Section 3.7.1.6](#page-76-0)) or delete an existing ODU object (refer to [Section 3.7.1.5\)](#page-75-1).

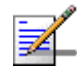

### **NOTE**

The ODU reserved parameters table enables configuring up to 9 parameters that are reserved for possible future use. In the current release none of the reserved parameters is being used. Therefore, the following commands are not applicable:

- Configure reserved parameters: npu(config-odu-params-<N>)# odu-reserved [reserved-1 <string (32)>] [reserved-2 <string (32)>] [reserved-3 <string (32)>] [reserved-4 <string (32)>] [reserved-5 <string (32)>] [reserved-6 <string (32)>] [reserved-7 <string (32)>] [reserved-8 <string (32)>] [reserved-9 <string (32)>].
- Restore default values of reserved parameters: npu(config-odu-params-<N>)# no odu-reserved [reserved-1] [reserved-2] [reserved-3] [reserved-4] [reserved-5] [reserved-6] [reserved-7] [reserved-8] [reserved-9].
- Display configured values of reserved parameters: npu# show odu-reserved [odu-no <(1 to 28 StepSize 1)>].

## <span id="page-71-0"></span>**3.7.1.1 Enabling the ODU Parameters Configuration Mode\Creating an ODU Object**

To configure the parameters of an ODU, first enable the ODU parameters configuration mode for the specific ODU. Run the following command to enable the ODU parameters configuration mode for an existing ODU object:

**npu (config)# odu-params** <(1 to 28 StepSize 1)>

To create a new ODU object, the mandatory required-odu-type parameter must be specified. Run the following command to create a new ODU object and enable the parameters configuration mode for this ODU:

npu (config)# odu-params <(1 to 28 StepSize 1)> required-odu-type {<a list of ODU types>)}

A new ODU object is created with default values for all parameters except to the mandatory required-odu-type parameter.

### **IMPORTANT**

An error may occur if you provide an invalid value for any of these parameters. Refer the syntax description for more information about the appropriate values and format for configuring these parameters.

For example, to create an ODU 1 object and enable the parameters configuration mode for this ODU, where the required odu type is oDU23002360000N361by1N0, run the following command:

**npu (config)# odu-params 1 required-odu-type oDU23002360000N361by1N0**
After enabling the parameters configuration mode for an ODU you can execute any of the following tasks:

- Configure one or more of the parameters tables of the ODU (refer to [Section 3.7.1.2](#page-73-0))
- Restore the default values of parameters in one or more of the parameters tables of the ODU (refer to [Section 3.7.1.3\)](#page-74-0)

After executing the above tasks, you can terminate the ODU parameters configuration mode (refer to [Section 3.7.1.4](#page-75-0)) and return to the global configuration mode.

Command Syntax **npu (config)# odu-params** <(1 to 28 StepSize 1)> [**required-odu-type** {<a list of ODU types>}

Privilege Level

10

#### Syntax

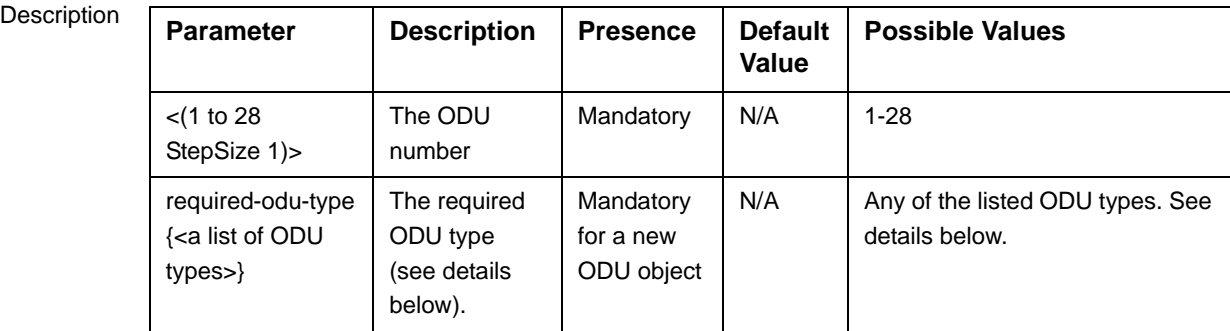

Command Global configuration mode

Modes

ODU Type = oDUAAAABBBBZZZWPPRbyTCS, where:

AAAA = Lower bound of frequency band in MHz, rounded up to the nearest integer.

BBBB = Upper bound of frequency band in MHz, rounded down.

ZZZ = 000 in TDD systems.

 $W = N$  in TDD systems.

PP = maximum transmit power in dBm, rounded down.

 $R =$  number of receive channels.

 $T =$  number of transmit channels.

 $C = Y$  if cavity filter is present, N if not.  $S =$  Reserved  $(0)$ .

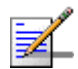

### **NOTE**

- 1 The list includes ODUs that are not available yet.
- 2 For oDU23052360000N361by1Y0 that includes a WCS filter, the actually supported frequency band is 2305 - 2317, 2348 - 2360 MHz.
- 3 For the oDU24852690000N384by2NO the maximum supported transmit power in the 2485-2495 MHz band is 37 dBm.

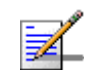

#### **NOTE**

The following examples are for odu-1 parameters configuration mode.

### <span id="page-73-0"></span>**3.7.1.2 Configuring ODU Parameters**

After enabling the ODU parameters configuration mode you can configure the General ODU parameters.

The general ODU parameters table enables configuring the main properties of the required ODU.

To configure the general ODU parameters, run the following command:

**npu(config-odu-params-1)# odu-general** [external-cavity-filter-existence {TRUE | FALSE} ] [required-odu-type {<a list of ODU types>} ]

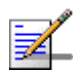

### **NOTE**

You can display configuration information for the ODU general parameters. For details, refer to [Section 3.7.1.6](#page-76-0).

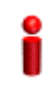

#### **IMPORTANT**

An error may occur if you provide an invalid value for any of these parameters. Refer the syntax description for more information about the appropriate values and format for configuring these parameters.

Command **Syntax** 

#### **npu(config-odu-params-1)# odu-general**

```
[external-cavity-filter-existence {TRUE | FALSE} ] 
[required-odu-type {<a list of ODU types} ]
```
Privilege Level

10

#### Syntax

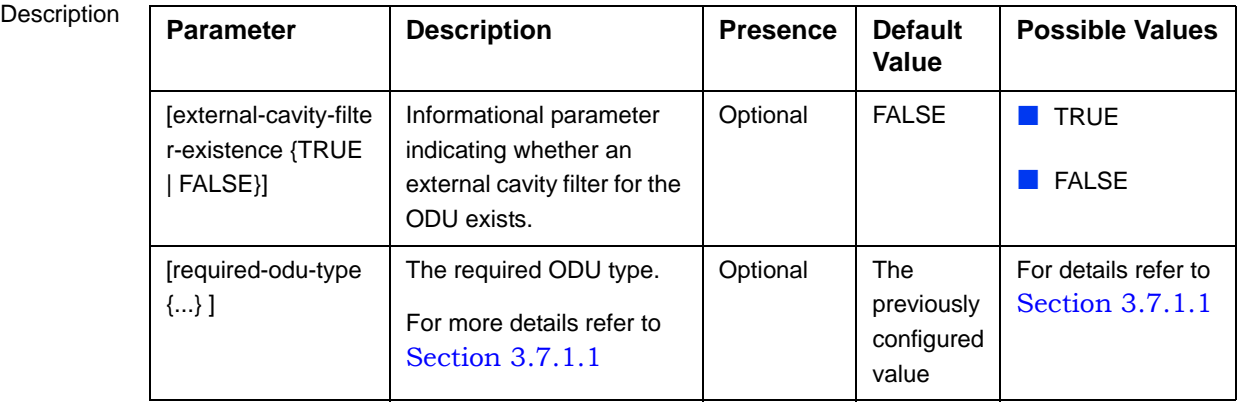

Command Modes odu-params configuration mode

# <span id="page-74-0"></span>**3.7.1.3 Restoring Default Values for ODU Configuration Parameters**

After enabling the ODU parameters configuration mode you can restore the default values for the external-cavity-filter-existence parameter.

To restore the general external-cavity-filter-existence parameter to the default value, run the following command:

```
npu(config-odu-params-1)# no odu-general
[external-cavity-filter-existence]
```
The parameter will be restored to its default value, while the other parameters will remain unchanged.

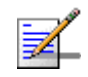

#### **NOTE**

10

Refer to [Section 3.7.1.2](#page-73-0) for a description and default value of this parameter.

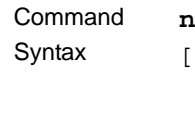

**npu(config-odu-params-1)# no odu-general** [external-cavity-filter-existence]

Privilege Level

**Command** Modes odu-params configuration mode

# <span id="page-75-0"></span>**3.7.1.4 Terminating the ODU Parameters Configuration Mode**

Run the following command to terminate the ODU Parameters configuration mode:

#### **npu(config-odu-params-1)# exit**

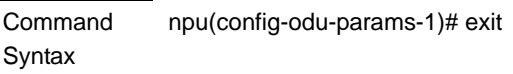

10

Privilege Level

Command Modes

odu-params configuration mode

### **3.7.1.5 Deleting an ODU Object**

Run the following command to delete an ODU object:

**npu(config)# no odu-params** <(1 to 28 StepSize 1)>

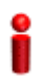

#### **IMPORTANT**

An associated ODU (specified in a Sector Association) cannot be deleted.

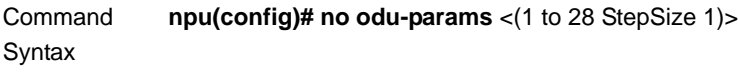

Privilege Level

10

**Syntax** 

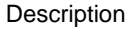

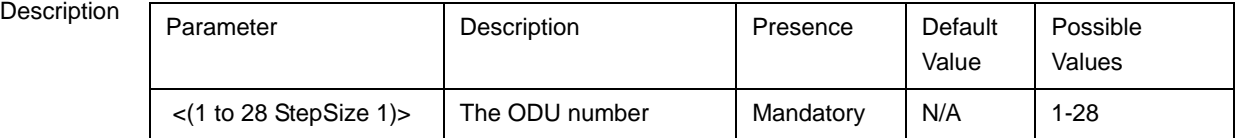

Command Modes Global configuration mode

# <span id="page-76-0"></span>**3.7.1.6 Displaying Configuration and Status Information for ODU Parameters**

You can display the current configuration and (where applicable) additional status information for the ODU general parameters.

To display configuration and status information for the general parameters of a specific or all ODU objects, run the following command:

**npu# show odu-general** [odu-no <(1 to 28 StepSize 1)>]

Specify the ODU number (1-28) if you want to display configuration and status information for a particular ODU. Do not specify a value for this parameter if you want to view configuration and status information for all existing ODU objects.

Command Syntax **npu# show odu-general** [odu-no <(1 to 28 StepSize 1)> ]

Privilege Level

1

**Syntax** 

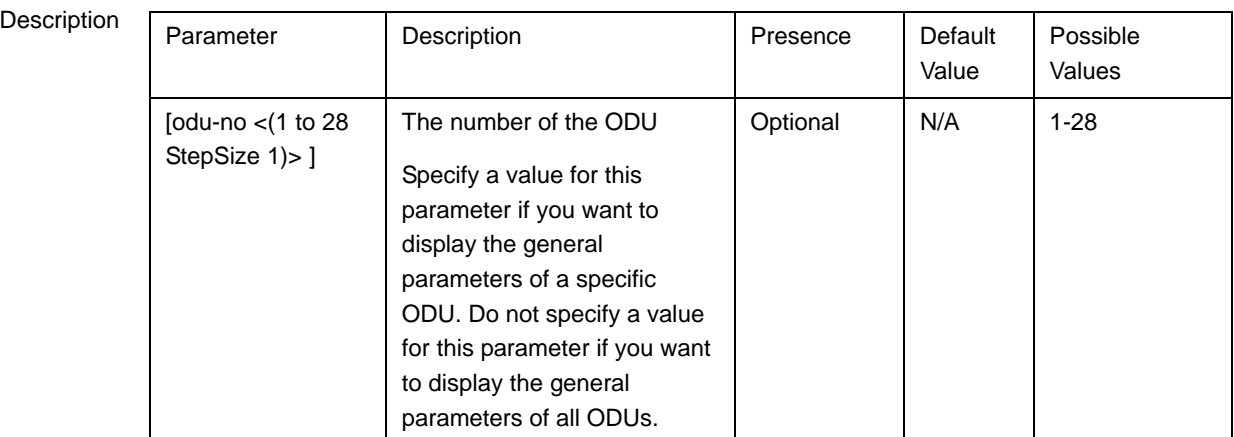

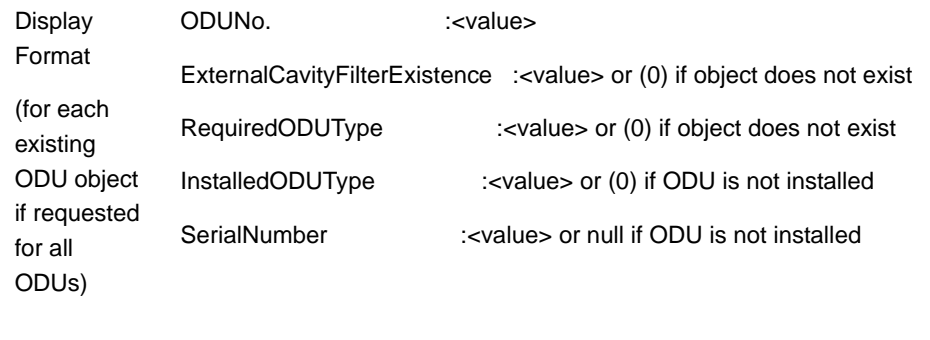

Command Modes Global command mode

> In addition to the configurable parameters, the following status parameters are also displayed:

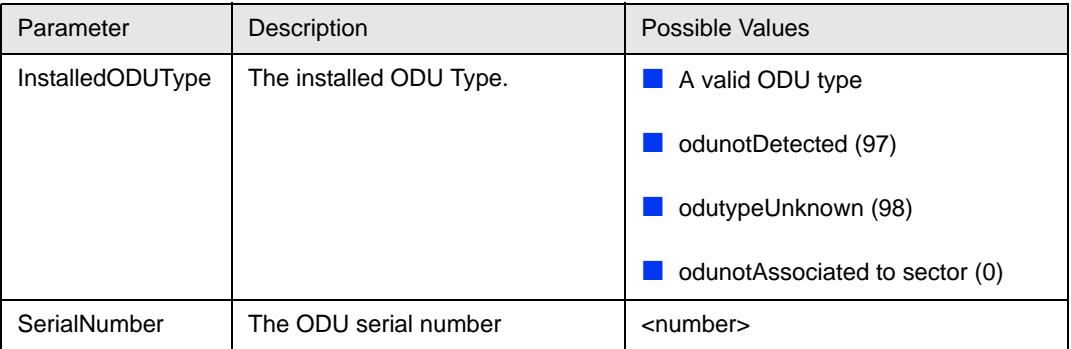

# 3.7.2 Configuring ODU Ports

Up to four ODU Ports, numbered 1 to 4, can be created and configured for each ODU. However, for a 1by1 ODU only port number 1 is meaningful.

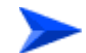

### **To configure an ODU Port:**

**1** Enable the ODU Port configuration mode for the selected ODU Port (refer to [Section 3.7.2.1](#page-78-0))

- **2** You can now execute any of the following tasks:
	- **»** Configure one or more of the ODU Port parameters (refer to [Section 3.7.2.2](#page-79-0))
	- **»** Restore the default value of the txpower-onoff parameter (refer to [Section 3.7.2.3](#page-80-0))
- **3** Terminate the ODU Port configuration mode (refer to [Section 3.7.2.4](#page-81-0))

In addition, you can, at any time, display configuration and status information for each or all of the ODU Ports (refer to [Section 3.7.2.6\)](#page-82-0) or delete an existing ODU Port (refer to [Section 3.7.2.5\)](#page-81-1).

### <span id="page-78-0"></span>**3.7.2.1 Enabling the ODU Port Configuration Mode\Creating an ODU Port**

To configure the parameters of an ODU Port, first enable the ODU Port configuration mode for the specific ODU Port. Run the following command to enable the ODU Port configuration mode for an existing ODU Port:

**npu (config)# odu-port** <(1 to 28 StepSize 1)> <(1 to 4 StepSize 1)>

To create a new ODU Port, the mandatory txpower parameter must be specified. Run the following command to create a new ODU Port and enable the configuration mode for this ODU Port:

**npu (config)# odu-port** <(1 to 28 StepSize 1)> <(1 to 4 StepSize 1)> **txpower**   $(0 \text{ to } 46$  StepSize 1)>

A new ODU Port is created with default values for the txpower-onoff parameter. For example, to create Port 1 in ODU 1 with a configured Tx Power of 34 dBm, and enable the parameters configuration mode for this ODU Port run the following command:

#### **npu (config)# odu-port 1 1 txpower 34**

After enabling the configuration mode for an ODU Port you can execute any of the following tasks:

- Configure one or more of the parameters of the ODU Port (refer to [Section 3.7.2.2](#page-79-0))
- Restore the default value of the txpower-onoff parameter (refer to [Section 3.7.2.3](#page-80-0))

After executing the above tasks, you can terminate the ODU Port configuration mode (refer to [Section 3.7.2.4](#page-81-0)) and return to the global configuration mode.

Command Syntax **npu (config)# odu-port** <(1 to 28 StepSize 1)> <(1 to 4 StepSize 1)> [**txpower** <(0 to 46 StepSize  $1)$ 

Privilege Level

10

### **Syntax**

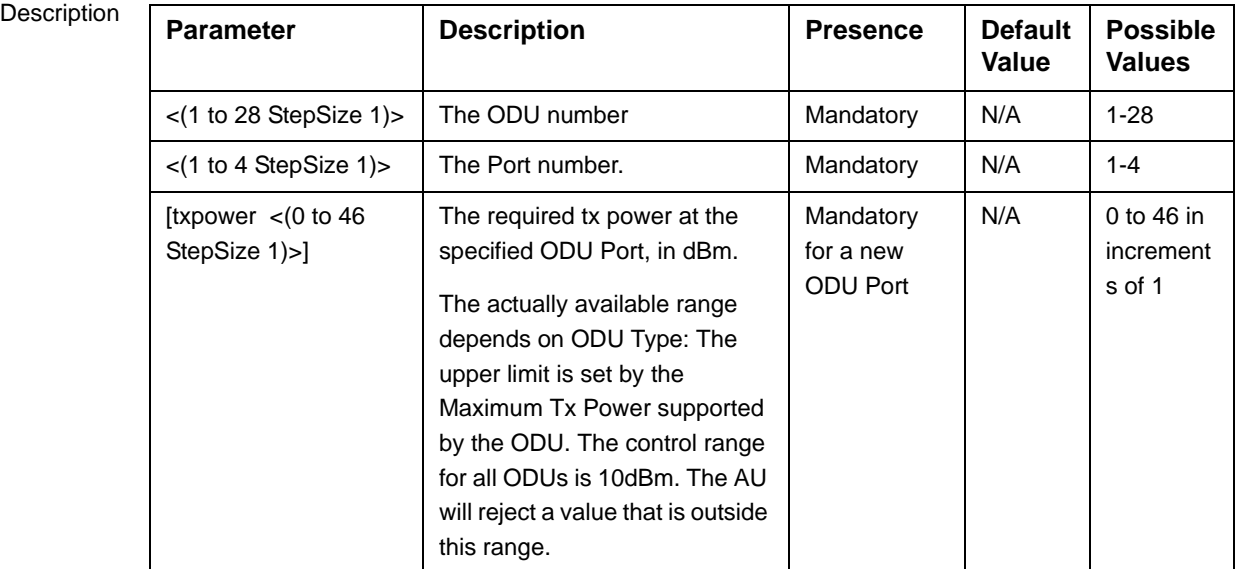

Command Modes

Global configuration mode

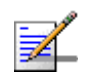

#### **NOTE**

The following examples are for odu-1, port-1 configuration mode.

# <span id="page-79-0"></span>**3.7.2.2 Configuring ODU Port Parameters**

After enabling the ODU Port configuration mode you can configure the transmit power parameters of the port.

To configure the ODU Port parameters, run the following command:

```
npu(config-odu-port-1-1)# params [txpower <(0 to 46 StepSize 1)> ] 
[txpower-onoff {on | off} ]
```
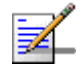

### **NOTE**

You can display configuration information for the ODU Port parameters. For details, refer to [Section 3.7.2.6](#page-82-0).

#### **IMPORTANT**

An error may occur if you provide an invalid value for any of these parameters. Refer the syntax description for more information about the appropriate values and format for configuring these parameters.

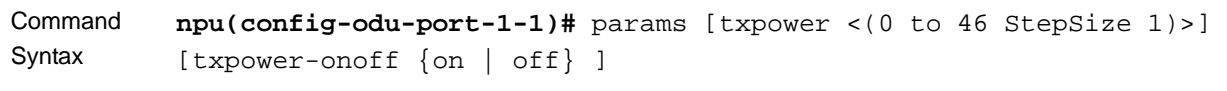

Privilege Level

10

#### Syntax

Description **Parameter Description Presence Default Value Possible Values** [txpower  $<$  (0 to 46 StepSize 1)>] The transmit power at the ODU Port, in dBm. Optional As configured previously 0 to 46 in increments of 1 Actual range depends on ODU type. [txpower-onoff {on | off} ] Enables or disables transmissions on this port. Optional on **D** on off

Command Modes odu-port configuration mode

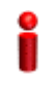

#### **IMPORTANT**

Do not disable transmission on any of the ODU ports. If needed, transmission can be disabled by shutting down the applicable AU port (see [Section 3.6.2.1](#page-57-0)).

# <span id="page-80-0"></span>**3.7.2.3 Restoring Default Values for ODU Port Parameters**

After enabling the ODU Port configuration mode you can restore the default values for the txpower-onoff parameter:

To restore the default values for the txpower-onoff parameter, run the following command:

#### **npu(config-odu-port-1-1)# no params**

The txpower-onoff parameter will be restored to its default value (on), while the mandatory txpower parameter will remain unchanged.

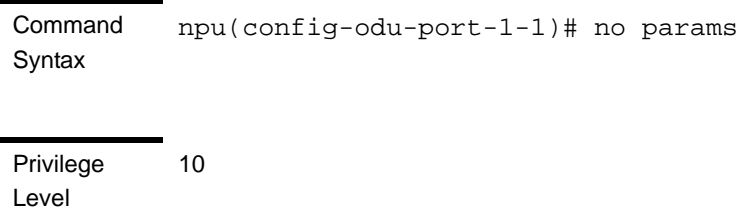

Command Modes odu-port configuration mode

### <span id="page-81-0"></span>**3.7.2.4 Terminating the ODU Port Configuration Mode**

Run the following command to terminate the ODU Port configuration mode:

#### **npu(config-odu-port-1-1)# exit**

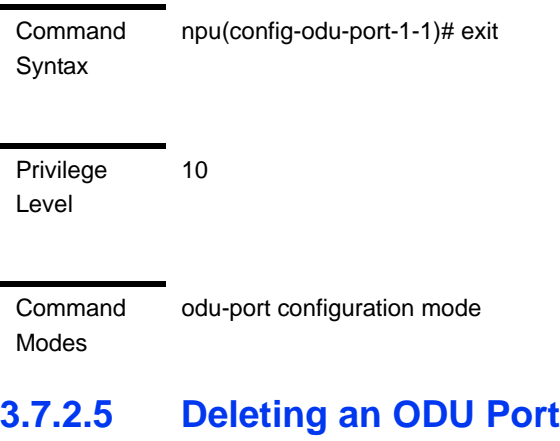

<span id="page-81-1"></span>Run the following command to delete an ODU Port:

**npu(config)# no odu-port** <(1 to 28 StepSize 1)> <(1 to 4 StepSize 1)>

### **IMPORTANT**

An associated ODU Port (specified in a Sector Association) cannot be deleted.

Command Syntax **npu(config)# no odu-params** <(1 to 28 StepSize 1)> <(1 to 4 StepSize 1)>

Privilege Level 10

Syntax

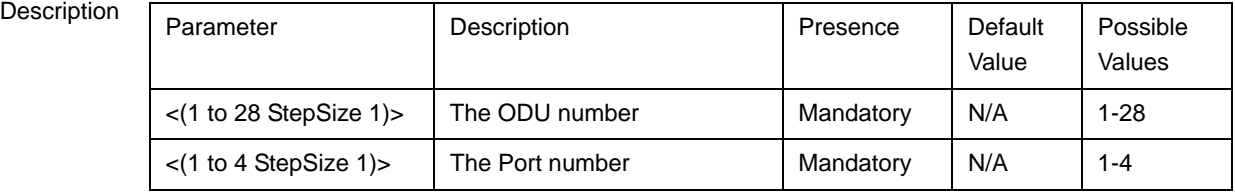

Command Global configuration mode

Modes

# <span id="page-82-0"></span>**3.7.2.6 Displaying Configuration and Status Information for ODU Ports**

To display configuration and status information of a specific or all ODU Ports, run the following command:

**npu# show odu-port** [odu-no <(1 to 28 StepSize 1)> port-no <(1 to 4 StepSize 1)>]

Specify the ODU number (1-28) and Port number (1-4) if you want to display configuration and status information for a particular ODU Port. Do not specify values for these parameters if you want to view configuration and status information for all existing ODU Ports.

Command Syntax **npu# show odu-port** [odu-no <(1 to 28 StepSize 1)> port-no <(1 to 4 StepSize 1)> ]

Privilege Level

1

Syntax

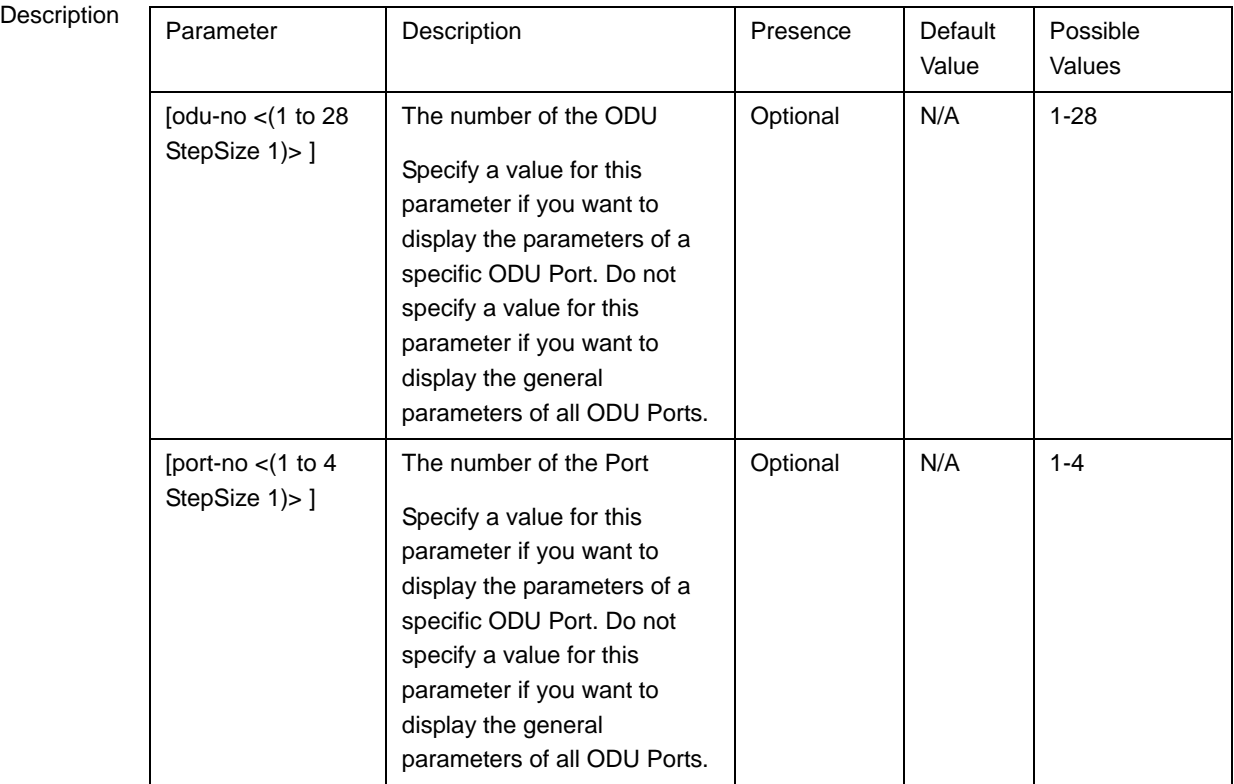

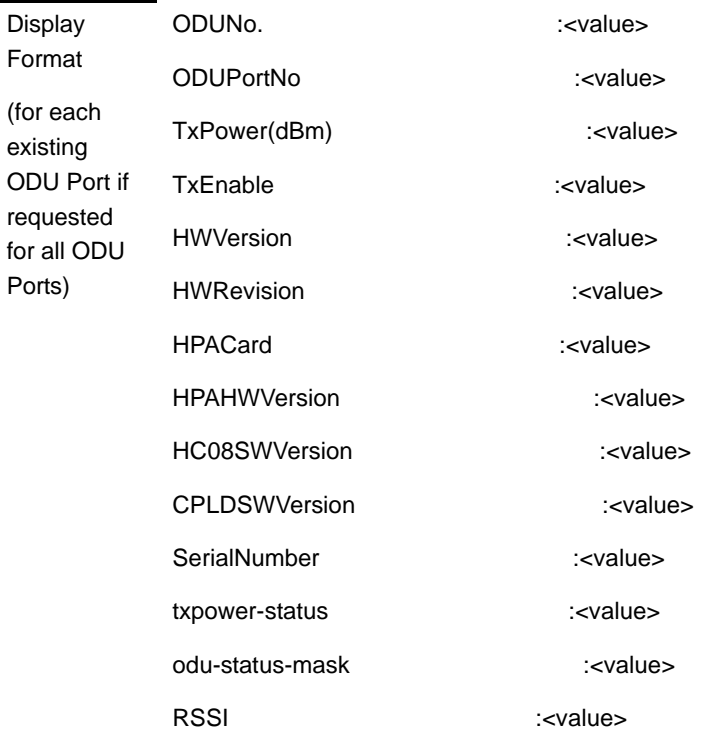

#### Command Global command mode

Modes

In addition to the configurable parameters, the following status parameters are also displayed:

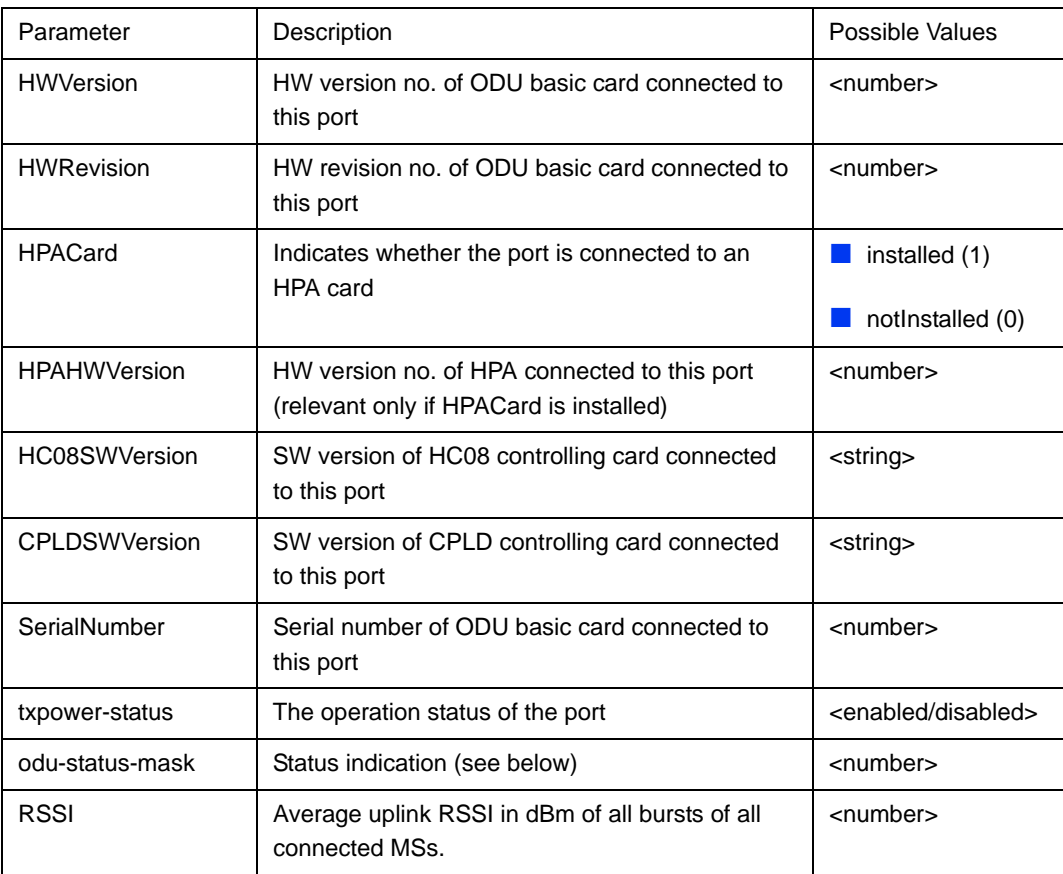

ODU Status Mask is a decimal number representing the value of a 32-bits mask indicating possible failures, as follows:

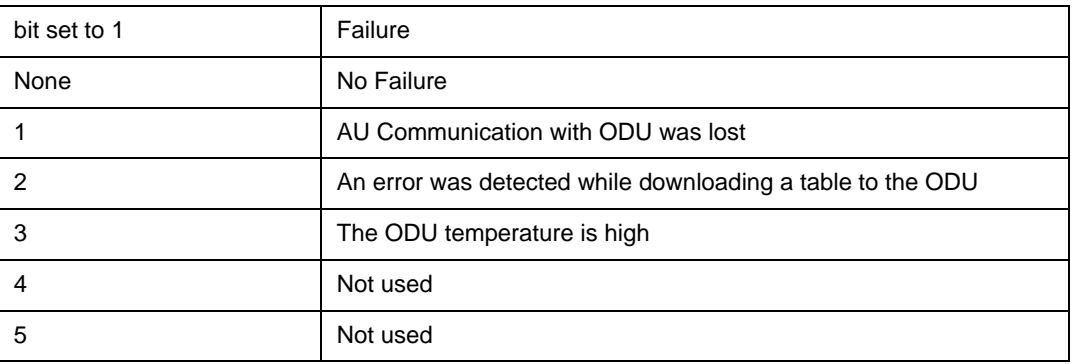

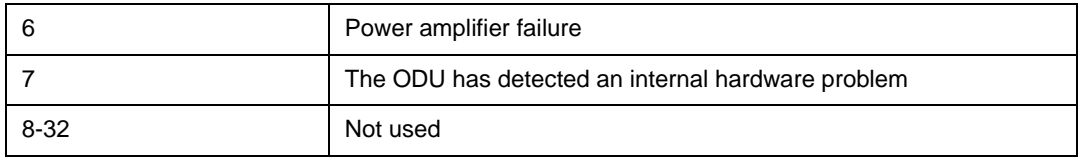

# 3.8 Managing Antennas

Up to 28 Antenna objects, identified by the Antenna number (1-28), can be created and configured.

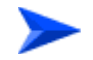

#### **To configure an Antenna:**

- **1** Enable the Antenna configuration mode for the selected Antenna (refer to [Section 3.8.1\)](#page-86-0)
- **2** You can now execute any of the following tasks:
	- **»** Configure one or more of the Antenna parameters [\(Section 3.8.2](#page-87-0))
	- **»** Restore the default value of some or all of the Antenna parameters (refer to [Section 3.8.3](#page-90-0))
- **3** Terminate the Antenna configuration mode (refer to [Section 3.8.4](#page-91-0))

In addition, you can, at any time, display configuration information for one or all of the Antennas (refer to [Section 3.8.6\)](#page-92-0) or delete an existing Antenna (refer to [Section 3.8.5\)](#page-91-1).

# <span id="page-86-0"></span>3.8.1 Enabling the Antenna Configuration Mode\Creating an Antenna

To configure the parameters of an Antenna, first enable the Antenna configuration mode for the specific Antenna. Run the following command to enable the Antenna configuration mode for an Antenna:

```
npu (config)# antenna <(1 to 28 StepSize 1)>
```
When using this command to create a new Antenna, a new Antenna object is created with default values for all parameters.

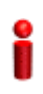

### **IMPORTANT**

An error may occur if you provide an invalid value for any of these parameters. Refer the syntax description for more information about the appropriate values and format for configuring these parameters.

After enabling the configuration mode for an Antenna you can execute any of the following tasks:

- Configure one or more of the parameters of the Antenna (refer to [Section 3.8.2\)](#page-87-0)
- Restore the default value of the non-mandatory parameters parameter (refer to [Section 3.8.3\)](#page-90-0)

After executing the above tasks, you can terminate the Antenna configuration mode (refer to [Section 3.8.4\)](#page-91-0) and return to the global configuration mode.

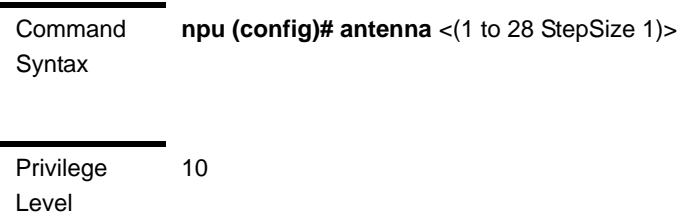

**Syntax** 

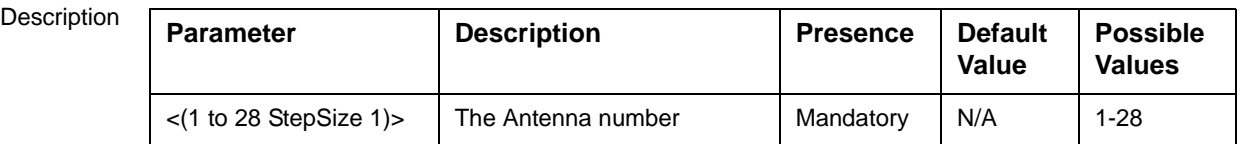

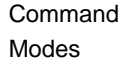

Global configuration mode

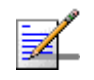

#### **NOTE**

The following examples are for antenna-1 configuration mode.

# <span id="page-87-0"></span>3.8.2 Configuring Antenna Parameters

After enabling the Antenna configuration mode you can configure the Antenna parameters.

To configure the Antenna parameters, run the following command:

**npu(config-antenna-1)# params** [antenna-type <string (32)>] [no-of-ports <(1 to 8 StepSize 1)>] [mechanical-downtilt <(-90 to 90 StepSize 0.1)>] [electrical-downtilt <(-90 to 90 StepSize 0.1)>] [longitude <longitude>] [latitude <latitude>] [tower-height <(0 to 500 StepSize 1)>] [heading <(0 to 359 StepSize 1)>] [cable-loss <(0 to 20 StepSize 0.1)>] [antenna-product-id {<a list of default and standard antennas> } ]

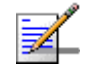

### **NOTE**

The no-of-ports parameter is not relevant since the number of ports is derived from the antenna-type.

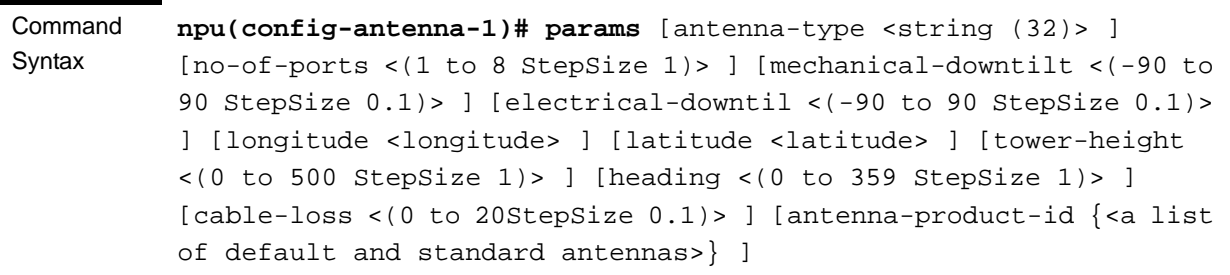

Privilege Level

10

Syntax

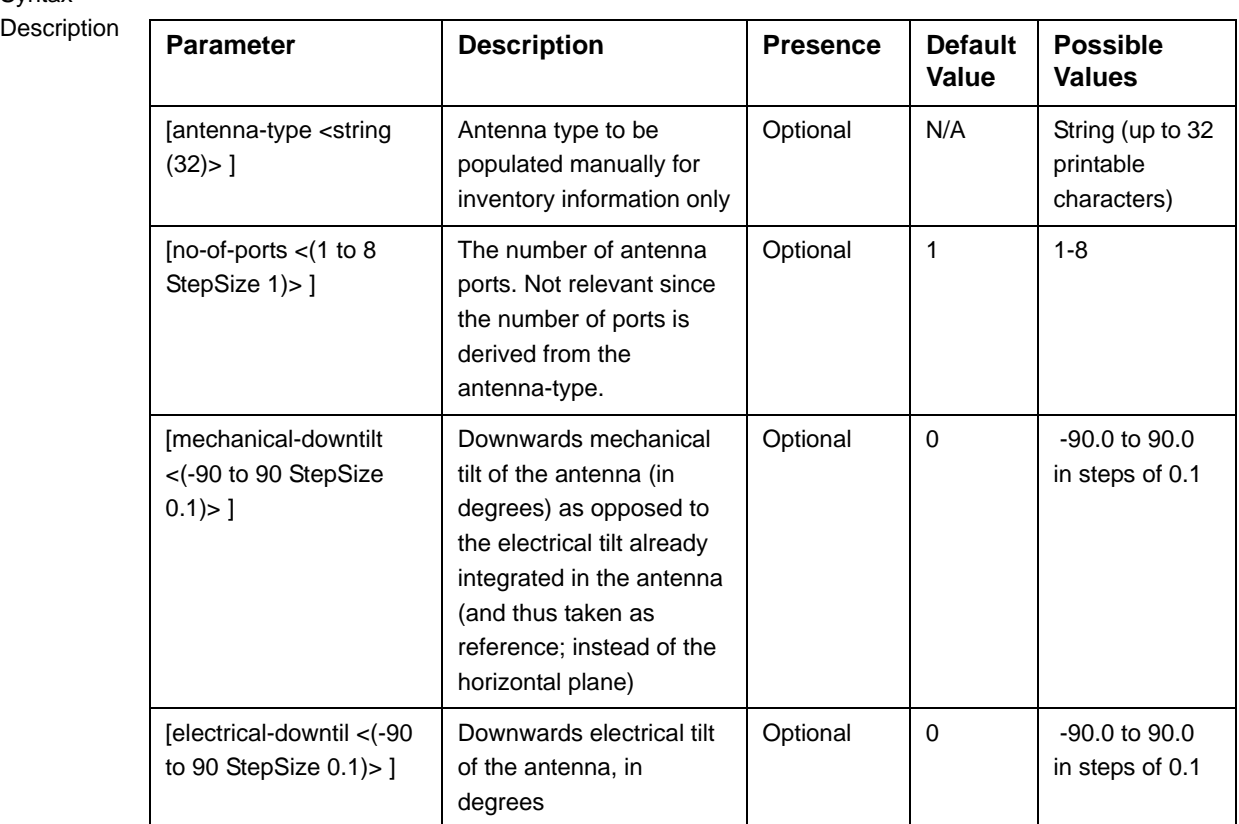

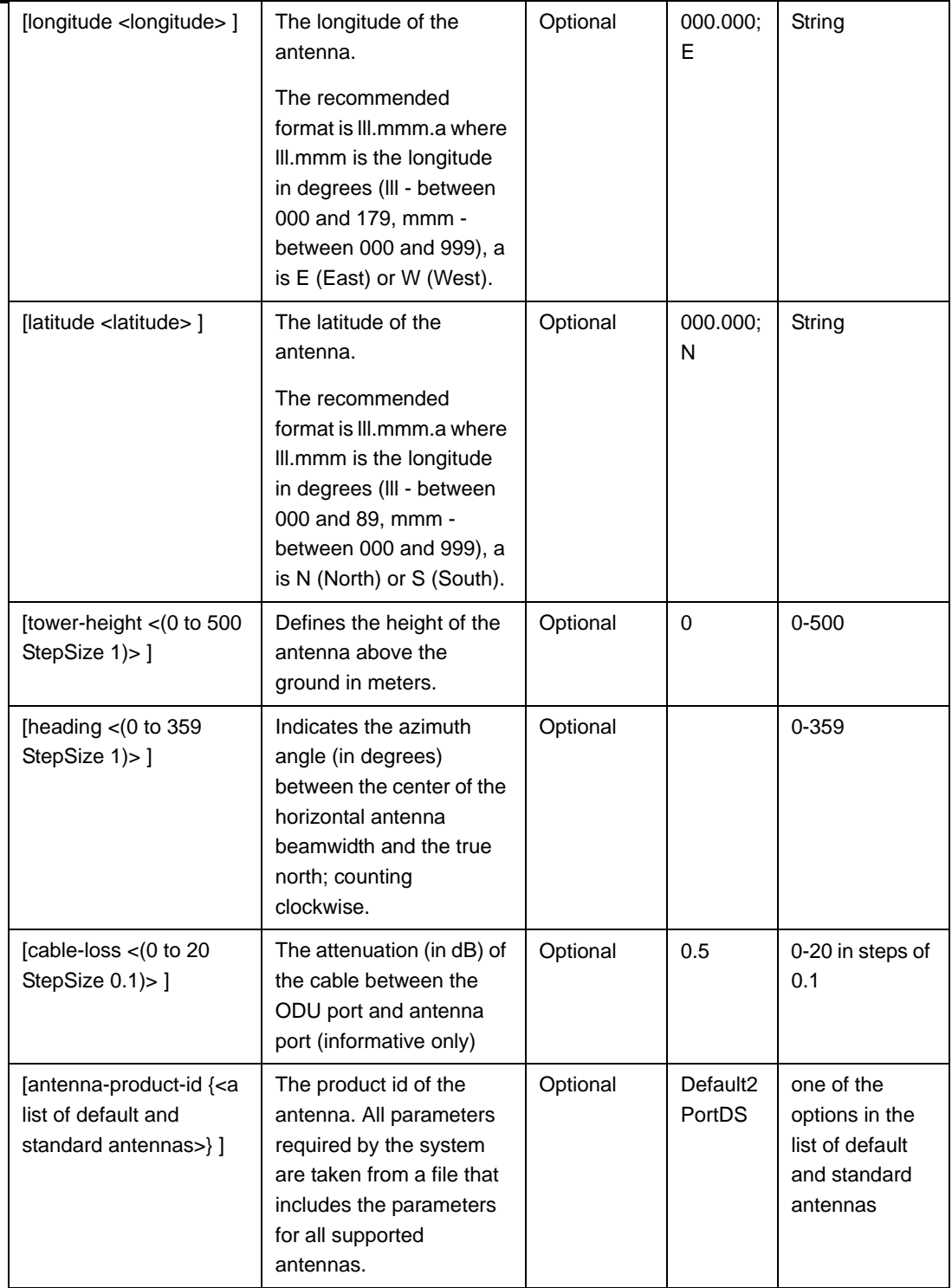

Command

antenna configuration mode

Modes

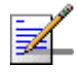

#### **NOTE**

You can display configuration information for the Antenna parameters. For details, refer to [Section 3.8.6.](#page-92-0)

#### **IMPORTANT**

An error may occur if you provide an invalid value for any of these parameters. Refer the syntax description for more information about the appropriate values and format for configuring these parameters.

# <span id="page-90-0"></span>3.8.3 Restoring Default Values for Antenna Parameters

After enabling the Antenna configuration mode you can restore the default values for some or all of the parameters (excluding the mandatory heading parameter).

To restore one or several Antenna parameters do their default value, run the following command:

**npu(config-antenna-1)# no params** [antenna-type] [no-of-ports] [mechanical-downtilt] [electrical-downtil] [longitude] [latitude] [tower-height] [heading] [cable-loss] [antenna-product-id]

You can restore one or several parameters to the default value(s) by specifying only those parameter. For example, to restore only the mechanical-downtilt and electrical-downtilt to their default values, run the following command:

**npu(config-antenna-1)# no params mechanical-downtilt electrical-downtil**

The mechanical-downtilt and electrical-downtilt will be restored to their default values, while all other parameters will remain unchanged.

To restore all parameters to their default value, run the following command:

**npu(config-antenna-1)# no params**

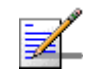

### **NOTE**

Refer to [Section 3.8.2](#page-87-0) for a description and default values of these parameters.

Command **Syntax** 

**npu(config-antenna-1)# no params** [antenna-type] [no-of-ports] [mechanical-downtilt] [electrical-downtil] [longitude] [latitude] [tower-height] [heading] [cable-loss] [antenna-product-id]

<span id="page-91-0"></span>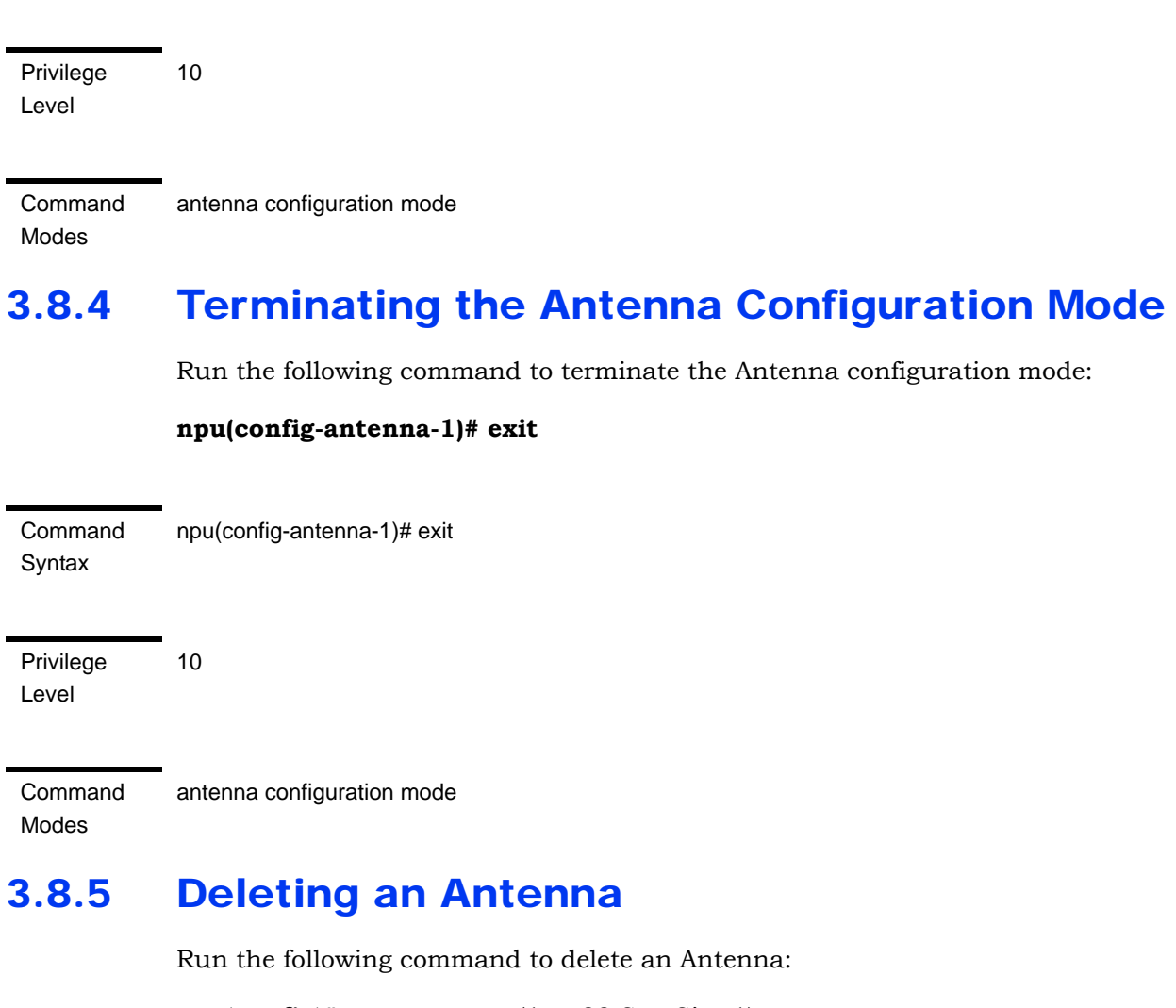

<span id="page-91-1"></span>**npu(config)# no antenna** <(1 to 28 StepSize 1)>

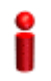

### **IMPORTANT**

An associated Antenna (specified in a Sector Association) cannot be deleted.

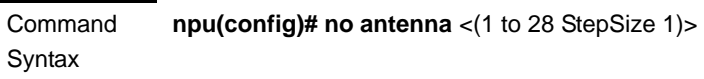

Privilege Level 10

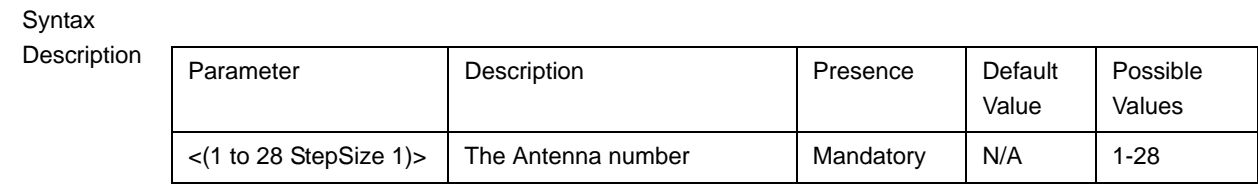

Command Modes Global configuration mode

# <span id="page-92-0"></span>3.8.6 Displaying Configuration Information for Antennas

To display configuration information of a specific or all Antennas, run the following command:

**npu# show antenna** [antenna-no <(1 to 28 StepSize 1)>]

Specify the Antenna number (1-28) if you want to display configuration information for a particular Antenna. Do not specify values for this parameter if you want to view configuration information for all existing Antennas.

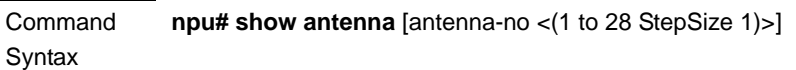

Privilege Level

1

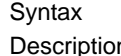

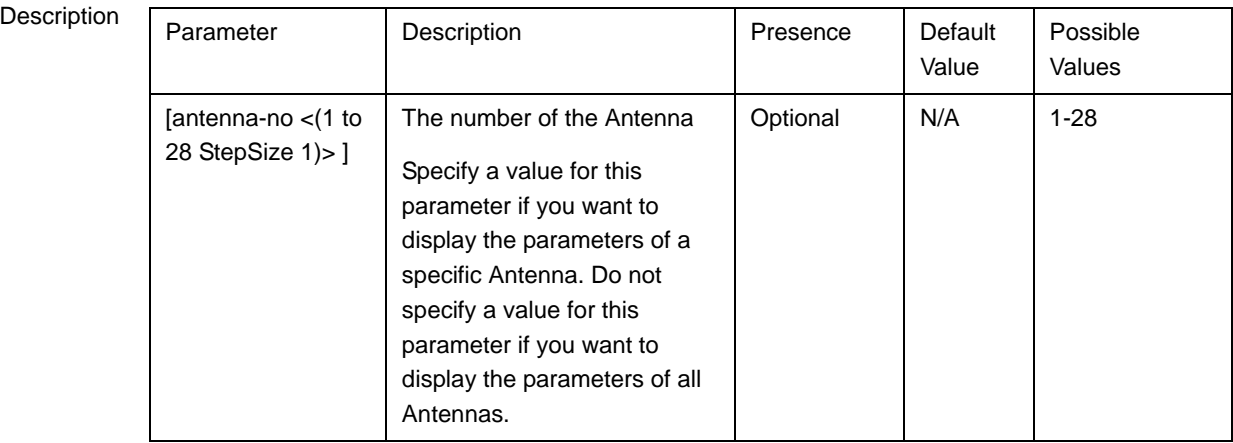

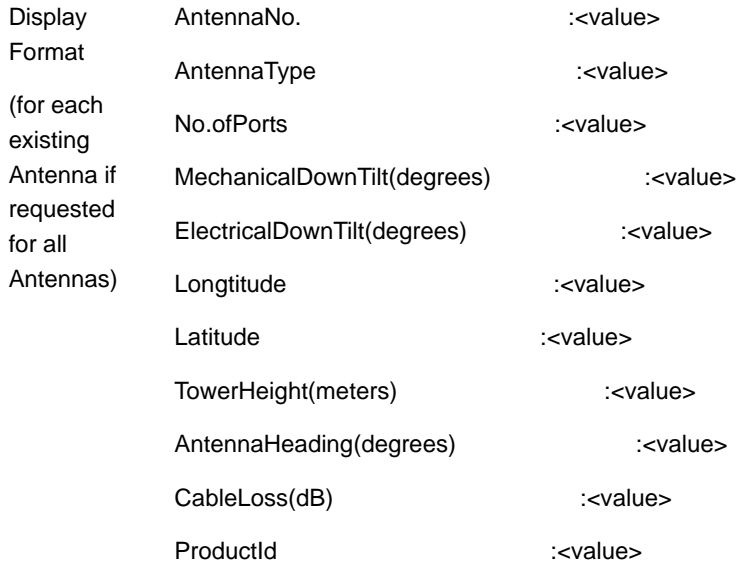

Command Modes Global command mode

# 3.9 Managing BSs

Up to 28 different BSs can be defined.

The full configuration of each BS includes multiple components (tables). Many of these tables include one or more mandatory parameters (parameters with no default value). The creation of a new BS is not completed until all mandatory parameters have been configured.

Due to the complicated structure of the BS object and the high number of mandatory parameters in different tables, a special **apply** command must be executed for properly completing the configuration of certain tables. The **apply** command must be executed before exiting the applicable configuration mode. Failure to execute the **apply** command will result in loss of the newly configured parameters. Wherever required, the need to use the **apply** command will be indicated in the manual.

The following table lists the tasks for configuring a BS, indicating the applicable mandatory parameters and the need to execute the **apply** command where applicable. When configuring a new BS, verify that all mandatory parameters have been configured (otherwise a trial to associate the BS to a Sector will fail):

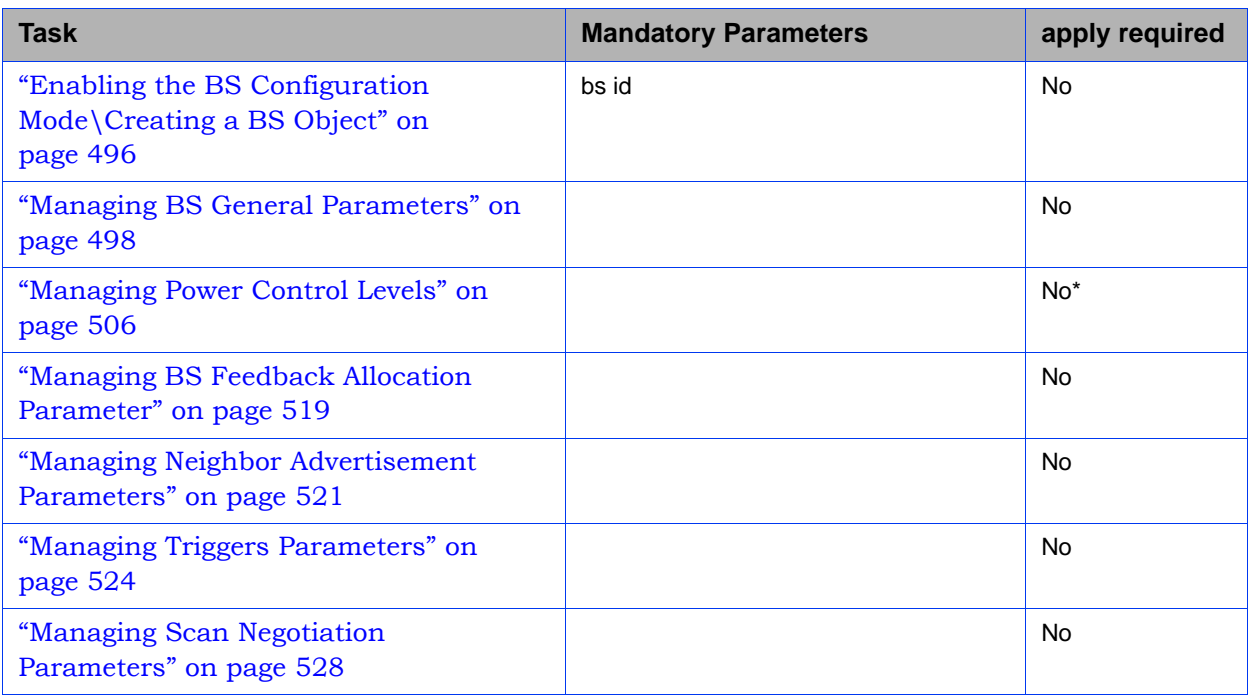

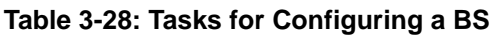

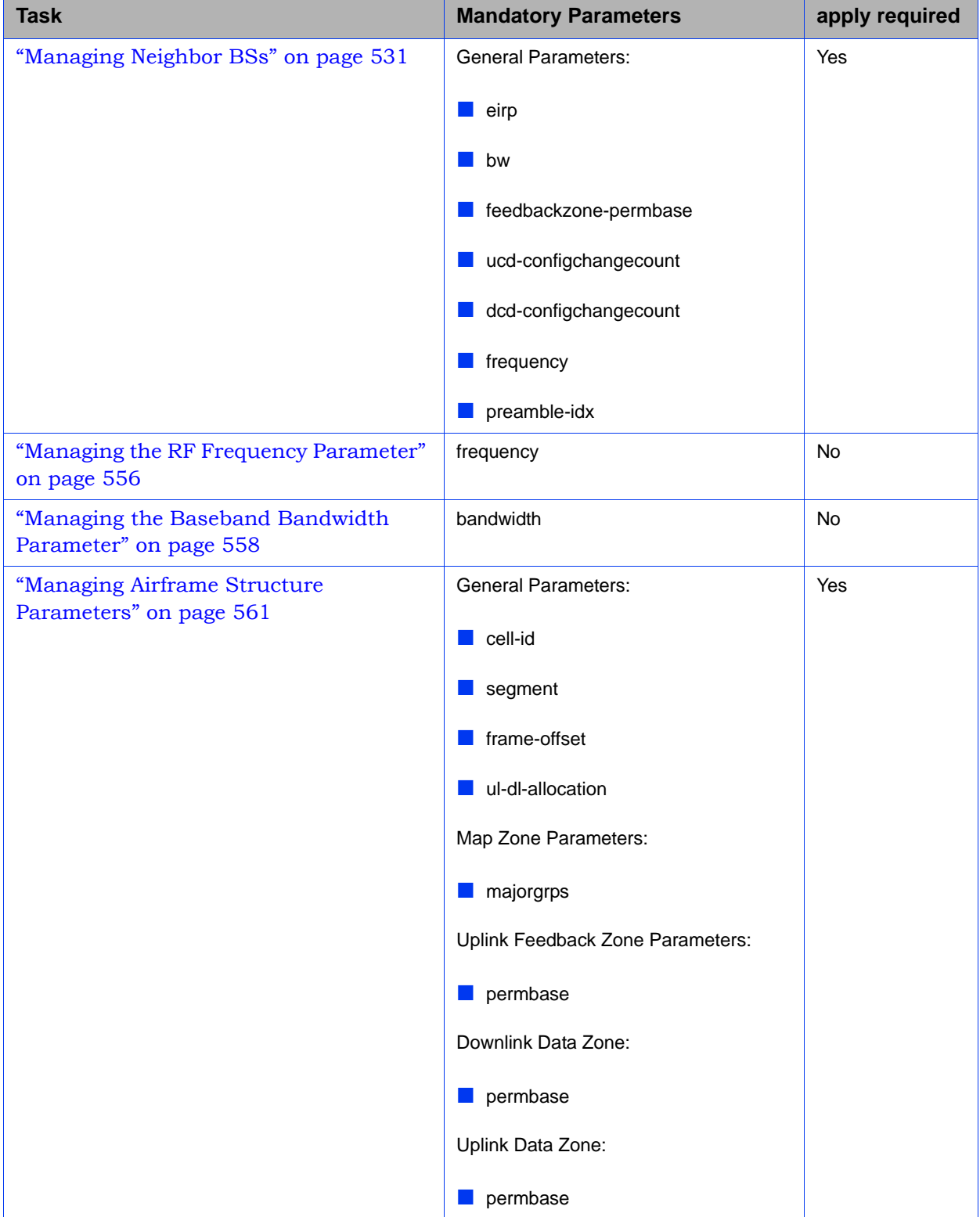

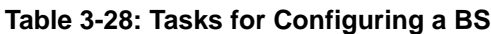

| <b>Task</b>                                                       | <b>Mandatory Parameters</b>                      | apply required |
|-------------------------------------------------------------------|--------------------------------------------------|----------------|
| "Managing BS Bearer Interface                                     | ip-address                                       | <b>No</b>      |
| Parameters" on page 589                                           | ip-subnetmask                                    |                |
|                                                                   | dflt-gw                                          |                |
| "Managing Authentication Relay<br>Parameters" on page 592         | dflt-auth-ip-address                             | <b>No</b>      |
| "Managing Bearer Traffic QoS Marking                              | enable-srvcflow-mediaflowtype                    | Yes            |
| Rules" on page 598                                                | srvcflow-mediaflowtype (if                       |                |
|                                                                   | enable-srvcflow-mediaflowtype is set to<br>True) |                |
| "Managing Control Traffic QoS Marking<br>Rules" on page 606       |                                                  | No*            |
| "Managing ID-IP Mapping Parameters"                               | nw-node-id (Next Hop BS ID)                      | <b>No</b>      |
| on page 615                                                       | nw-node-ip                                       |                |
| "Managing Ranging Parameters" on<br>page 619                      |                                                  | $No*$          |
| "Managing Alarm Threshold Parameters"<br>on page 623              |                                                  | <b>No</b>      |
| "Managing BS Reserved Parameters" on<br>page 628                  |                                                  | <b>No</b>      |
| "Managing the BS Keep-Alive<br>Functionality" on page 628         |                                                  | No             |
| "Managing the BS Idle Mode<br>Parameters" on page 632             |                                                  | <b>No</b>      |
| "Managing Scheduler Parameters" on<br>page 634                    |                                                  | <b>No</b>      |
| "Managing the BS ASN-GW Load<br>Balancing Parameters" on page 639 |                                                  | <b>No</b>      |
| "Managing Beam Forming Parameter" on<br>page 642                  |                                                  | No.            |

**Table 3-28: Tasks for Configuring a BS**

\* After configuring at least one general BS parameter (see ["Managing BS General](#page-99-0)  [Parameters" on page 498](#page-99-0)), even when configured to its default value, all tables with no mandatory parameters are created automatically, with all parameters set to their default value. Otherwise, for each of the following tables you must enter the configuration mode and execute the Apply command before exiting the configuration mode:

- Power Control Levels and Policies
- Control Traffic QoS Marking Rules
- **Ranging Parameters**

# <span id="page-97-0"></span>3.9.1 Enabling the BS Configuration Mode\Creating a BS Object

To configure the parameters of a BU, first enable the BS configuration mode for the specific BS. Run the following command to enable the BS configuration mode. You can also use this command to create a new BS object. Note that for a new object this command only defines the BS ID, and that the BS is not fully created until completing configuration of all mandatory parameters.

The BS ID is the unique identifier of the BS in the access network. The BS ID used in the system is in the format A.B.C where A, B, C are from 0 to 255. The BS ID used in the CLI is an integer that is calculated by the formula  $A*65536+B*256+C$ . For example, a BS ID of 1.2.5 is translated to  $1*65536+2*256+5=66053$ .

**npu(config)# bs** <(1 to 16777215 StepSize 1)>

For example, to configure BS 66053, run the following command:

**npu (config)# bs 66053**

### **IMPORTANT**

An error occurs if you specify BS ID that is not in the range, 1-16777215.

If you use this command to create a new BS, the configuration mode for this BS is automatically enabled, after which you can execute any of the following tasks:

- Configure one or more of the parameters tables of the BS
- Restore the default values for the non-mandatory parameters of one or more of the parameters tables of the BS

After executing the above tasks, you can terminate the BS configuration mode (refer to [Section 3.6.4](#page-63-0)) and return to the global configuration mode. From the global configuration mode you can delete an existing BS (refer to). You can display configuration information for selected tables from the global command mode.

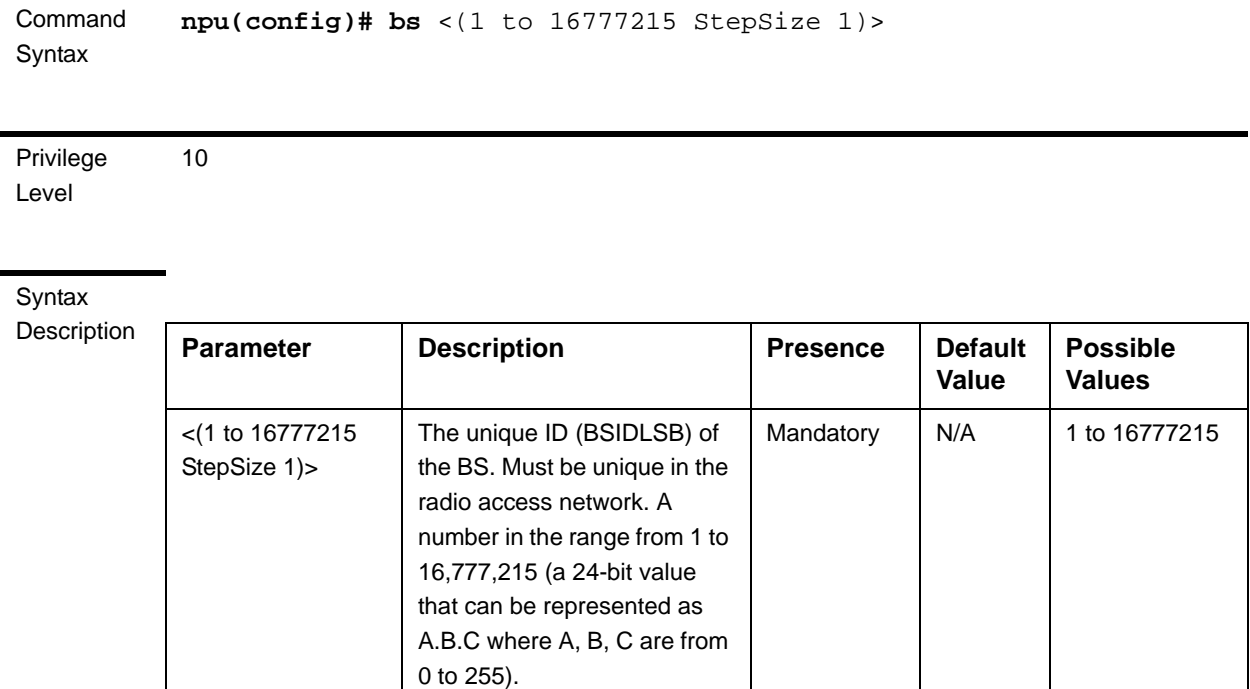

Command Modes

Global configuration mode

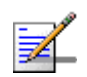

### **NOTE**

The following examples are for bs configuration mode for bs-66053.

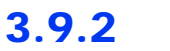

# 3.9.2 Deleting a BS

Run the following command to delete a BS:

**npu(config)# no bs** <(1 to 16777215 StepSize 1)>

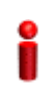

#### **IMPORTANT**

An associated bs (specified in an associated sector) cannot be deleted.

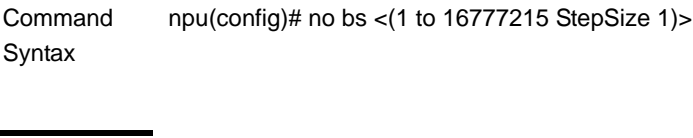

10

Privilege Level

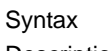

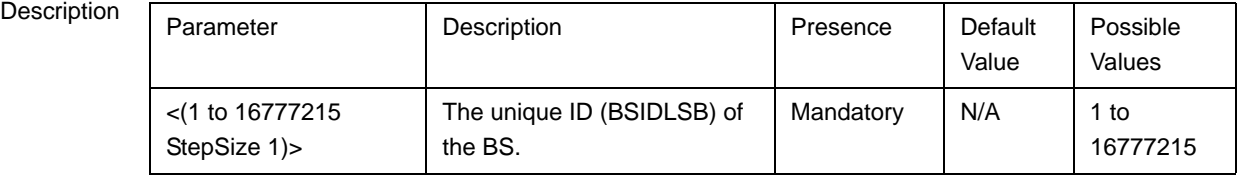

Command Modes Global configuration mode

# <span id="page-99-0"></span>3.9.3 Managing BS General Parameters

The general parameters of a BS include the Operator ID and the BS Name.

After enabling the BS configuration mode, you can execute the following tasks:

- Configure one or more of the general parameters (refer to [Section 3.9.3.1](#page-99-1)).
- Restore the default values of one or all of the general parameters (refer to [Section 3.9.3.2](#page-105-0)).

You can display configuration information for the general parameters of a selected or all existing BSs (refer to [Section 3.9.3.3](#page-105-1)).

### <span id="page-99-1"></span>**3.9.3.1 Configuring BS General Parameters**

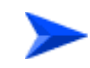

**To configure the BS General Parameters:**

From the BS configuration mode, run the following command:

```
npu(config-bs-66053)# general [operator-id <(1 to 16777215 StepSize 1)>] 
[bs-name <string (32)>] [ul-def-rate {ctcQpskOneOverTwoTimesSix | 
ctcQpskOneOverTwoTimesFour | ctcQpskOneOverTwoTimesTwo | 
ctcQpskOneOverTwo | ctcQpskThreeOverFour | ctcQamSixteenOneOverTwo 
| ctcQamSixteenThreeOverFour | ctcQamSixtyFourOneOverTwo | 
ctcQamSixtyFourTwoOverThree | ctcQamSixtyFourThreeOverFour | 
ctcQamSixtyFourFiveOverSix} ] [dl-def-rate-for-management 
{ctcQpskOneOverTwoTimesSix | ctcQpskOneOverTwoTimesFour | 
ctcQpskOneOverTwoTimesTwo | ctcQpskOneOverTwo | 
ctcQpskThreeOverFour | ctcQamSixteenOneOverTwo | 
ctcQamSixteenThreeOverFour | ctcQamSixtyFourOneOverTwo | 
ctcQamSixtyFourTwoOverThree | ctcQamSixtyFourThreeOverFour |
```

```
ctcQamSixtyFourFiveOverSix} ] [dl-def-rate-for-data 
{ctcQpskOneOverTwoTimesSix | ctcQpskOneOverTwoTimesFour | 
ctcQpskOneOverTwoTimesTwo | ctcQpskOneOverTwo | 
ctcQpskThreeOverFour | ctcQamSixteenOneOverTwo | 
ctcQamSixteenThreeOverFour | ctcQamSixtyFourOneOverTwo | 
ctcQamSixtyFourTwoOverThree | ctcQamSixtyFourThreeOverFour | 
ctcQamSixtyFourFiveOverSix} ] [deployment {fix | mobile} ]
```
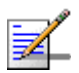

### **NOTE**

After configuring at least one general BS parameter (see "Managing BS General Parameters" on page 555), even when configured to its default value, all tables with no mandatory parameters are created automatically, with all parameters set to their default value. Otherwise, for each of the following tables you must enter the configuration mode and execute the Apply command before exiting the configuration mode:

- **Power Control Levels and Policies**
- **Control Traffic QoS Marking Rules**
- **Ranging Parameters**

### Command Syntax **npu(config-bs-66053)# general** [operator-id <(1 to 16777215 StepSize 1)> ] [bs-name <string (32)> ] [ul-def-rate {ctcQpskOneOverTwoTimesSix | ctcQpskOneOverTwoTimesFour | ctcQpskOneOverTwoTimesTwo | ctcQpskOneOverTwo | ctcQpskThreeOverFour | ctcQamSixteenOneOverTwo | ctcQamSixteenThreeOverFour | ctcQamSixtyFourOneOverTwo | ctcQamSixtyFourTwoOverThree | ctcQamSixtyFourThreeOverFour | ctcQamSixtyFourFiveOverSix} ] [dl-def-rate-for-management {ctcQpskOneOverTwoTimesSix | ctcQpskOneOverTwoTimesFour | ctcQpskOneOverTwoTimesTwo | ctcQpskOneOverTwo | ctcQpskThreeOverFour | ctcQamSixteenOneOverTwo | ctcQamSixteenThreeOverFour | ctcQamSixtyFourOneOverTwo | ctcQamSixtyFourTwoOverThree | ctcQamSixtyFourThreeOverFour | ctcQamSixtyFourFiveOverSix} ] [dl-def-rate-for-data {ctcQpskOneOverTwoTimesSix | ctcQpskOneOverTwoTimesFour | ctcQpskOneOverTwoTimesTwo | ctcQpskOneOverTwo | ctcQpskThreeOverFour | ctcQamSixteenOneOverTwo | ctcQamSixteenThreeOverFour | ctcQamSixtyFourOneOverTwo | ctcQamSixtyFourTwoOverThree | ctcQamSixtyFourThreeOverFour | ctcQamSixtyFourFiveOverSix} ] [deployment {fix | mobile} ]

Privilege Level

10

### Syntax

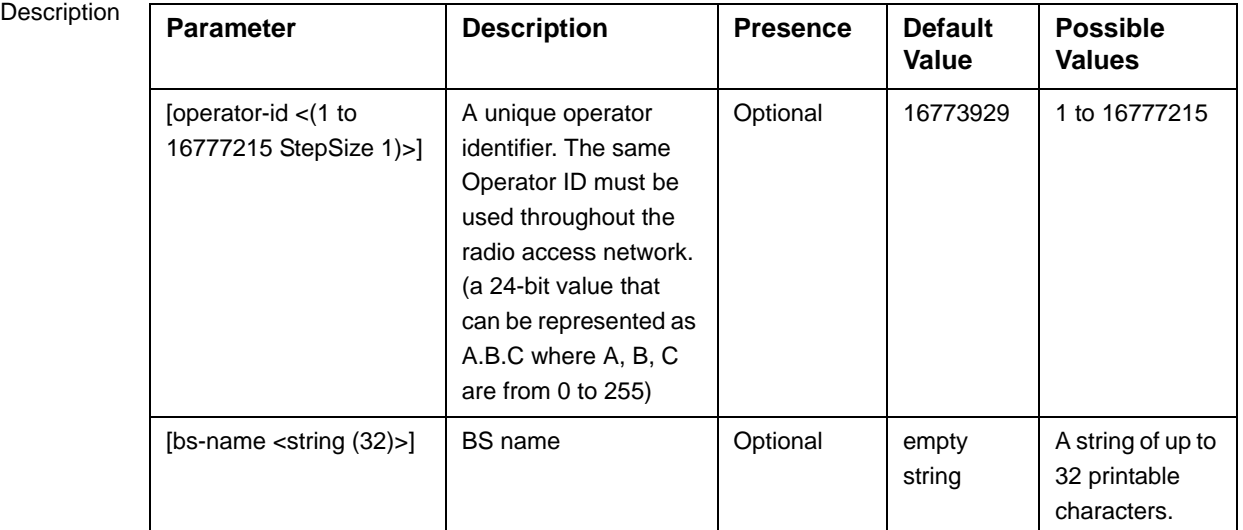

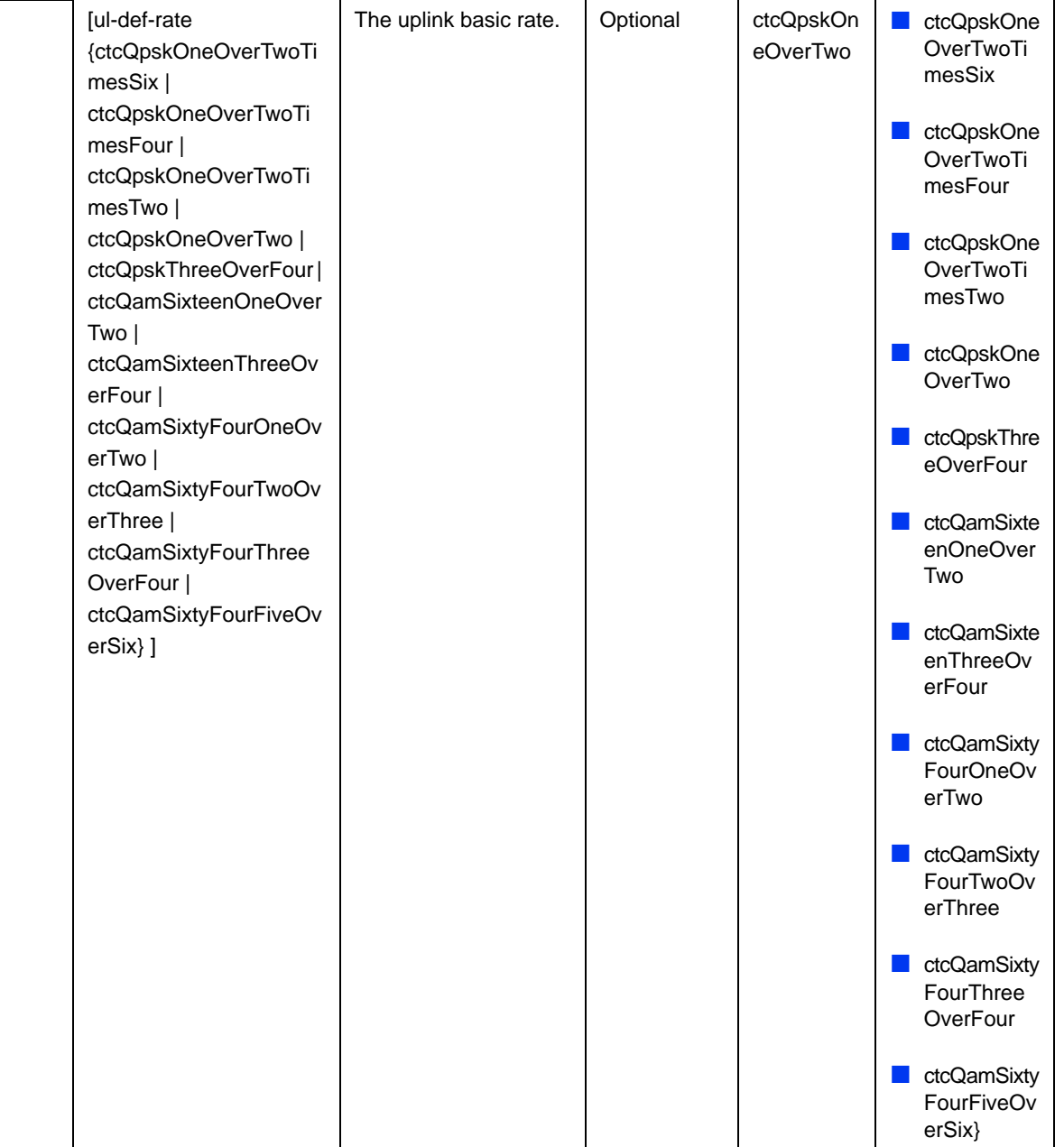

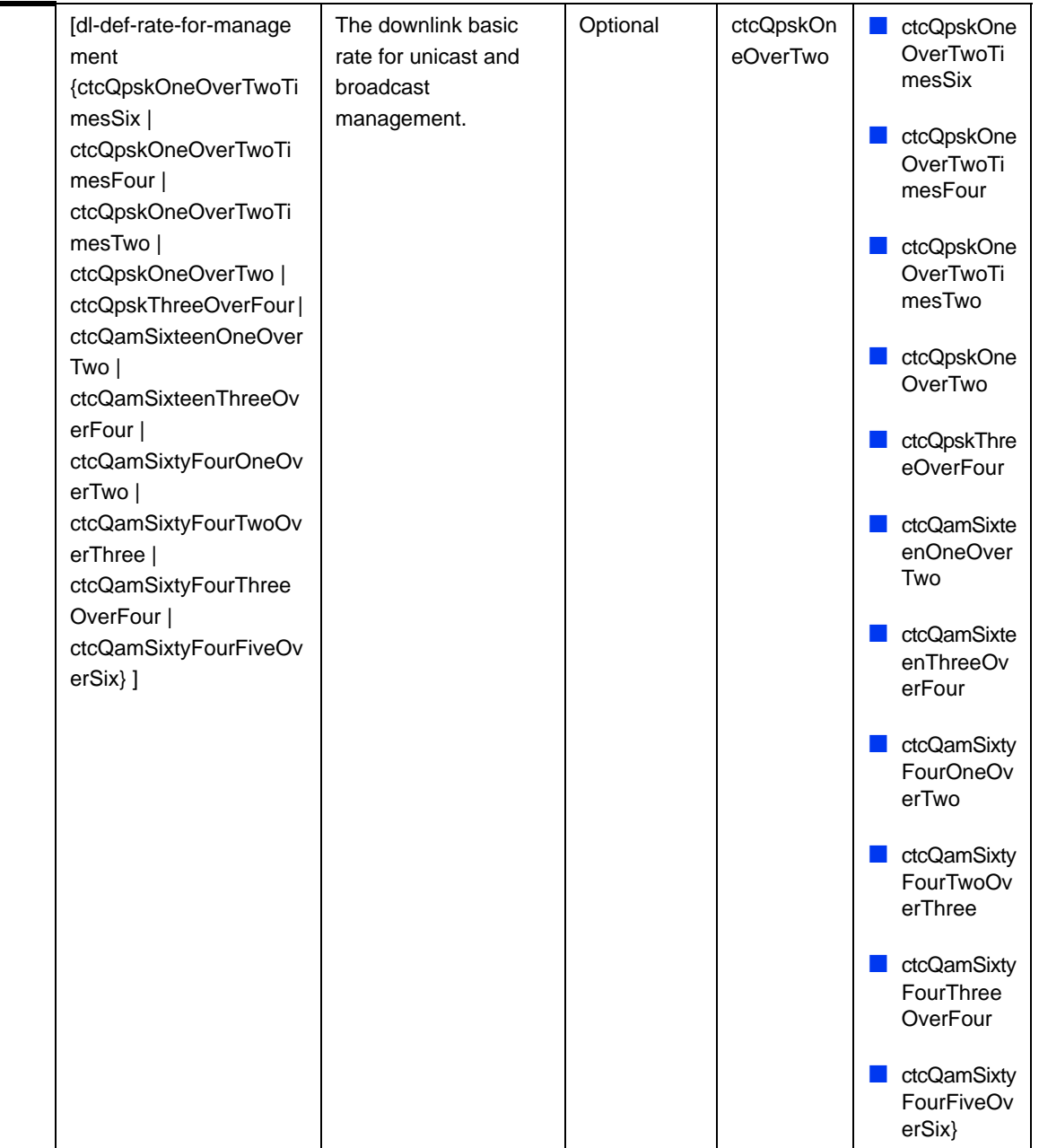

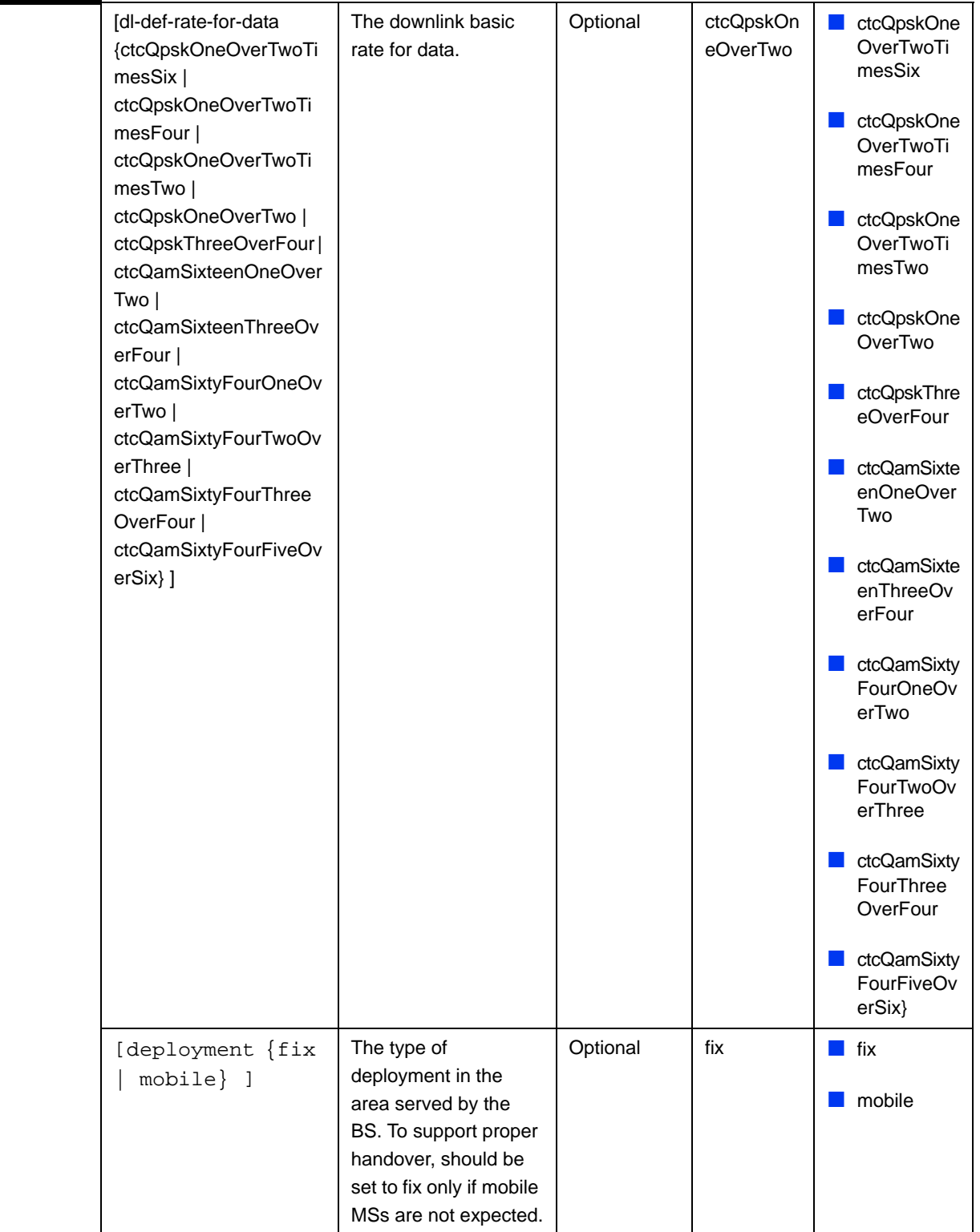

Command bs configuration mode

Modes

### <span id="page-105-0"></span>**3.9.3.2 Restoring Default Values for BS General Parameters**

After enabling the BS configuration mode you can restore the default values for one or all of the general BS parameters.

To restore one or all general BS parameters do their default value, run the following command:

```
npu(config-bs-66053)# no general [operator-id] [bs-name] 
[ul-def-rate-for-management] [dl-def-rate] [dl-def-rate-for-data] 
[deployment]
```
You can restore one parameter to its default value by specifying only that parameter. For example, to restore only the operator-id to its default value, run the following command:

```
npu(config-bs-66053)# no general operator-id
```
The operator-id will be restored to its default value, while the other parameters will remain unchanged.

To restore all parameters to their default value, run the following command:

**npu(config-bs-66053)# no general**

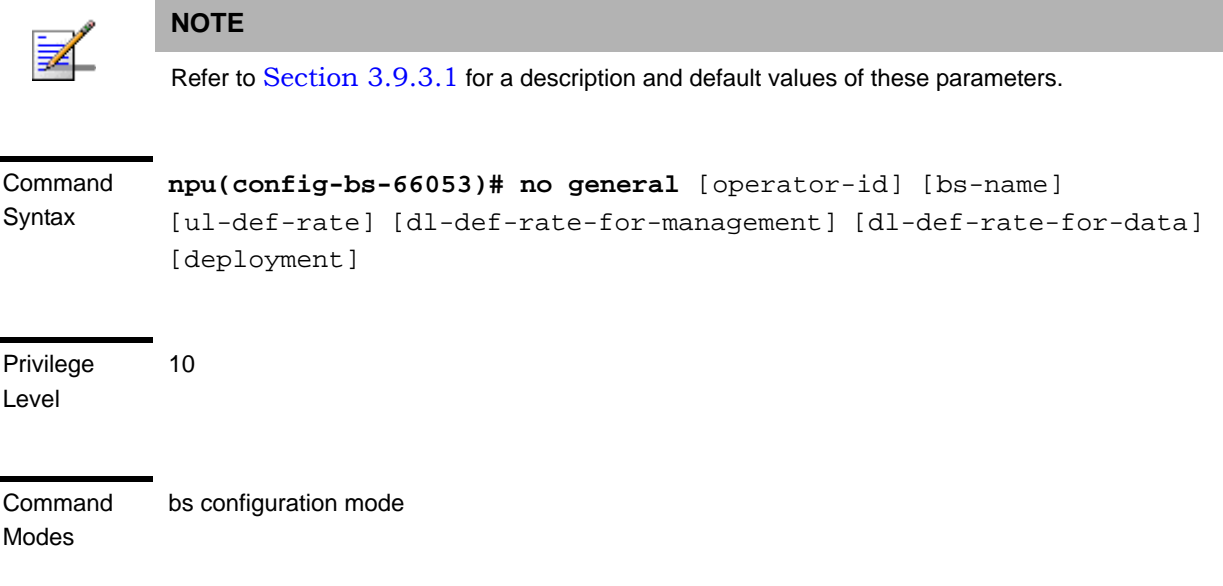

# <span id="page-105-1"></span>**3.9.3.3 Displaying Configuration Information for BS General Parameters**

To display configuration information of the general parameters of a specific or all BSs, run the following command:

#### **npu# show general bs** [<(1 to 16777215 StepSize 1)>]

Specify the BS ID (1-16777215) of an existing BS if you want to display configuration information for a particular BS. Do not specify values for this parameter if you want to view configuration information for all existing BSs.

#### Command **Syntax npu# show general bs** [<(1 to 16777215 StepSize 1)> ]

Privilege Level

1

Syntax

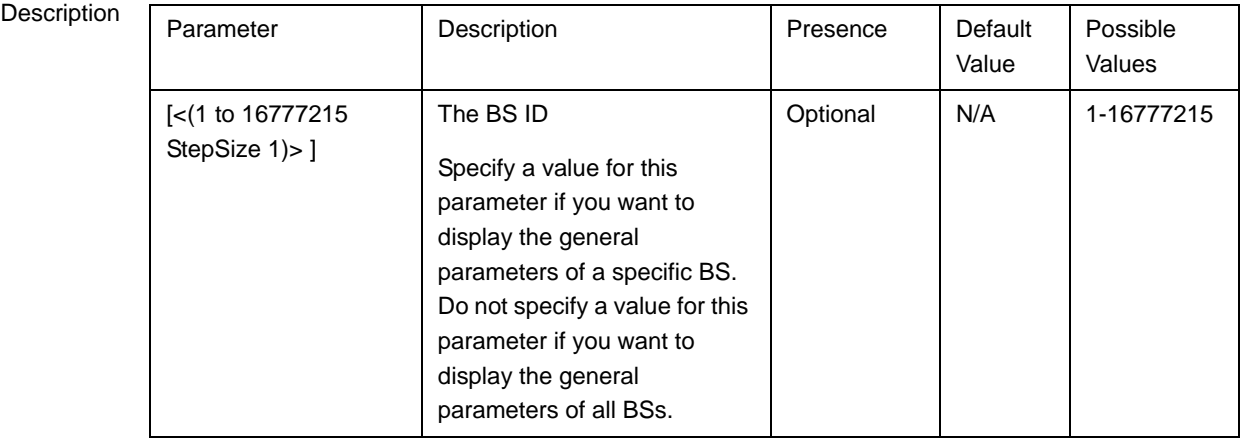

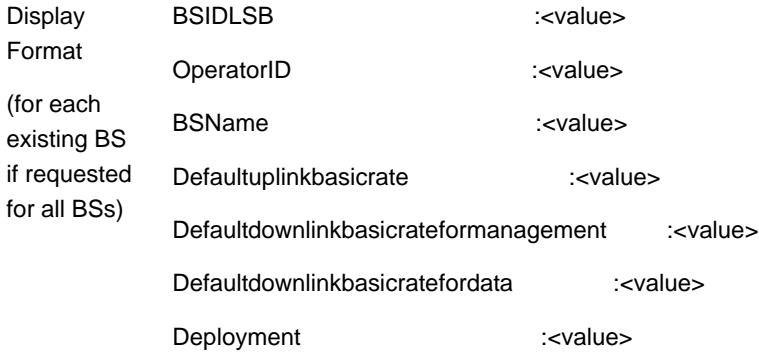

Command Modes Global command mode

# <span id="page-107-0"></span>3.9.4 Managing Power Control Levels

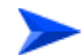

#### **To configure the Power Control Levels:**

- **1** Enable the Power Control configuration mode (refer to [Section 3.9.4.1](#page-107-1))
- **2** You can now execute any of the following tasks:
	- **»** Configure one or more of the Power Control parameters tables (refer to [Section 3.9.4.2](#page-108-0))
	- **»** Restore the default values of parameters in one or more of the Power Control parameters tables (refer to [Section 3.9.4.3](#page-112-0))
	- **»** Terminate the Power Control configuration mode (refer to [Section 3.9.4.4](#page-114-0))

In addition, you can, at any time, display configuration information for each of the parameters tables (refer to [Section 3.9.4.5](#page-114-1)).

### <span id="page-107-1"></span>**3.9.4.1 Enabling the Power Control Configuration Mode**

To configure the Power Control parameters, first enable the Power Control configuration mode. Run the following command to enable the Power Control configuration mode.

#### **npu(config-bs-66053)# pwrctrl**

The Power Control configuration mode is enabled, after which you can execute any of the following tasks:

- Configure one or more of the Power Control parameters tables (refer to [Section 3.9.4.2](#page-108-0))
- Restore the default values of parameters in one or more of the parameters tables (refer to [Section 3.9.4.3\)](#page-112-0)

After executing the above tasks, you can terminate the Power Control configuration mode (refer to [Section 3.9.4.4](#page-114-0)) and return to the BS configuration mode.

Command Syntax npu(config-bs-66053)# pwrctrl
Privilege Level 10

Command Modes

bs configuration mode

# **3.9.4.2 Configuring Power Control Parameters**

After enabling the Power Control configuration mode you can configure the following parameters tables:

- Target Noise and Interference Level (refer to [Section 3.9.4.2.1\)](#page-108-0)
- Required C/N Level (refer to [Section 3.9.4.2.2\)](#page-109-0)

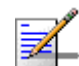

# **NOTE**

In the current release, the command for configuring Maximum EIRxP parameter, npu(config-bs-66053-pwrctrl)# maxeirxp, is not applicable and should not be used. An attempt to configure a value using this command will be ignored (value is taken from vendor file).

#### <span id="page-108-0"></span>**3.9.4.2.1 Configuring Power Control Target Noise and Interference Level Parameters**

The Target Noise and Interference Level table enables defining the target limits for various noise and interference levels.

To configure the Target Noise and Interference Levels, run the following command:

**npu(config-bs-66053-pwrctrl)# nilevels** [target-ni <(-130 to -110 StepSize 1)>] [allowed-if-level {veryHigh | high | medium | low} ]

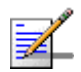

#### **NOTE**

An attempt to configure the cqi-ack-ranging parameter will be ignored. The value of this parameter is set by internal logic.

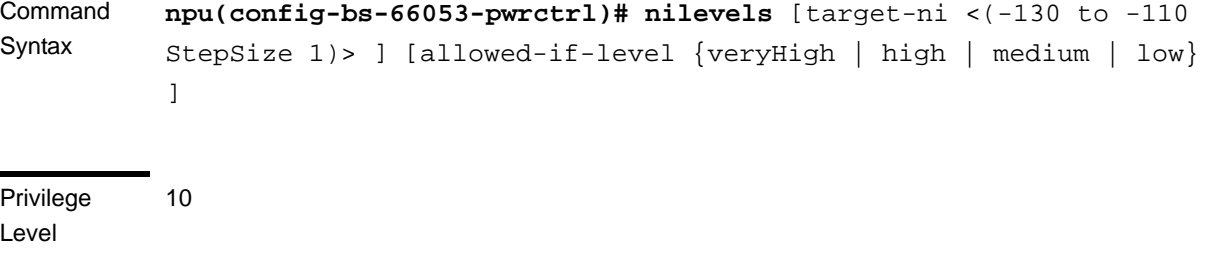

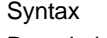

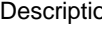

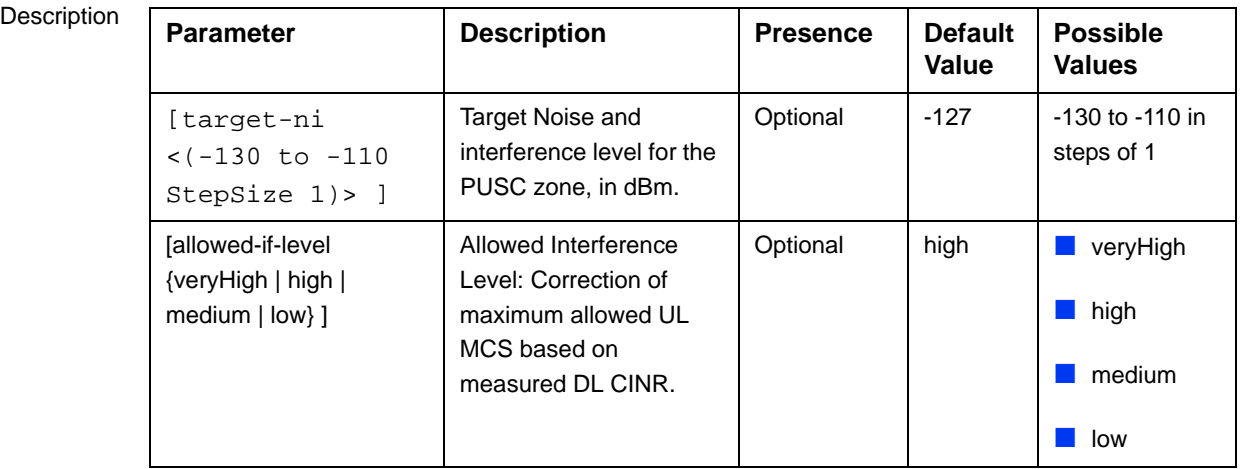

Command Modes bs power control configuration mode

### <span id="page-109-0"></span>**3.9.4.2.2 Configuring the Power Control Required C/N Level Parameters**

The Required C/N Levels table enables defining the Carrier to Noise Ratios required for various types of transmissions.

To configure the Required C/N Levels, run the following command:

**npu(config-bs-66053-pwrctrl)# requiredcnr** [ack <(-20 to 50 StepSize 1)>] [cqi <(-20 to 50 StepSize 1)>] [cdma <(-20 to 50 StepSize 1)>] [qpsk-1by2 <(-20 to 50 StepSize 1)>] [qpsk-3by4 <(-20 to 50 StepSize 1)>] [qam16-1by2 <(-20 to 50 StepSize 1)>] [qam16-3by4 <(-20 to 50 StepSize 1)>] [qam64-1by2 <(-20 to 50 StepSize 1)>] [qam64-2by3 <(-20 to 50 StepSize 1)>] [qam64-3by4 <(-20 to 50 StepSize 1)>] [qam64-5by6 <(-20 to 50 StepSize 1)>]

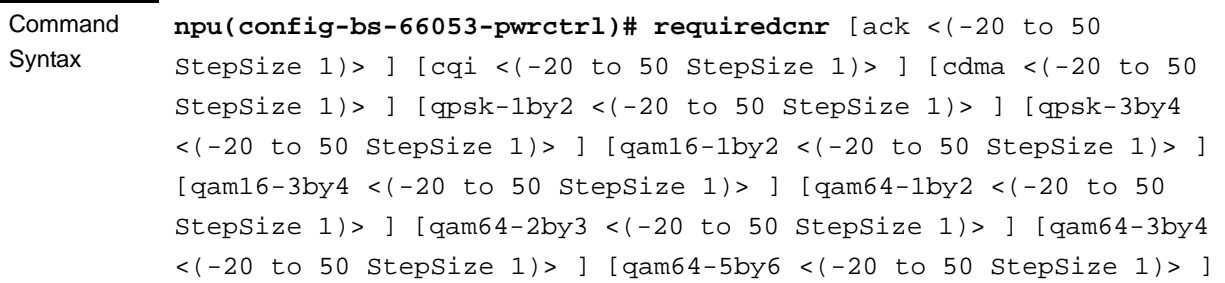

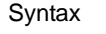

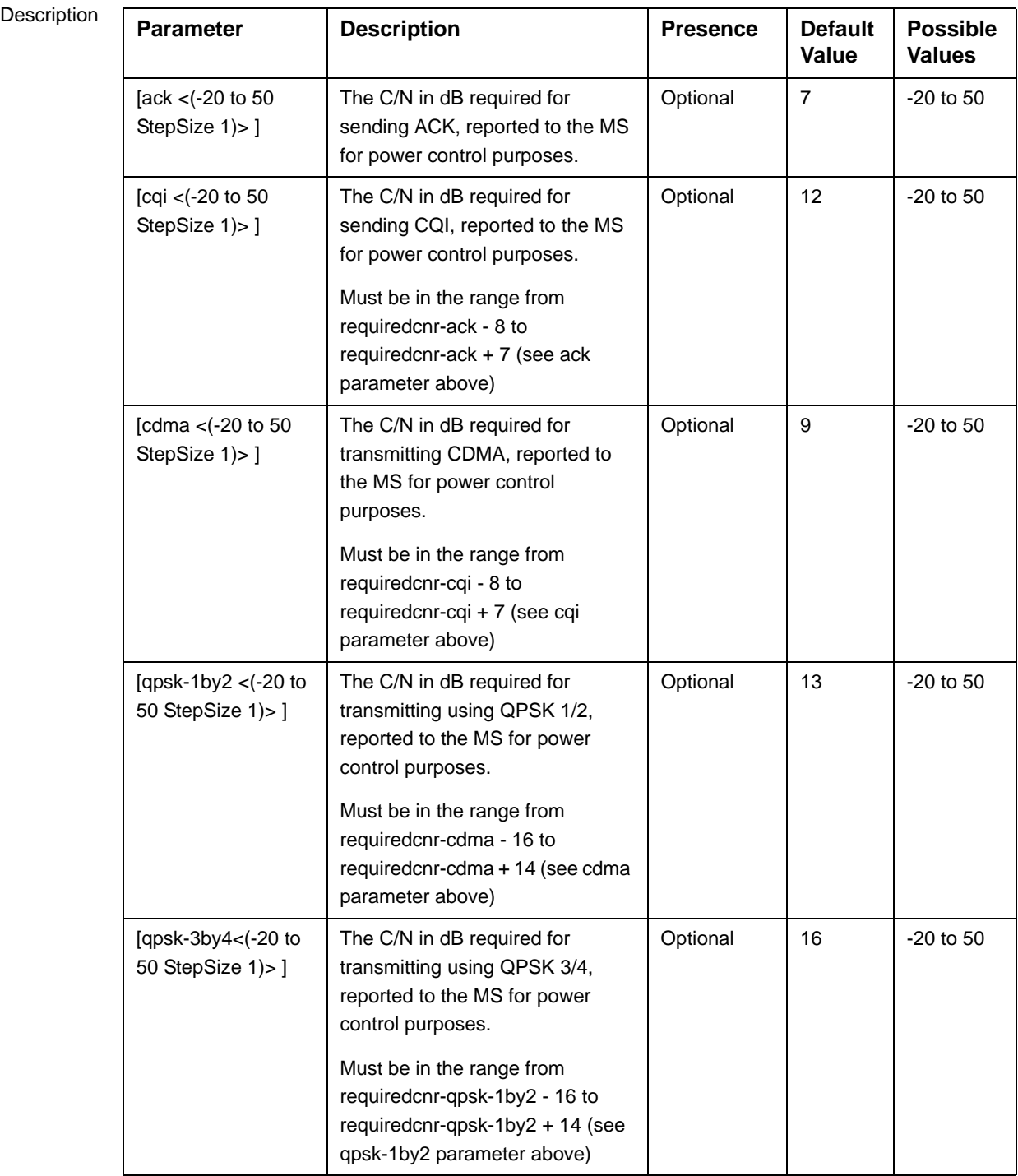

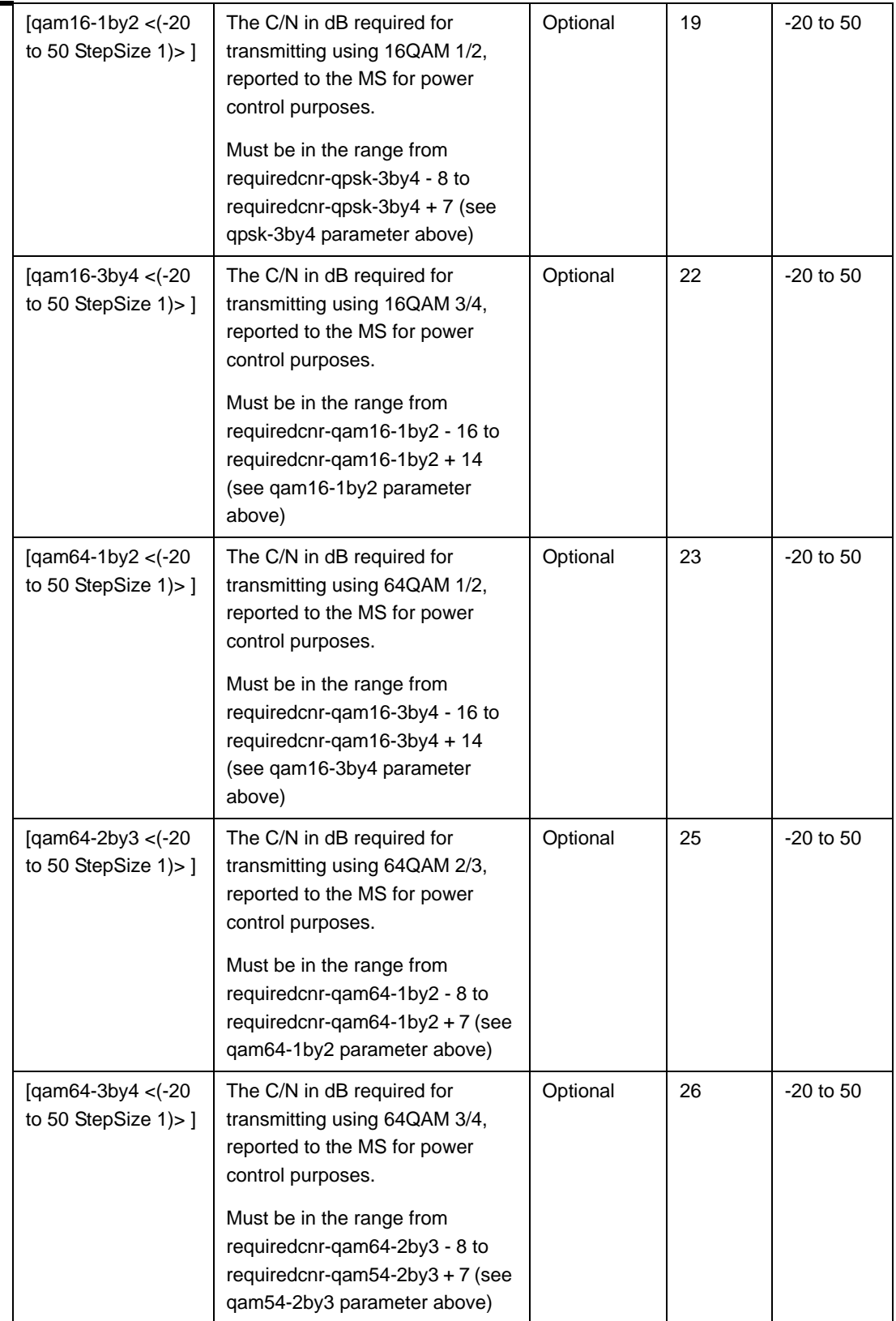

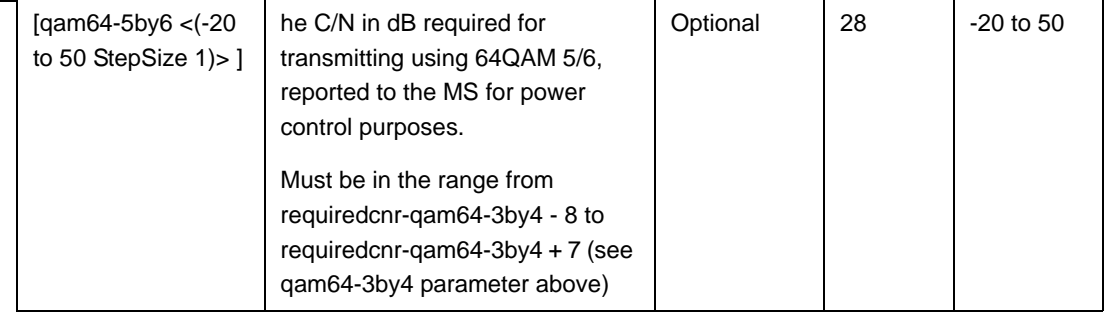

Command Modes bs power control configuration mode

# **3.9.4.3 Restoring Default Values for Power Control Configuration Parameters**

After enabling the Power Control configuration mode you can restore the default values for parameters in the following parameters tables:

- Noise and Interference Level (refer to [Section 3.9.4.3.1\)](#page-112-0)
- Required C/N Level (refer to [Section 3.9.4.3.2\)](#page-113-0)

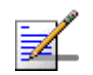

#### **NOTE**

In the current release, the command for restoring the default value for the Maximum EIRxP parameter, npu(config-bs-66053-pwrctrl)# no maxeirxp, is not applicable and should not be used. An attempt to restore the value to a default value using this command will be ignored (value is taken from vendor file).

#### <span id="page-112-0"></span>**3.9.4.3.1 Restoring the Default Values of Power Control Target Noise and Interference Level Parameters**

To restore one or all of the Target Noise and Interference Level parameters to their default values, run the following command:

#### **npu(config-bs-66053-pwrctrl)# no nilevels** [target-ni] [allowed-if-level]

You can restore only one parameter to its default values by specifying only that parameter. For example, to restore only the target-ni to the default value, run the following command:

#### **npu(config-bs-66053-pwrctrl)# no nilevels target-ni**

The parameter will be restored to its default value, while the other parameter will remain unchanged.

To restore all Target Noise and Interference Level parameters to their default value, run the following command:

#### **npu(config-bs-66053-pwrctrl)# no nilevels**

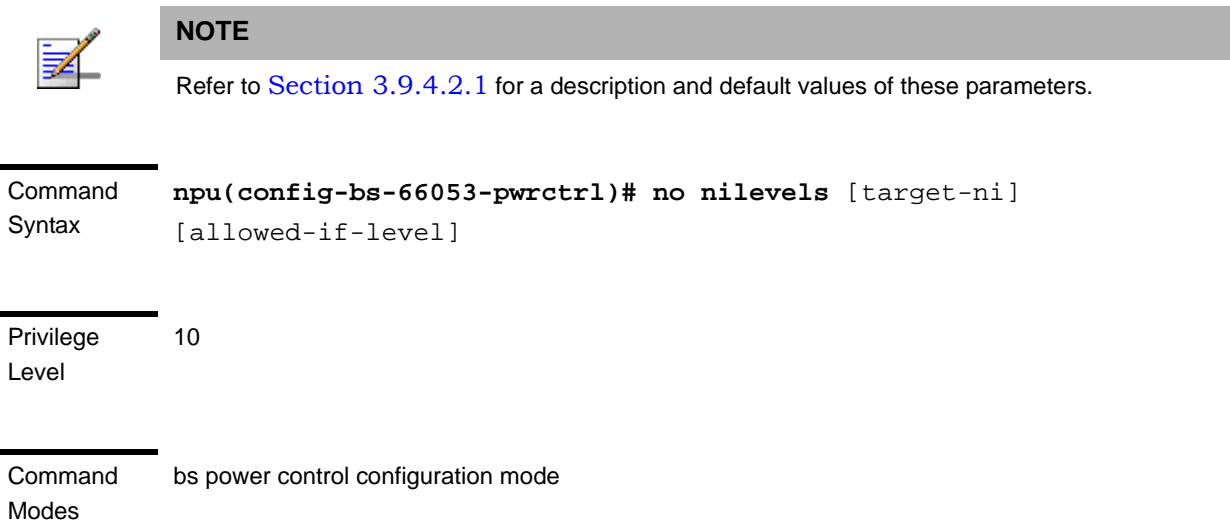

#### <span id="page-113-0"></span>**3.9.4.3.2 Restoring the Default Values of Power Control Required C/N Level Parameters**

To restore some or all of the Required C/N Levels parameters to their default values, run the following command:

**npu(config-bs-66053-pwrctrl)# no requiredcnr** [ack] [cqi] [cdma] [qpsk-1by2] [qpsk-3by4] [qam16-1by2] [qam16-3by4] [qam64-1by2] [qam64-2by3] [qam64-3by4] [qam64-5by6]

You can restore only some parameters to their default values by specifying only those parameter. For example, to restore only the ack and cqi parameters to the default values, run the following command:

#### **npu(config-bs-66053-pwrctrl)# no requiredcnr ack cqi**

These parameters will be restored to their default value, while the other parameters will remain unchanged.

To restore all Required C/N Levels parameters to their default value, run the following command:

#### **npu(config-bs-66053-pwrctrl)# no requiredcnr**

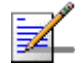

### **NOTE**

Refer to [Section 3.9.4.2.2](#page-109-0) for a description and default values of these parameters.

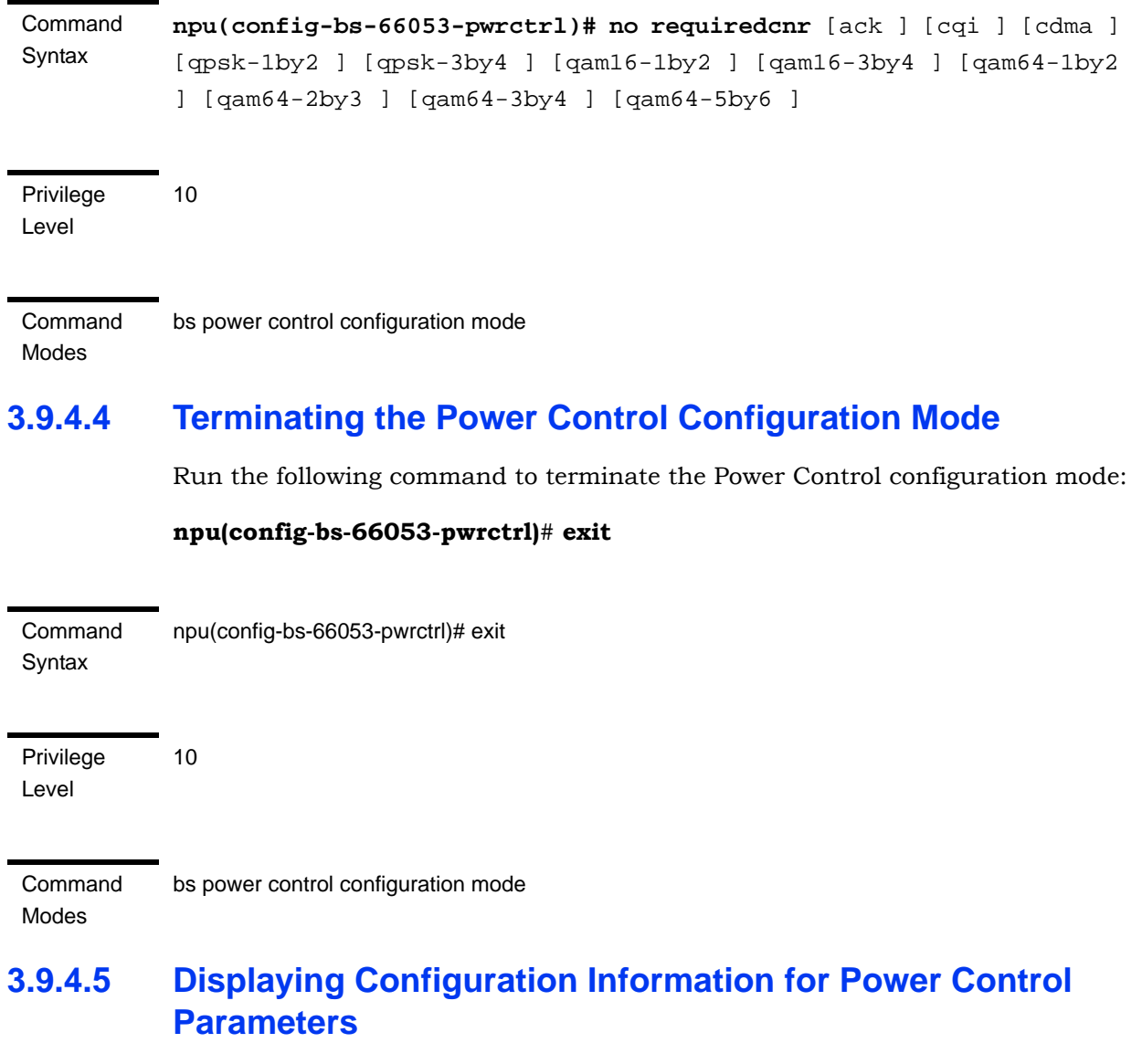

You can display the current configuration information for the following parameters tables:

- Noise and Interference Level (refer to [Section 3.9.4.5.1\)](#page-115-0)
- **Maximum EIRxP** (refer to [Section 3.9.4.5.2](#page-116-0))
- Required C/N Level (refer to [Section 3.9.4.5.3\)](#page-117-0)
- All (refer to [Section 3.9.4.5.4\)](#page-119-0)

#### <span id="page-115-0"></span>**3.9.4.5.1 Displaying Configuration Information for Power Control Target Noise and Interference Level Parameters**

To display configuration for the Power Control Target Noise and Interference Level parameters, run the following command:

**npu# show pwrctrl-nilevels bs** [<(1 to 16777215 StepSize 1)

Specify the BS ID if you want to display configuration for a particular BS. For example, to display the Power Control Target Noise and Interference Level parameters of BS 66053, run the following command:

#### **npu# show pwrctrl-nilevels bs 66053**

Do not specify this parameter if you want to view configuration information for all existing BSs. To display information for all BSs, run the following command:

#### **npu# show pwrctrl-nilevels bs**

Command Syntax **npu# show pwrctrl-nilevels bs** [<(1 to 16777215 StepSize 1)

Privilege Level

1

Syntax

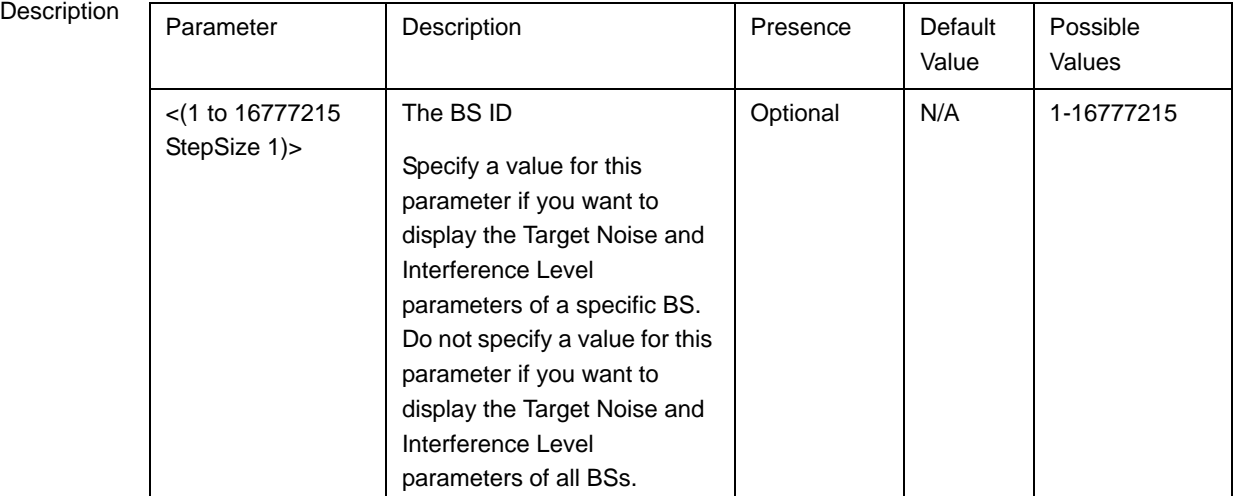

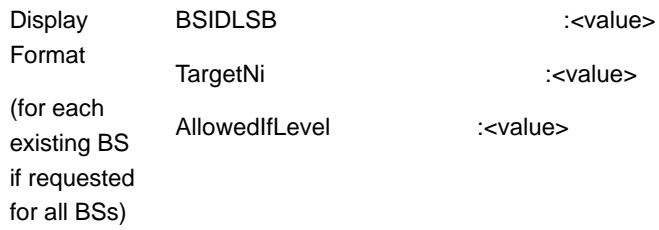

Command Modes Global command mode

#### <span id="page-116-0"></span>**3.9.4.5.2 Displaying Configuration Information for Power Control Maximum EIRxP**

The Maximum EIRxP parameter defines the maximum effective isotropic received power at the BS for Initial ranging.

In the current release this parameter cannot be configured and is set by the value in the vendor parameters file.

To display configuration for the Power Control Maximum EIRxP parameter, run the following command:

**npu# show pwrctrl-maxeirxp bs** [<(1 to 16777215 StepSize 1)

Specify the BS ID if you want to display configuration for a particular BS. For example, to display the Power Control Maximum EIRxP parameter of BS 66053, run the following command:

#### **npu# show pwrctrl-maxeirxp bs 66053**

Do not specify this parameter if you want to view configuration information for all existing BSs. To display information for all BSs, run the following command:

#### **npu# show pwrctrl-maxeirxp bs**

Command Syntax **npu# show pwrctrl-maxeirxp bs** [<(1 to 16777215 StepSize 1)

Privilege Level

1

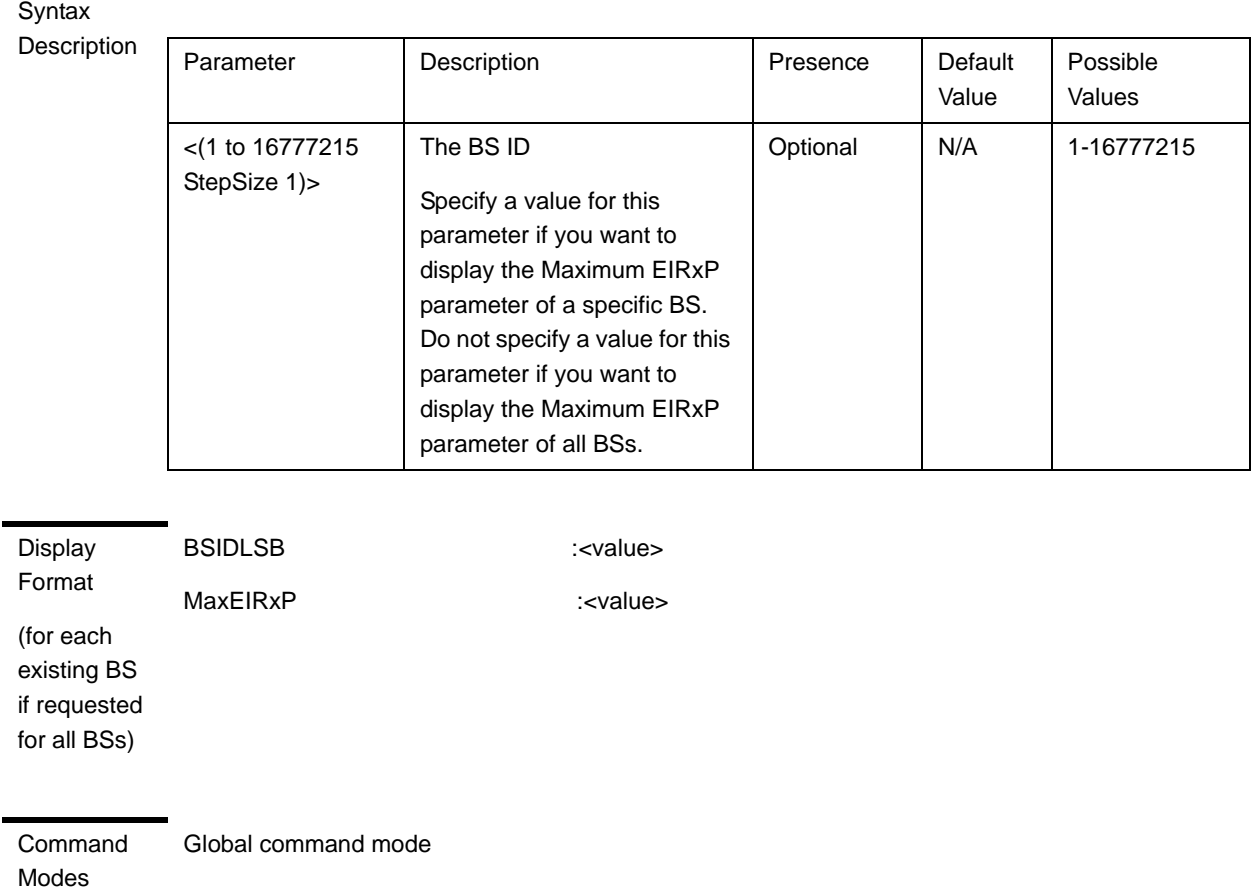

### <span id="page-117-0"></span>**3.9.4.5.3 Displaying Configuration Information for Power Control Required C/N Level Parameters**

To display configuration for the Power Control Required C/N Level parameters, run the following command:

**npu# show pwrctrl-requiredcnr bs** [<(1 to 16777215 StepSize 1)

Specify the BS ID if you want to display configuration for a particular BS. For example, to display the Power Control Required C/N Level parameters of BS 66053, run the following command:

#### **npu# show pwrctrl-requiredcnr bs 66053**

Do not specify this parameter if you want to view configuration information for all existing BSs. To display information for all BSs, run the following command:

**npu# show pwrctrl-requiredcnr bs**

Command **npu# show pwrctrl-requiredcnr bs** [<(1 to 16777215 StepSize 1)

Syntax

Privilege Level

1

Syntax

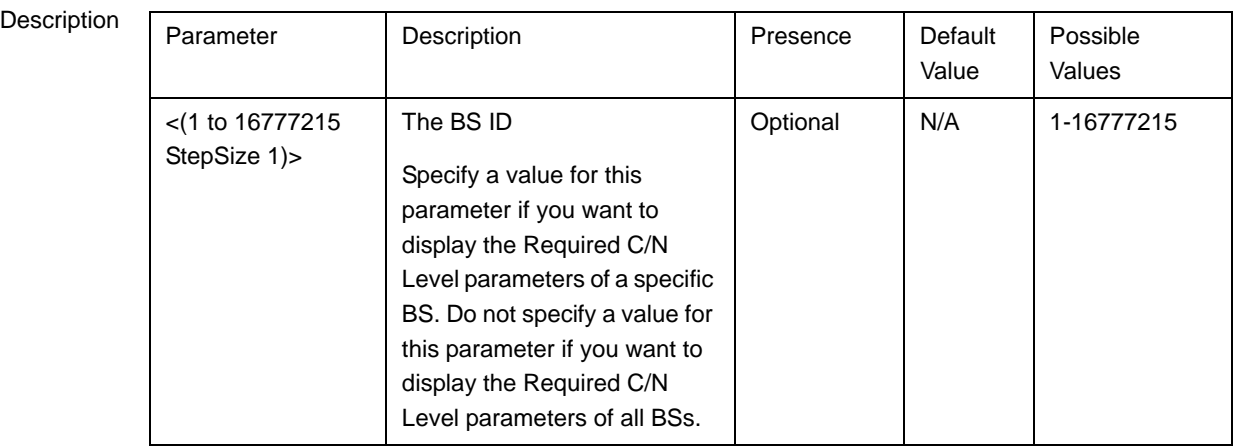

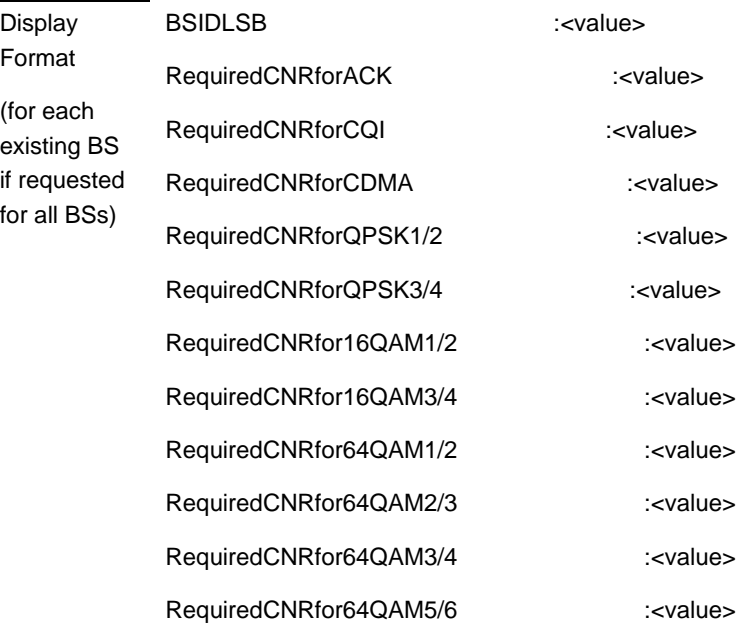

Command Modes Global command mode

#### <span id="page-119-0"></span>**3.9.4.5.4 Displaying Configuration Information for All Power Control Parameters**

To display configuration for all Power Control parameters, run the following command:

**npu# show pwrctrl-all bs** [<(1 to 16777215 StepSize 1)

Specify the BS ID if you want to display configuration for a particular BS. For example, to display all Power Control parameters of BS 66053, run the following command:

#### **npu# show pwrctrl-all bs 66053**

Do not specify this parameter if you want to view configuration information for all existing BSs. To display information for all BSs, run the following command:

#### **npu# show pwrctrl-all bs**

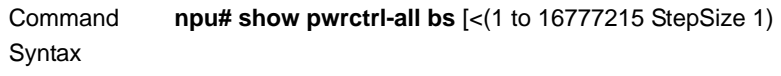

Privilege Level 10

Syntax

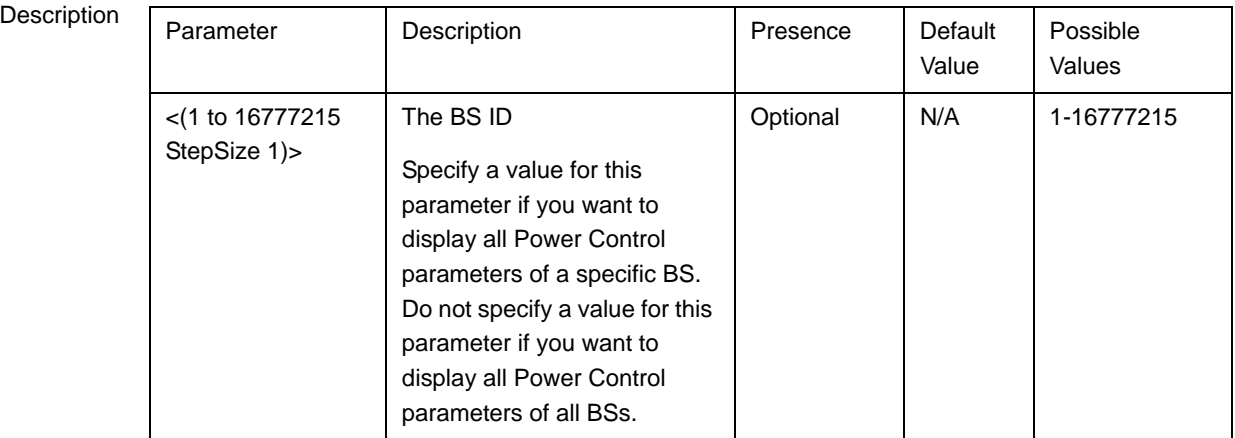

Command Global command mode

Modes

# 3.9.5 Managing BS Feedback Allocation Parameter

After enabling the BS configuration mode, you can execute the following tasks:

- Configure the Feedback Allocation parameter (refer to [Section 3.9.5.1\)](#page-120-0).
- Restore the default values of the Feedback Allocation parameter (refer to [Section 3.9.5.2](#page-121-0)).

You can display configuration information for the Feedback Allocation parameter of a selected or all existing BSs (refer to [Section 3.9.5.3](#page-121-1)).

# <span id="page-120-0"></span>**3.9.5.1 Configuring Feedback Allocation Parameter**

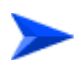

**To configure the Feedback Allocation Parameter:**

From the BS configuration mode, run the following command:

```
npu(config-bs-66053)# feedbackalloc [ir-cdma <(1 to 1 StepSize 1) | 
(2 to 2 StepSize 1) | (4 to 4 StepSize 1) | (6 to 6 StepSize 1) | (8 
to 8 StepSize 1) | (10 \text{ to } 10 \text{ StepSize } 1) ]
```
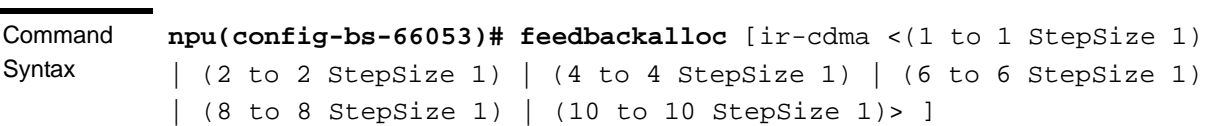

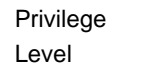

10

**Syntax** 

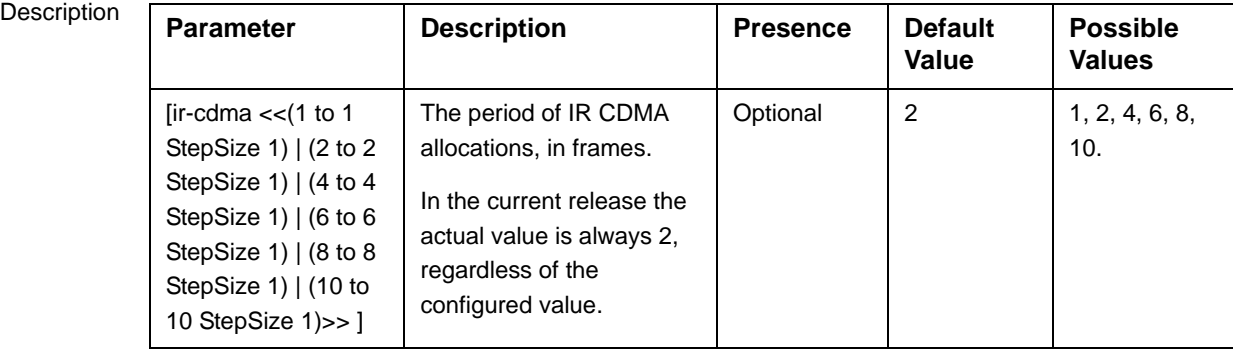

Command bs configuration mode

Modes

# <span id="page-121-0"></span>**3.9.5.2 Restoring the Default Values of the Feedback Allocation Parameter**

To restore the ir-cdma non-mandatory parameter to the default values, run the following command:

**npu(config-bs-66053)# no feedbackalloc** [ir-cdma]

To restore the ir-cdma parameter to the default value, run any of the following commands:

#### **npu(config-bs-66053)# no feedbackalloc ir-cdma**

**npu(config-bs-66053)# no feedbackalloc**

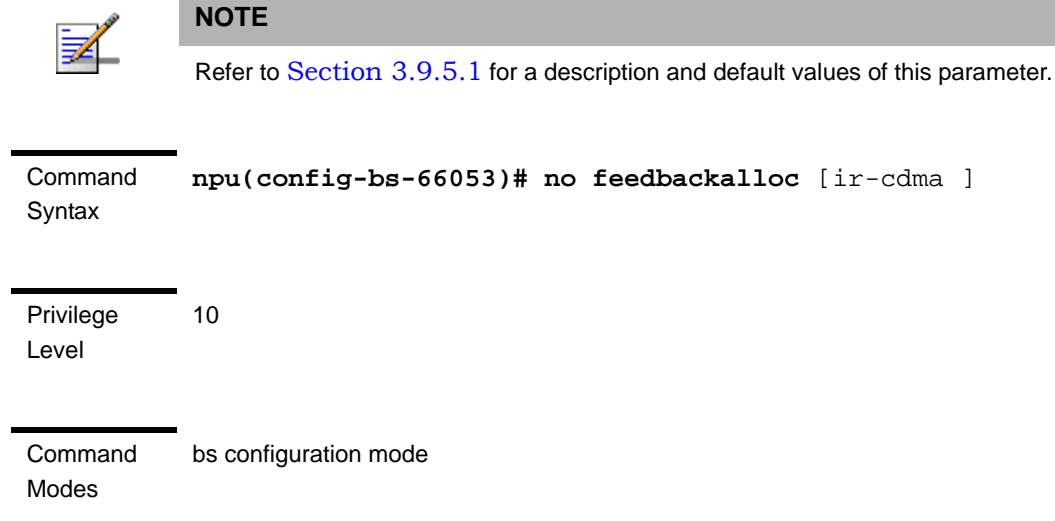

# <span id="page-121-1"></span>**3.9.5.3 Displaying Configuration Information for the Feedback Allocation Parameter**

To display configuration information for Feedback Allocation parameter, run the following command:

**npu# show feedbackalloc bs** [<(1 to 16777215 StepSize 1)

Specify the BS ID if you want to display configuration for a particular BS. For example, to display the Feedback Allocation parameter of BS 66053, run the following command:

**npu# show feedbackalloc bs 66053**

Do not specify this parameter if you want to view configuration information for all existing BSs. To display information for all BSs, run the following command:

#### **npu# show feedbackalloc bs**

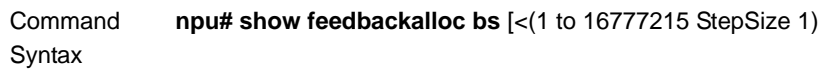

Privilege Level

1

Syntax

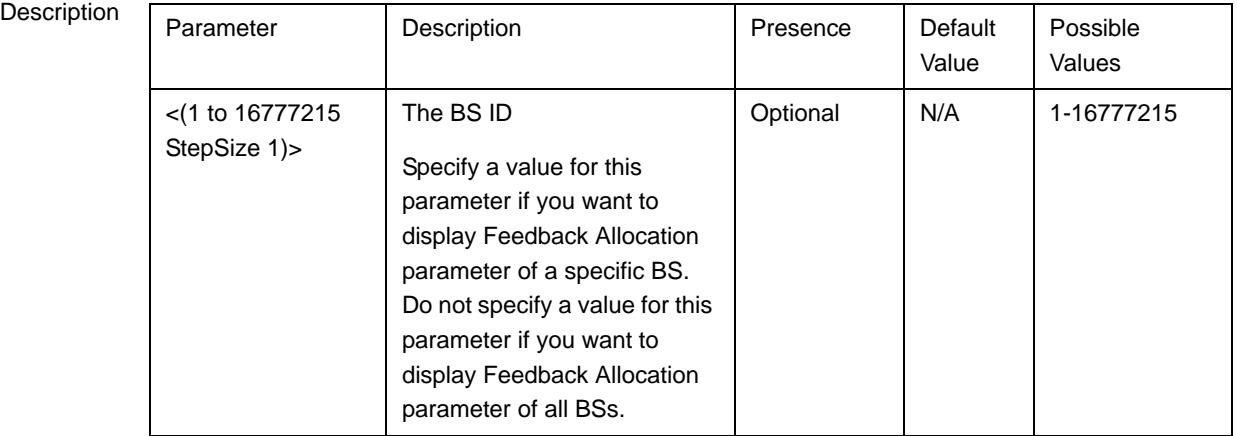

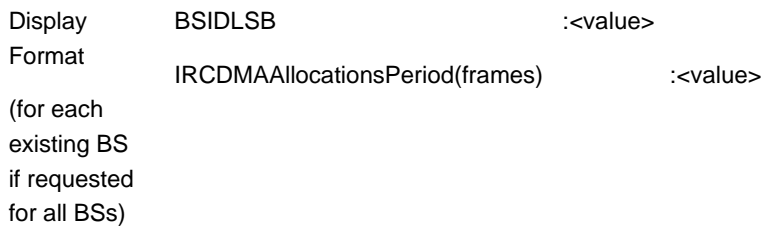

Command Global command mode

# 3.9.6 Managing Neighbor Advertisement **Parameters**

After enabling the BS configuration mode, you can execute the following tasks:

Modes

- **Configure one or more of the Neighbor Advertisement parameters (refer to** [Section 3.9.6.1](#page-123-0)).
- Restore the default values of one or all of the Neighbor Advertisement parameters (refer to [Section 3.9.6.2](#page-123-1)).

You can display configuration information for the Neighbor Advertisement parameters of a selected or all existing BSs (refer to [Section 3.9.6.3\)](#page-124-0).

# <span id="page-123-0"></span>**3.9.6.1 Configuring Neighbor Advertisement Parameters**

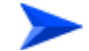

#### **To configure the Neighbor Advertisement Parameters:**

From the BS configuration mode, run the following command:

**npu(config-bs-66053)# nbradvertise** [triggersetup <(0 to 100 StepSize 0.1)>]

Command **Syntax npu(config-bs-66053)# nbradvertise** [triggersetup <(0 to 100 StepSize 0.1)> ]

Privilege Level

10

**Syntax** 

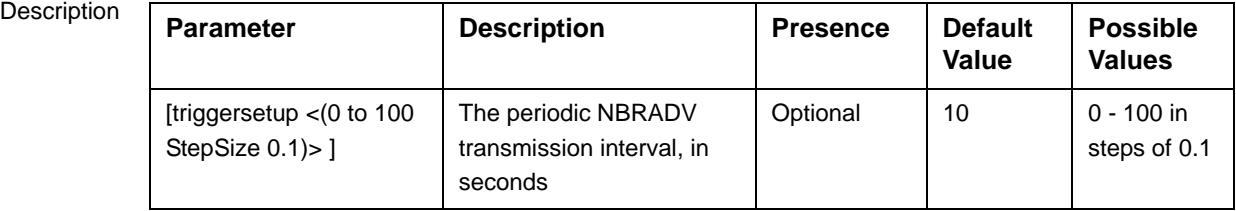

**Command** Modes

bs configuration mode

# <span id="page-123-1"></span>**3.9.6.2 Restoring the Default Values of Neighbor Advertisement Parameter**

Since there is only one Neighbor Advertisement parameter, run any of the following commands to restore it to the default value:

#### **npu(config-bs-66053)# no nbradvertise**

#### **npu(config-bs-66053)# no nbradvertise triggersetup**

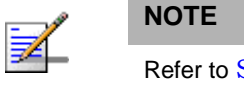

Section  $3.9.6.1$  for a description and default values of these parameters.

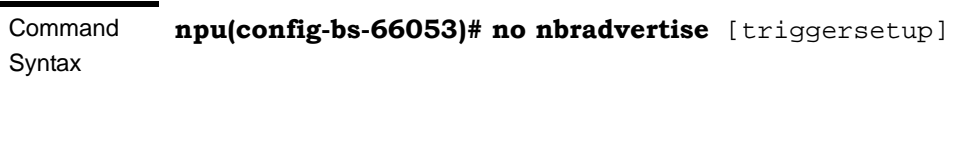

Privilege Level

Command Modes bs configuration mode

10

# <span id="page-124-0"></span>**3.9.6.3 Displaying Configuration Information for Neighbor Advertisement Parameters**

To display configuration information for the Neighbor Advertisement parameter, run the following command:

#### **npu# show nbradvertise bs** [<(1 to 16777215 StepSize 1)

Specify the BS ID if you want to display configuration for a particular BS. For example, to display the Neighbor Advertisement parameters of BS 66053, run the following command:

#### **npu# show nbradvertise bs 66053**

Do not specify this parameter if you want to view configuration information for all existing BSs. To display information for all BSs, run the following command:

#### **npu# show nbradvertise bs**

Command **Syntax npu# show nbradvertise bs** [<(1 to 16777215 StepSize 1)

Privilege Level

1

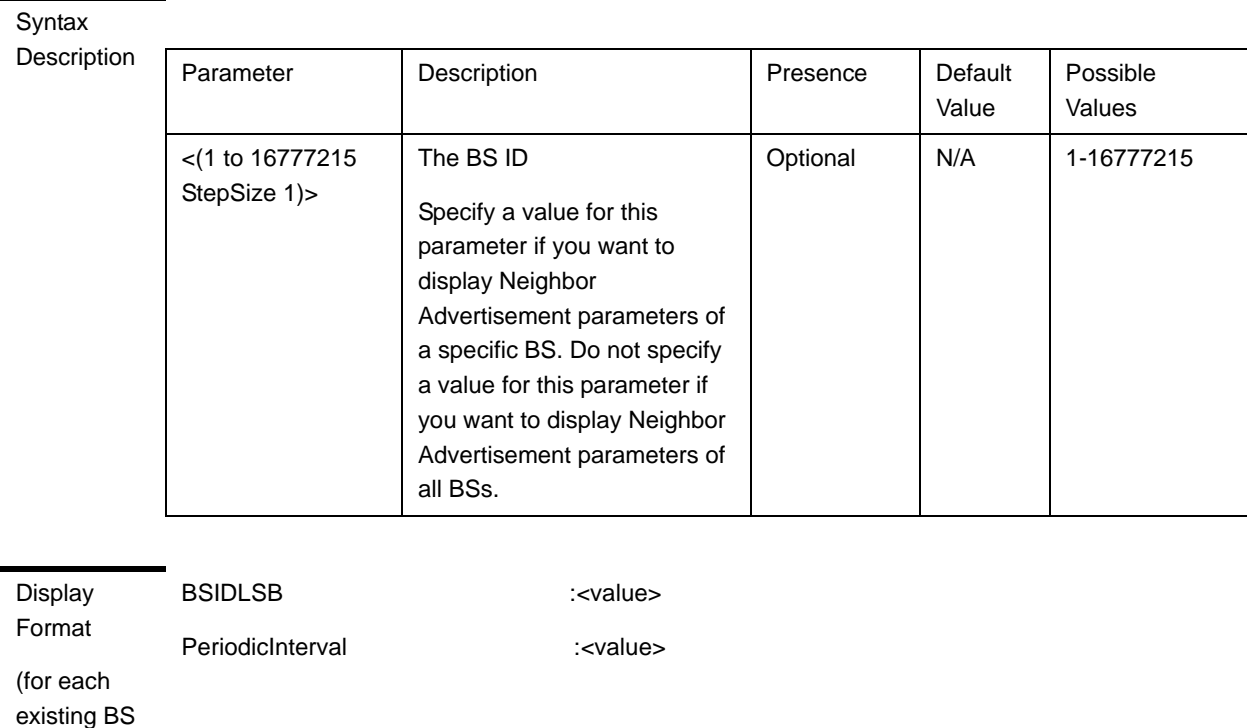

Command

#### Global command mode

Modes

if requested for all BSs)

# 3.9.7 Managing Triggers Parameters

After enabling the BS configuration mode, you can configure one or more of the Triggers parameters (refer to [Section 3.9.7.1](#page-125-0)).

You can display configuration information for the Triggers parameters of a selected or all existing BSs (refer to [Section 3.9.7.2](#page-127-0)).

# <span id="page-125-0"></span>**3.9.7.1 Configuring Triggers Parameters**

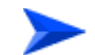

#### **To configure the Triggers Parameters:**

From the BS configuration mode, run the following command:

**npu(config-bs-66053)# triggers-**<trigger-name> <trigger-range>

Each Trigger is configured separately. This is the general structure of the command.

#### Command Syntax **npu(config-bs-66053)# triggers-**<trigger-name> <trigger-range>

Privilege Level

10

Syntax

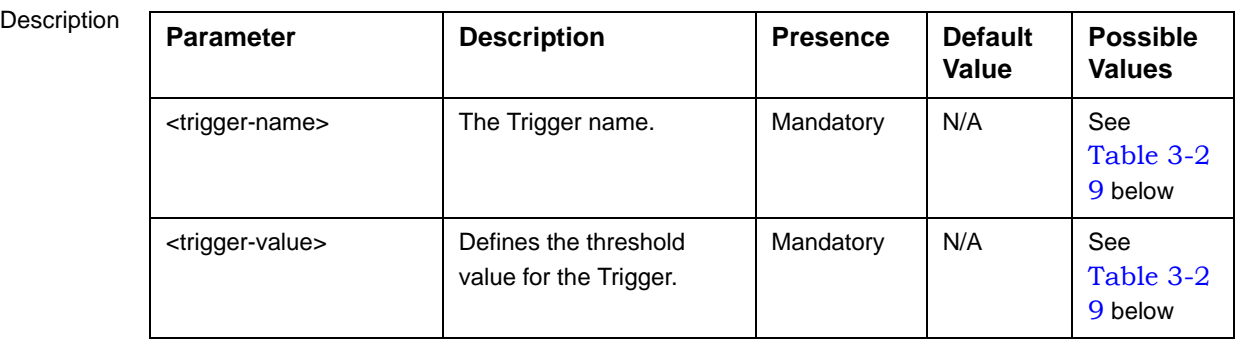

Command Modes bs configuration mode

#### **Table 3-29: Trigger Names and Possible Value Ranges**

<span id="page-126-0"></span>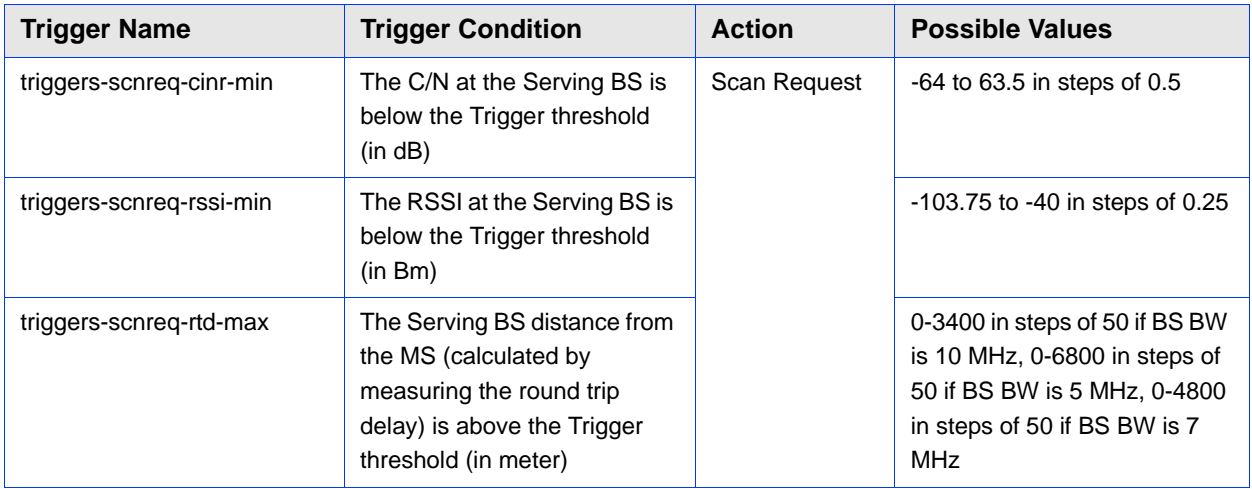

| <b>Trigger Name</b>        | <b>Trigger Condition</b>                                                                                                    | <b>Action</b>       | <b>Possible Values</b>                                                                                                    |
|----------------------------|----------------------------------------------------------------------------------------------------|---------------------|----------------------------------------------------------------------------------------------------|
| triggers-horeq-cinr-margin | The C/N at the Neighbor BS<br>minus the C/N at the Serving<br>BS is above the Trigger<br>threshold (in dB)                               | Handover<br>Request | $-64$ to $63.5$ in steps of 0.5                                                                                                    |
| triggers-horeq-cinr-max    | The C/N at the Neighbor BS is<br>above the Trigger threshold<br>(in dB)                                                                  |                     | -64 to 63.5 in steps of 0.5                                                                                                    |
| triggers-horeq-cinr-min    | The C/N at the Serving BS is<br>below the Trigger threshold<br>(in dB)                                                                   |                     | -64 to 63.5 in steps of 0.5                                                                                                    |
| triggers-horeq-rssi-margin | The RSSI at the Neighbor BS<br>minus the RSSI at the Serving<br>BS is above the Trigger<br>threshold (in dBm)                            |                     | -32 to 31.75 in steps of 0.25                                                                                                    |
| triggers-horeg-rssi-max    | The RSSI at the Neighbor BS<br>is above the Trigger threshold<br>(in dBm)                                                                |                     | -103.75 to -40 in steps of 0.25                                                                                                    |
| triggers-horeq-rssi-min    | The RSSI at the Serving BS is<br>below the Trigger threshold<br>(in dBm)                                                                 |                     | -103.75 to -40 in steps of 0.25                                                                                                    |
| triggers-horeg-rtd-max     | The Serving BS distance from<br>the MS (calculated by<br>measuring the round trip<br>delay) is above the Trigger<br>threshold (in meter) |                     | 0-3400 in steps of 50 if BS BW<br>is 10 MHz, 0-6800 in steps of<br>50 if BS BW is 5 MHz, 0-4800<br>in steps of 50 if BS BW is 7<br><b>MHz</b> |

**Table 3-29: Trigger Names and Possible Value Ranges**

# <span id="page-127-0"></span>**3.9.7.2 Displaying Configuration Information for Triggers Parameters**

To display configuration information for Triggers parameters, run the following command:

**npu# show triggers bs** [<(1 to 16777215 StepSize 1)> TrigName {scnReqCinrMin | scnReqRssiMin | scnReqRtdMax | hoReqCinrMaxNbs | hoReqRssiMaxNbs | hoReqCinrMargin | hoReqRssiMargin | hoReqRtdMax | hoReqCinrMinSbs | hoReqRssiMinSbs}]

Specify the BS ID and Trigger name if you want to display configuration for a particular Trigger. For example, to display the scnReqCinrMin parameters of BS 66053, run the following command:

#### **npu# show triggers bs 66053 TrigName scnReqCinrMin**

Do not specify these parameters if you want to view configuration information for all existing BSs. To display information for all BSs, run the following command:

#### **npu# show triggers bs**

#### Command Syntax

**npu# show triggers bs** [<(1 to 16777215 StepSize 1)> TrigName {scnReqCinrMin | scnReqRssiMin | scnReqRtdMax | hoReqCinrMaxNbs | hoReqRssiMaxNbs | hoReqCinrMargin | hoReqRssiMargin | hoReqRtdMax | hoReqCinrMinSbs | hoReqRssiMinSbs} ]

Privilege Level

1

#### **Syntax**

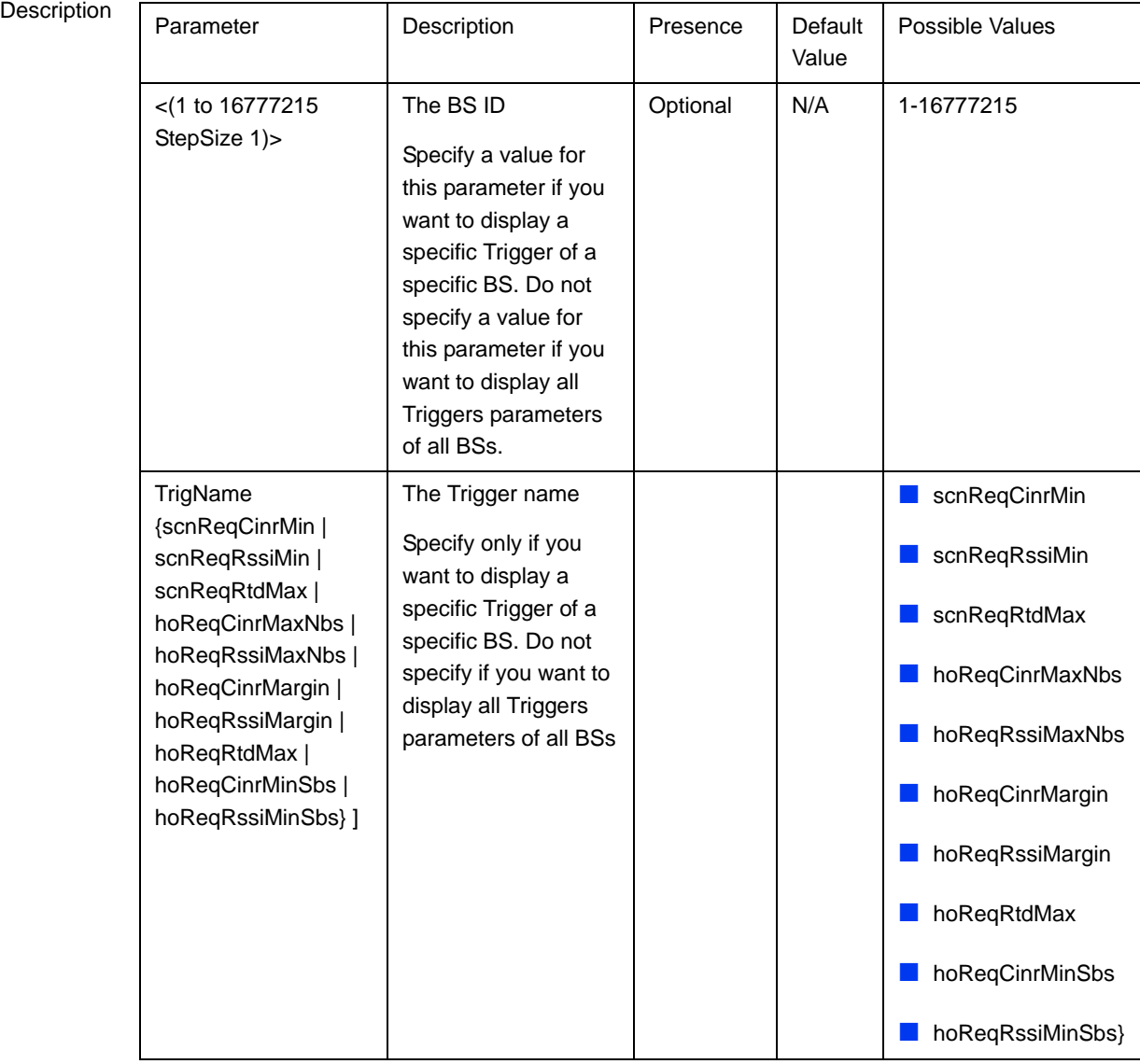

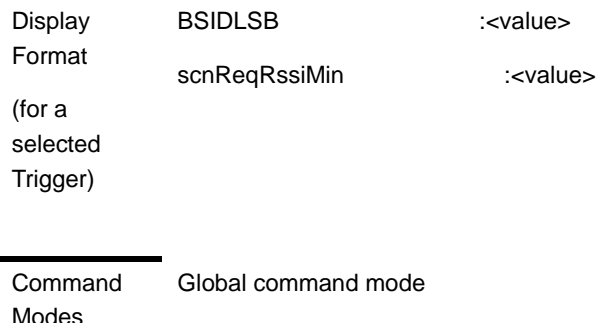

# 3.9.8 Managing Scan Negotiation Parameters

After enabling the BS configuration mode, you can execute the following tasks:

- Configure one or more of the Scan Negotiation parameters (refer to [Section 3.9.8.1](#page-129-0)).
- Restore the default values of some or all of the Scan Negotiation parameters (refer to [Section 3.9.8.2\)](#page-130-0).

You can display configuration information for the Scan Negotiation parameters of a selected or all existing BSs (refer to [Section 3.9.8.3](#page-130-1)).

# <span id="page-129-0"></span>**3.9.8.1 Configuring Scan Negotiation Parameters**

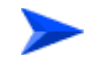

**To configure the Scan Negotiation Parameters:**

From the BS configuration mode, run the following command:

**npu(config-bs-66053)# scanning** [enable-modify {true | false}]

**Command Syntax npu(config-bs-66053)# scanning** [enable-modify {true | false} ]

Privilege Level 10

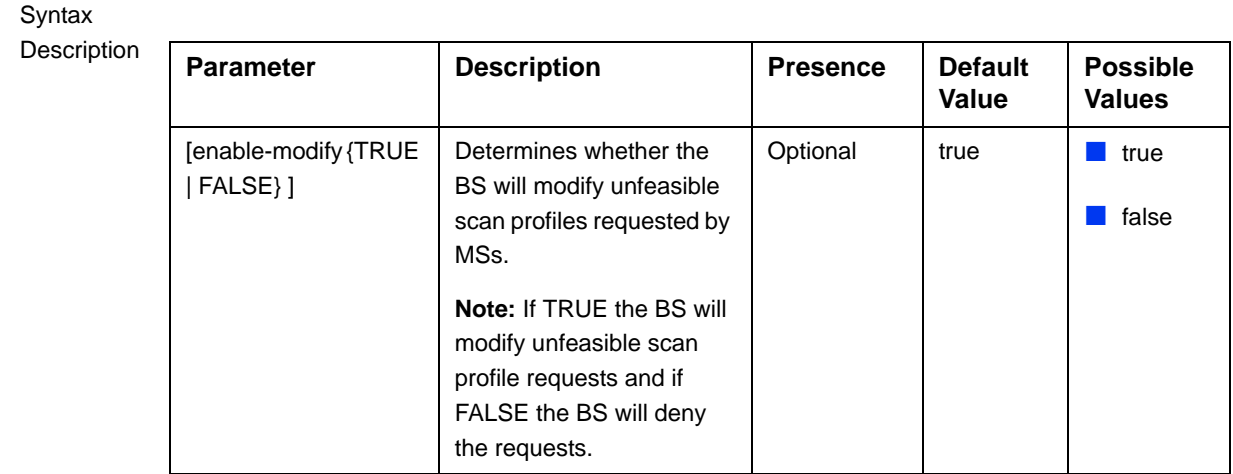

Command

#### bs configuration mode

Modes

# <span id="page-130-0"></span>**3.9.8.2 Restoring the Default Value of Scan Negotiation Parameters**

To restore the Scan Negotiation enable-modify parameter to the default value, run the following command:

**npu(config-bs-66053)# no scanning** [enable-modify]

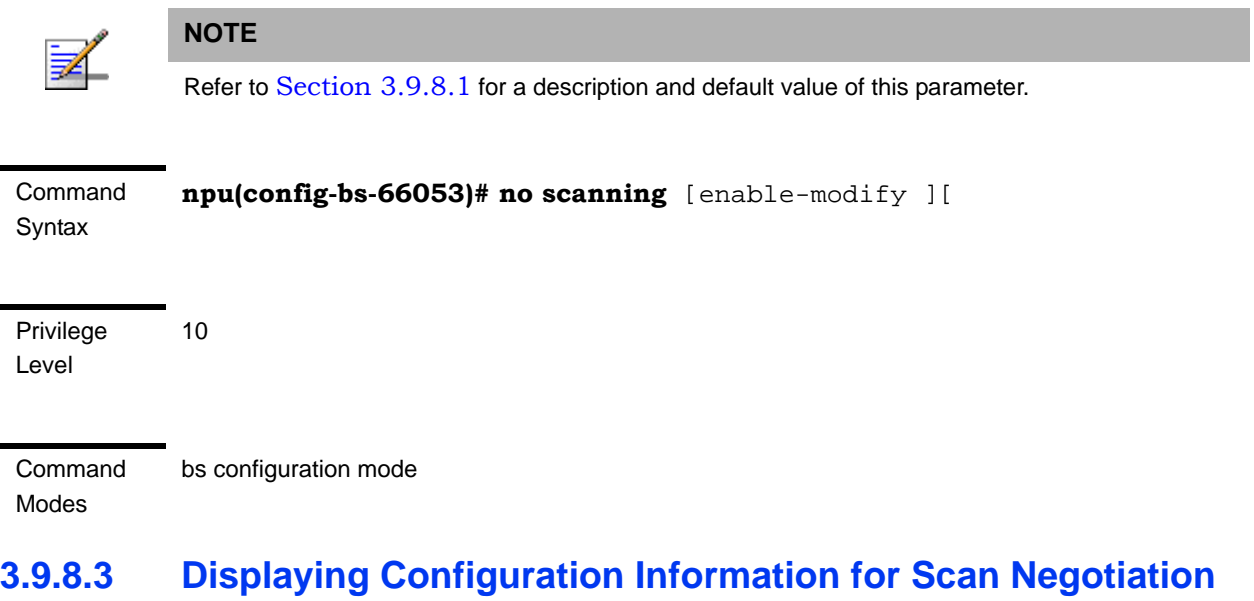

# <span id="page-130-1"></span>**Parameters**

To display configuration information for Scan Negotiation parameters, run the following command:

#### **npu# show scanning bs** [<(1 to 16777215 StepSize 1)

Specify the BS ID if you want to display configuration for a particular BS. For example, to display the Scan Negotiation parameters of BS 66053, run the following command:

#### **npu# show scanning bs 66053**

Do not specify this parameter if you want to view configuration information for all existing BSs. To display information for all BSs, run the following command:

#### **npu# show scanning bs**

Command Syntax **npu# show scanning bs** [<(1 to 16777215 StepSize 1)

Privilege Level

1

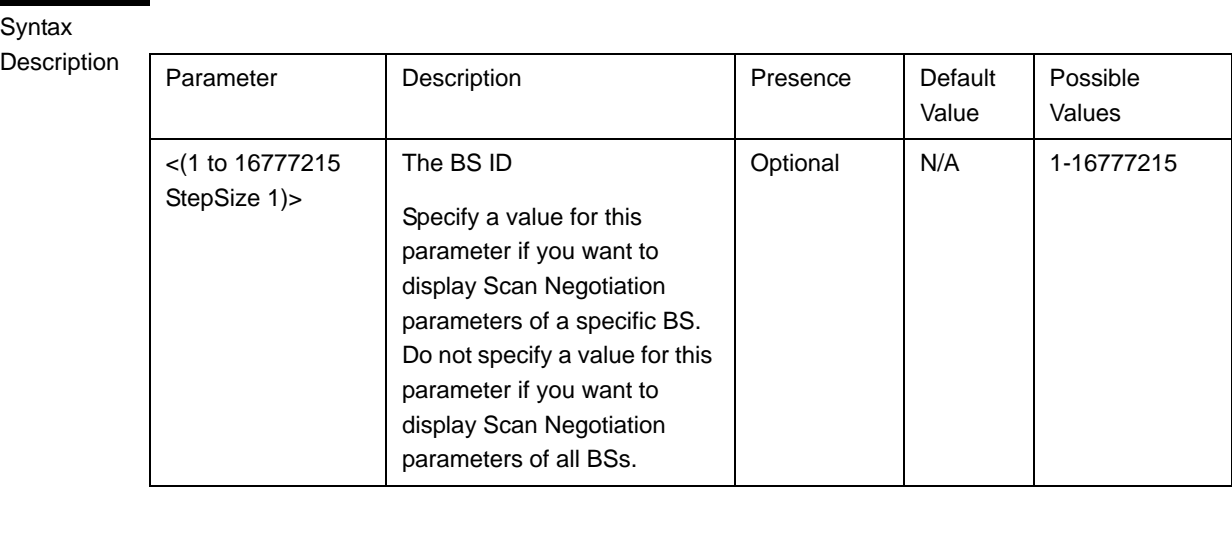

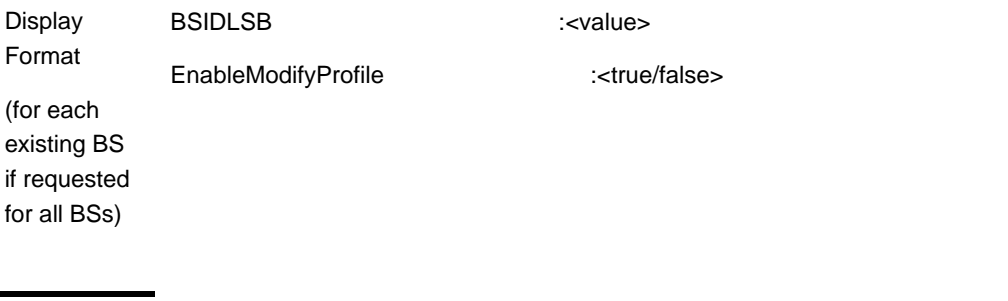

Command Modes Global command mode

# 3.9.9 Managing Neighbor BSs

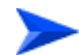

#### **To configure a Neighbor BS:**

- **1** Enable the Neighbor BS configuration mode for the selected Neighbor BS (refer to [Section 3.9.9.1\)](#page-132-0)
- **2** You can now execute any of the following tasks:
	- **»** Configure one or more of the parameters tables of the Neighbor BS (refer to [Section 3.9.9.2](#page-134-0))
	- **»** Restore the default values of parameters in one or more of the parameters tables of the Neighbor BS (refer to [Section 3.9.9.3\)](#page-142-0)
	- **»** Terminate the Neighbor BS configuration mode (refer to [Section 3.9.9.5](#page-145-0))

In addition, you can, at any time, display configuration information for each of the parameters tables of the Neighbor BS (refer to [Section 3.9.9.7](#page-147-0)) or delete an existing Neighbor BS (refer to [Section 3.9.9.6\)](#page-146-0).

# <span id="page-132-0"></span>**3.9.9.1 Enabling the Neighbor BS Configuration Mode\Creating a Neighbor BS**

To configure the parameters of a Neighbor BS, first enable the Neighbor BS configuration mode for the specific Neighbor BS. Run the following command to enable the Neighbor BS configuration mode. You can also use this command to create a new Neighbor BS.

**npu(config-bs-66053)# nbr** <(1 to 16777215 StepSize 1)>

Note that for a new Neighbor BS this command only defines the Neighbor BS ID, and that the Neighbor BS is not fully created until completing configuration of all mandatory parameters and executing the **apply** command (must be executed before exiting the Neighbor BS configuration mode). Also when updating an existing Neighbor BS, the **apply** command must be executing prior to termination the Neighbor BS configuration mode.

For example, to define a new Neighbor BS with a BS ID 66055, or to enable the configuration mode for Neighbor BS 66055, run the following command:

```
npu(config-bs-66053)# nbr 66055
```
If you use this command to create a new Neighbor BS, the configuration mode for this Neighbor BS is automatically enabled, after which you can execute any of the following tasks:

- **Configure one or more of the parameters tables of the Neighbor BS (refer to** [Section 3.9.9.2](#page-134-0))
- Restore the default values of parameters in one or more of the parameters tables of the Neighbor BS (refer to [Section 3.9.9.3\)](#page-142-0)

After executing the above tasks, you can terminate the Neighbor BS configuration mode (refer to [Section 3.9.9.5](#page-145-0)) and return to the BS configuration mode.

Note that for properly completing the configuration of a Neighbor BS the **apply** command must be executed prior to exiting the Neighbor BS configuration mode.

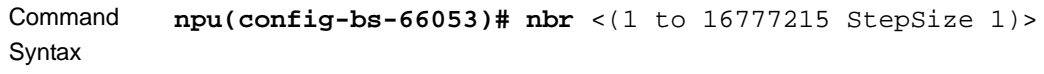

Privilege Level

**Syntax** 

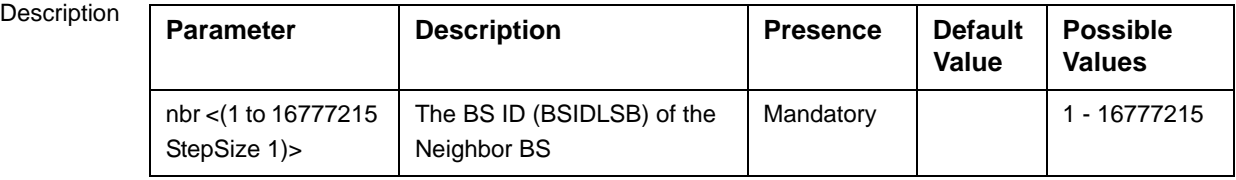

Command Modes bs configuration mode

10

For example, to define Neighbor BS 66055 for bs-68000, run the following command:

**npu(config-bs-66053)# nbr 68000**

#### **NOTE**

The following examples are for Neighbor BS configuration mode for bs-66053, neighbor bs (nbr) 68000.

# <span id="page-134-0"></span>**3.9.9.2 Configuring Neighbor BS Parameters**

After enabling the Neighbor BS configuration mode you can configure the following parameters tables:

- General (refer to [Section 3.9.9.2.1](#page-134-1))
- Required C/N Level (refer to [Section 3.9.9.2.2\)](#page-138-0)
- Triggers (refer to [Section 3.9.9.2.3](#page-140-0))
- Specific BS Triggers (refer to [Section 3.9.9.2.4](#page-141-0)

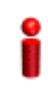

#### **IMPORTANT**

After completing the Neighbor BS configuration, do not forget to execute the apply command before exiting the Neighbor BS configuration mode:

**npu(config-bs-66053-nbr-68000)# apply**

#### <span id="page-134-1"></span>**3.9.9.2.1 Configuring General Neighbor BS Parameters**

The General Neighbor BS Parameters table enables defining the general parameters of the Neighbor BS.

To configure the General Neighbor BS parameters, run the following command:

**npu(config-bs-66053-nbr-68000)# general** [syncind {unsynchronized | timeSynchronized | timeAndFrequencySynchronized}] [eirp <(-128 to 127 StepSize 1)>] [bw {fiveMHz | tenMHz | sevenMHz}] [feedbackzone-permbase <(0 to 69 StepSize 1)>] [ucd-configchangecount <(0 to 255 StepSize 1)>] [dcd-configchangecount <(0 to 255 StepSize 1)>] [eirx-pir-max <(-140 to -40 StepSize 1)>] [frequency <(2022.5 to 2217.5 StepSize 0.125) | (2302.5 to 2397.5 StepSize 0.125) | (2487.5 to 2687.5 StepSize 0.125) | (3302.5 to 3397.5 StepSize 0.125) | (3402.5 to 3597.5 StepSize 0.125) | (3602.5 to 3797.5 StepSize 0.125)>]  $[preamble-idx \leq (0 to 255 StepSize 1] > [paging-grp-id \leq (0 to 65535 StepSize 1] > ]$ [nbr-strt-rng-codes <(0 to 255 StepSize 1)> ] [bsNeighborBsDlDataMIMOMode {matrixAorB | beamforming} ]

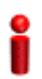

#### **IMPORTANT**

When creating a new Neighbor BS, all mandatory Neighbor BS General parameters must be configured.

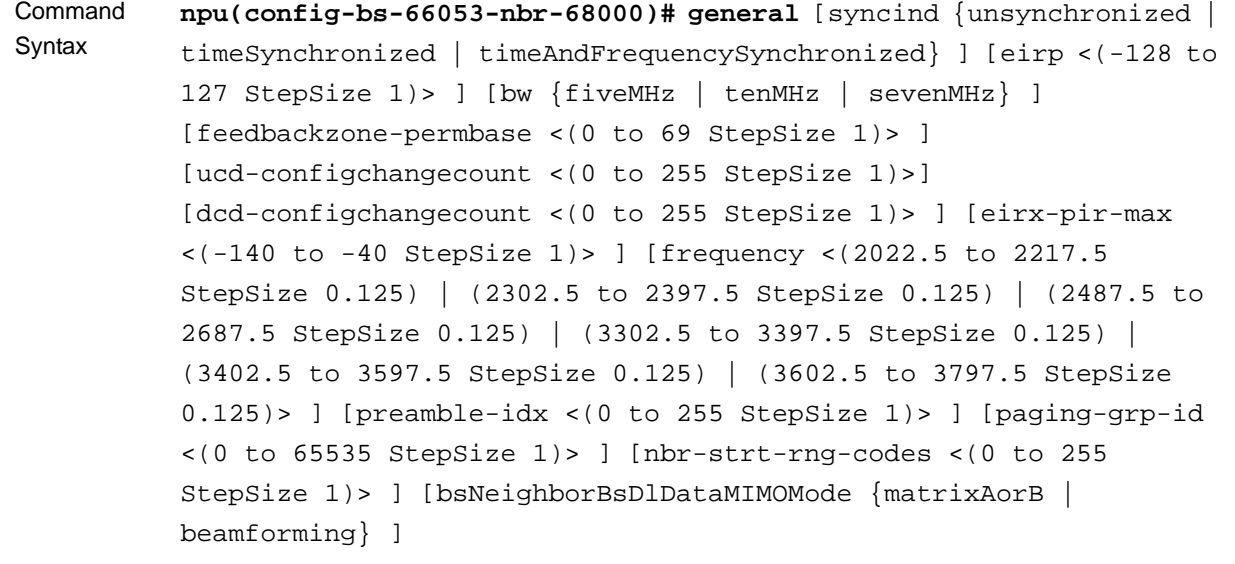

Privilege Level

10

#### Syntax

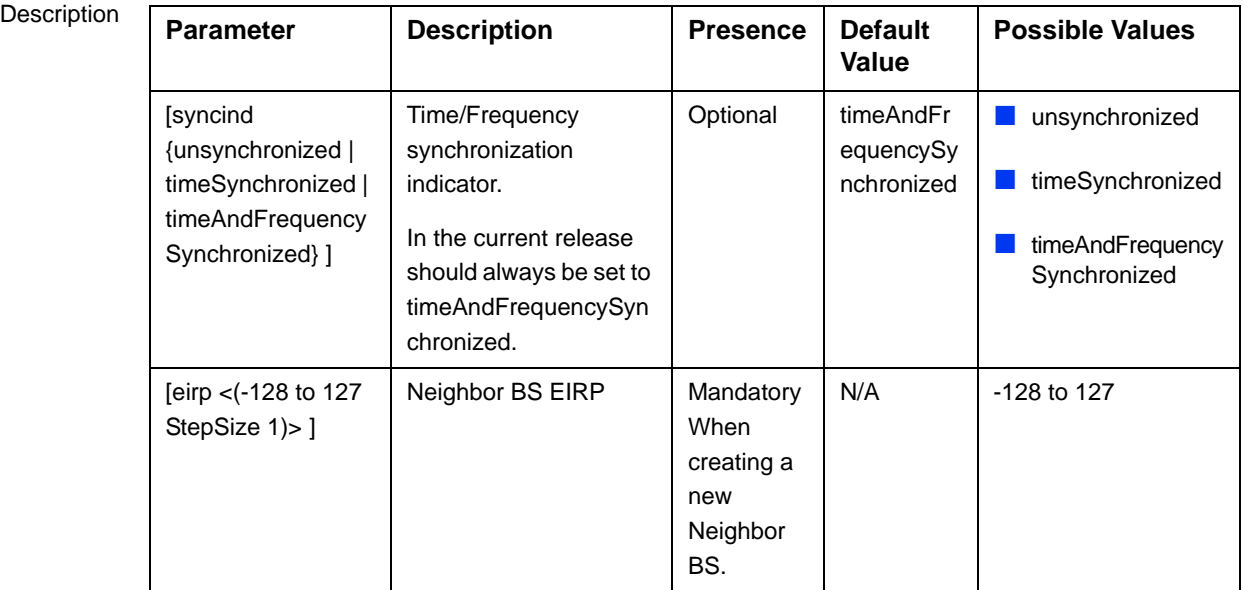

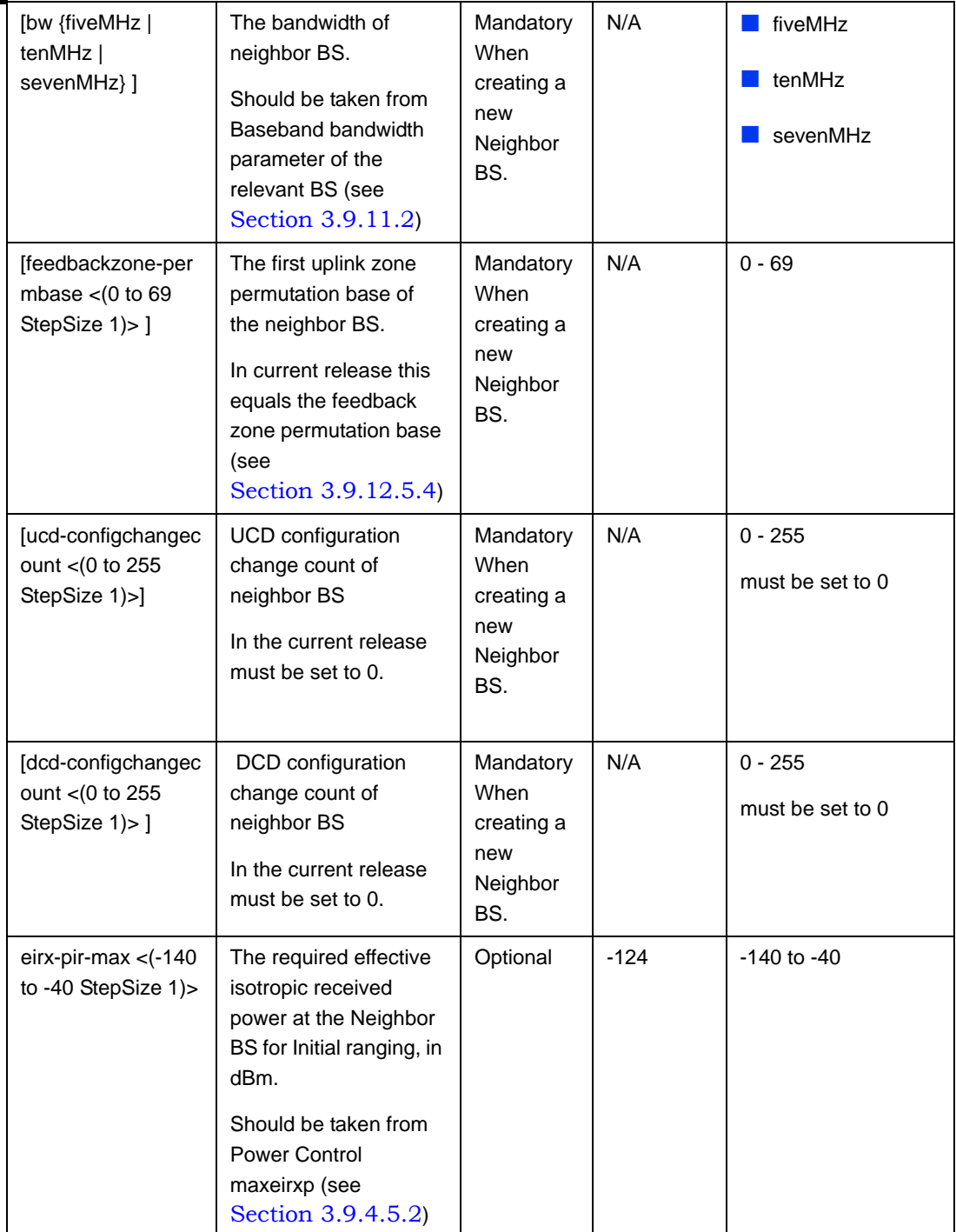

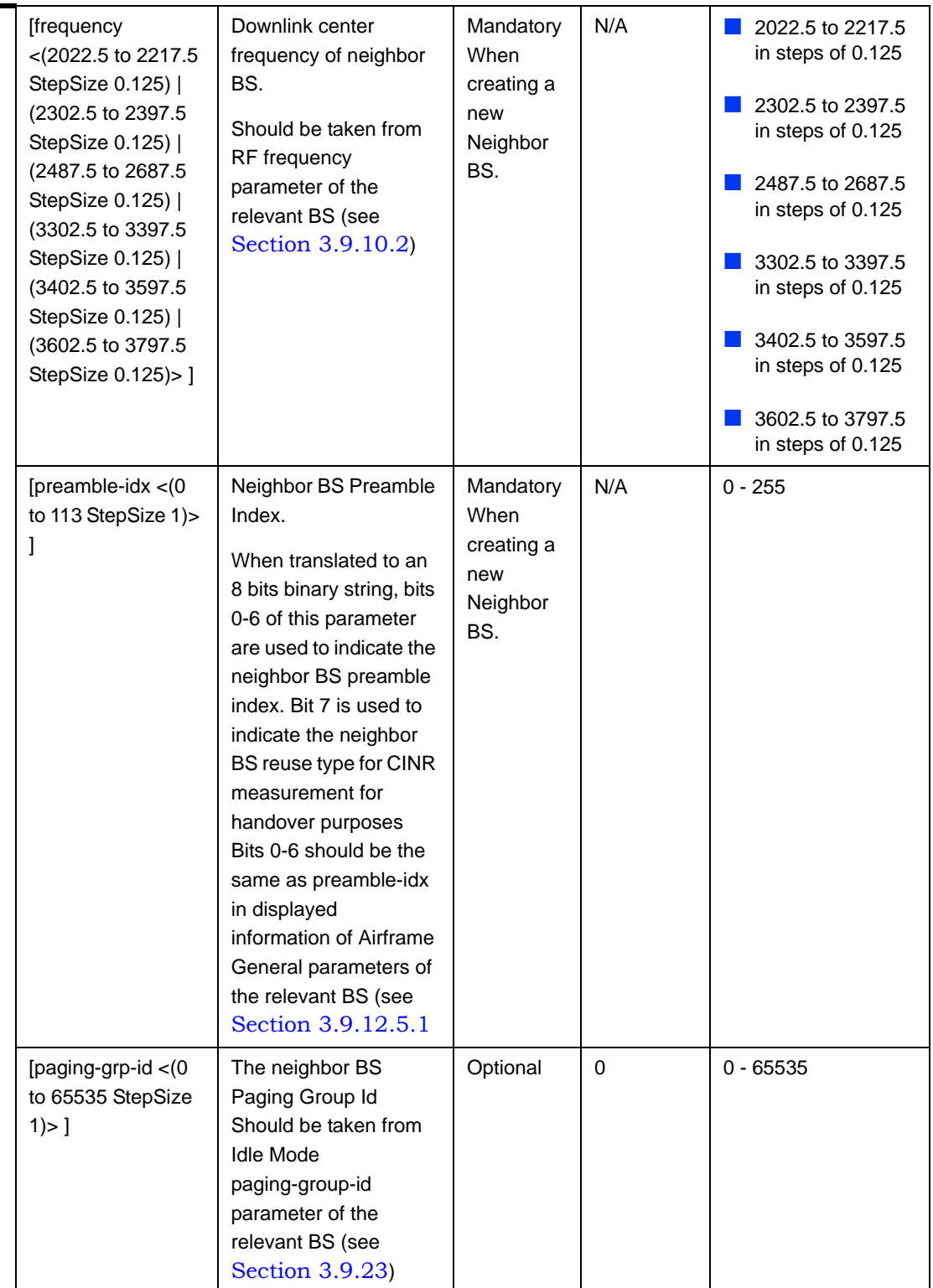

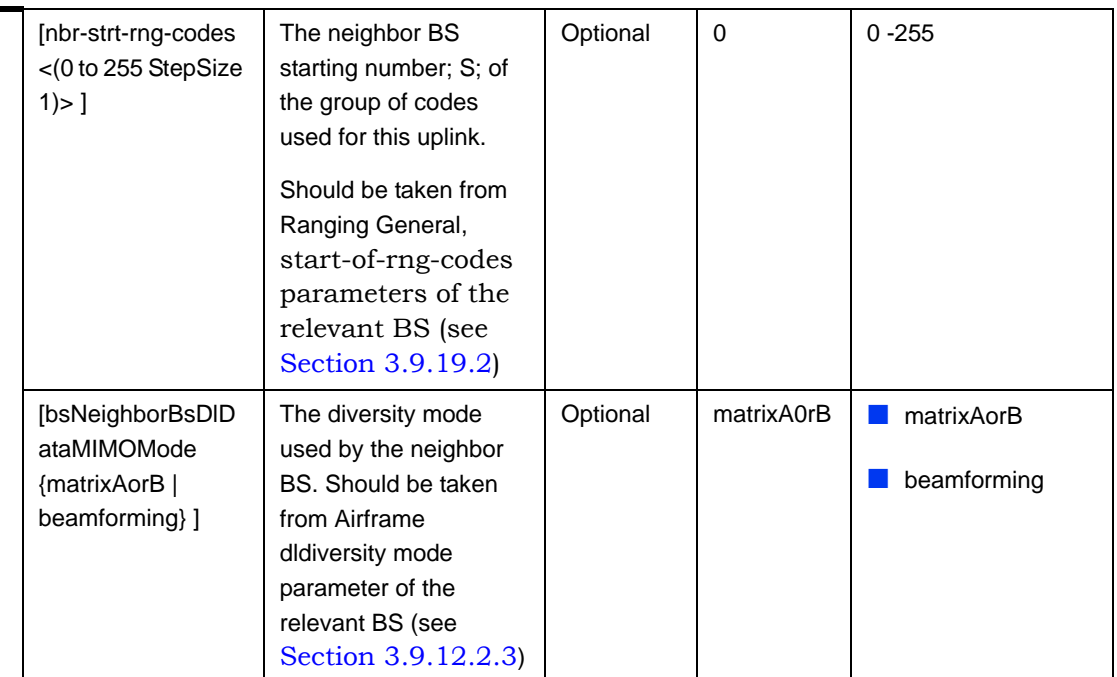

Command Modes

bs neighbor bs configuration mode

# <span id="page-138-0"></span>**3.9.9.2.2 Configuring the Neighbor BS Required C/N Level Parameters**

The Neighbor BS Required C/N Levels table enables defining the Carrier to Noise Ratios required for various types of transmissions.

The configured values should be the same as those defined for the applicable Power Control Required C/N Level parameters (see [Section 3.9.4.5.3\)](#page-117-0) in the neighbor BS.

To configure the Neighbor BS Required C/N Levels, run the following command:

**npu(config-bs-66053-nbr-68000)# requiredcnr** [ack <(-20 to 50 StepSize 1)>] [cqi <(-20 to 50 StepSize 1)>] [cdma <(-20 to 50 StepSize 1)>] [qpsk-1by2 <(-20 to 50 StepSize 1)>] [qpsk-3by4 <(-20 to 50 StepSize 1)>] [qam16-1by2 <(-20 to 50 StepSize 1)>] [qam16-3by4 <(-20 to 50 StepSize 1)>] [qam64-1by2 <(-20 to 50 StepSize 1)>] [qam64-2by3 <(-20 to 50 StepSize 1)>] [qam64-3by4 <(-20 to 50 StepSize  $1$ )>] [qam64-5by6 <(-20 to 50 StepSize  $1$ )>]

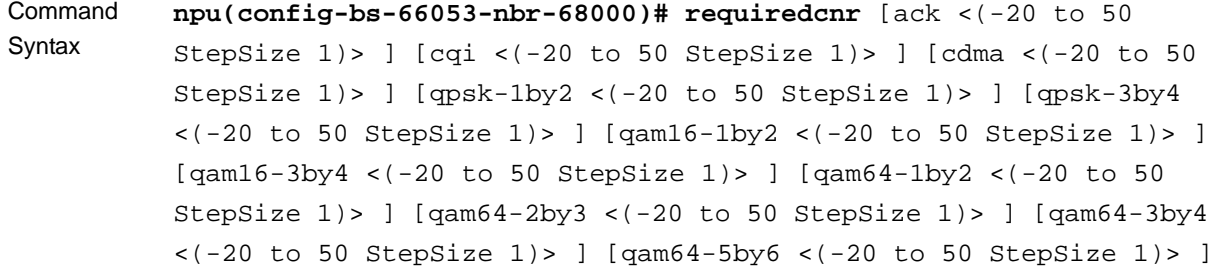

Privilege

10

Level

Syntax

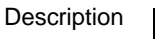

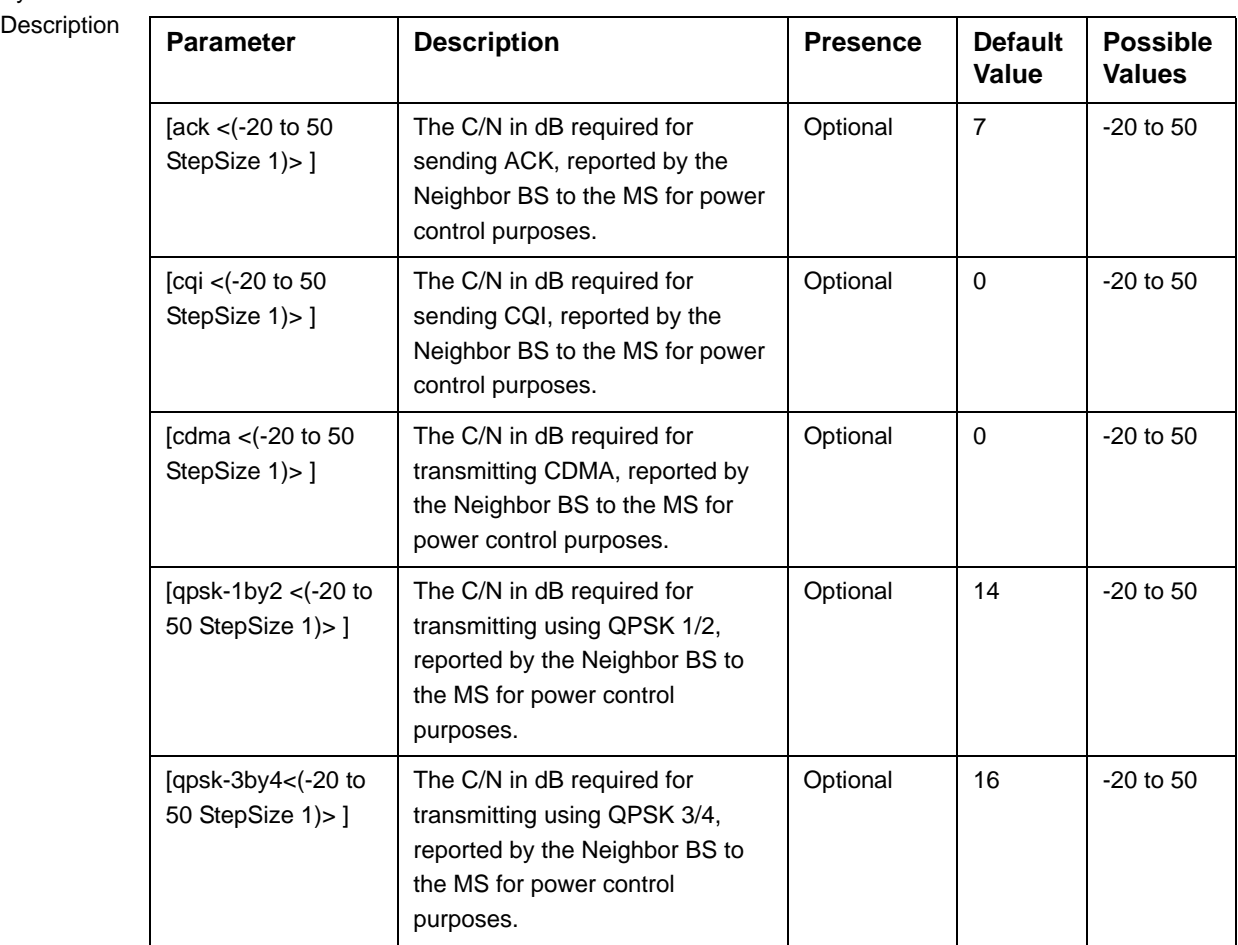

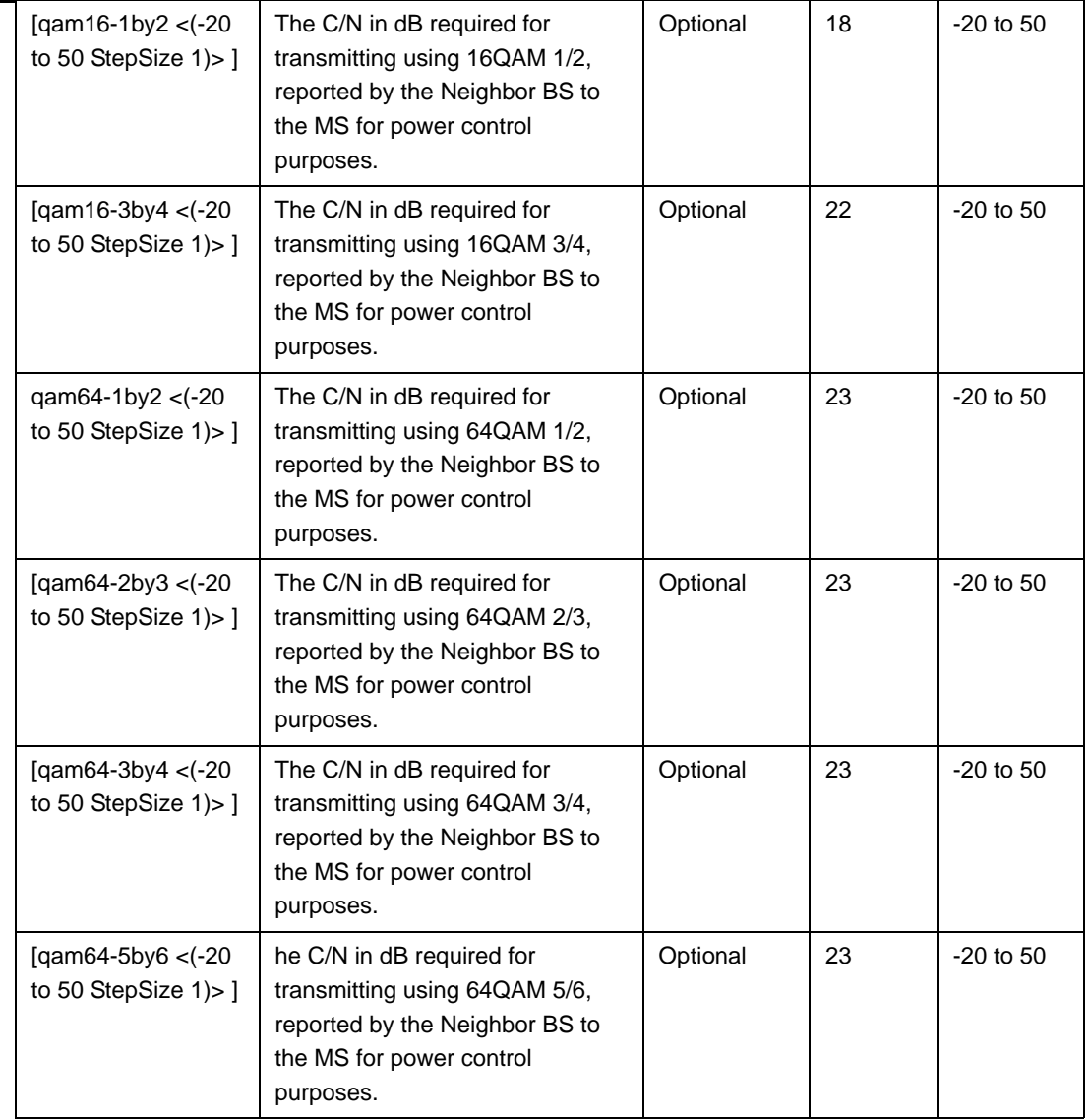

**Command** Modes bs neighbor bs configuration mode

# <span id="page-140-0"></span>**3.9.9.2.3 Configuring Neighbor BS Triggers Parameters**

To configure the Neighbor BS Triggers parameters, run the following command:

#### **npu(config-bs-66053-nbr-68000)# triggers-**<**trigger-name**> <**trigger-range**>

Each Trigger is configured separately. This is the general structure of the command.

The configured trigger names and values should be the same as those defined for the applicable Triggers parameters (see [Section 3.9.7.2\)](#page-127-0) in the neighbor BS.

#### **IMPORTANT**

When creating a new Neighbor BS, at least one of the Neighbor BS Trigger parameters must be configured.

Command Syntax **npu(config-bs-66053-nbr-68000)# triggers-**<**trigger-name**> <**trigger-range**>

Privilege Level

10

Syntax

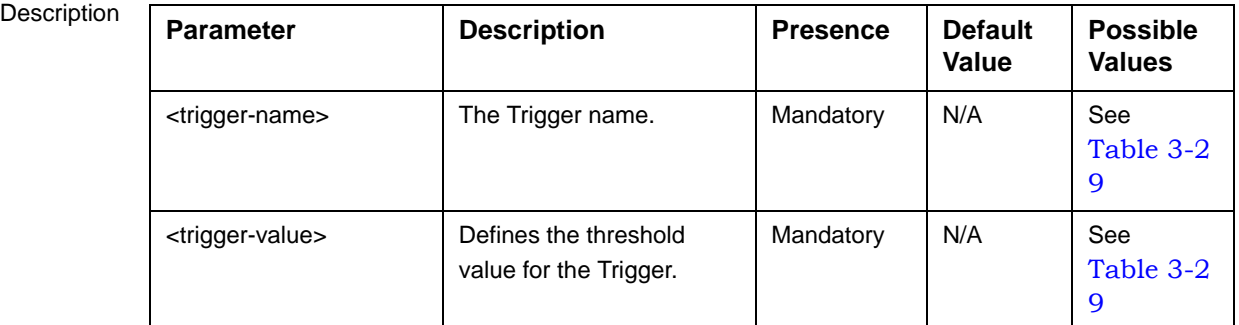

Command

bs neighbor bs configuration mode

Modes

### <span id="page-141-0"></span>**3.9.9.2.4 Configuring Neighbor BS Specific BS Triggers Parameters**

The Specific BS Triggers can be configured to define the conditions for initiating an handover request action to the specific neighbor BS (in addition to the general Triggers defined for the BS).

To configure the Neighbor BS Specific BS Triggers parameters, run the following command:

#### **npu(config-bs-66053-nbr-68000)# -**<**specific-trigger-name**> <**trigger-range**>

Each Trigger is configured separately. This is the general structure of the command.

Command Syntax **npu(config-bs-66053-nbr-68000)#** <**specific-trigger-name**> <**trigger-range**> Privilege Level 10

Syntax

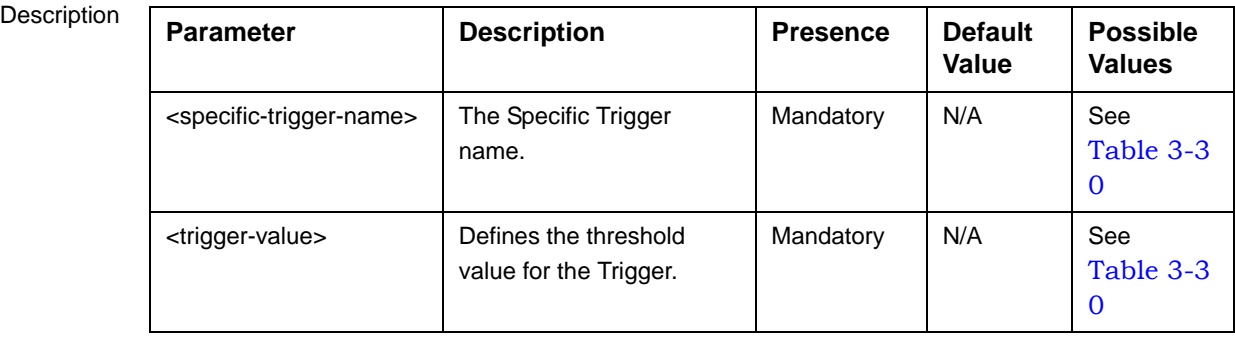

Command

bs neighbor bs configuration mode

Modes

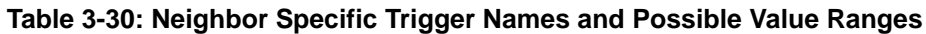

<span id="page-142-1"></span>![](_page_142_Picture_181.jpeg)

# <span id="page-142-0"></span>**3.9.9.3 Restoring Default Values for Neighbor BS Configuration Parameters**

After enabling the Neighbor BS configuration mode you can restore the default values for non-mandatory parameters in the following parameters tables:

- General (refer to [Section 3.9.9.3.1](#page-143-0))
- Required C/N Level (refer to [Section 3.9.9.3.2\)](#page-143-1)

#### <span id="page-143-0"></span>**3.9.9.3.1 Restoring the Default Values of Neighbor BS General Parameters**

To restore one or all of the Neighbor BS non-mandatory General parameters to their default values, run the following command:

**npu(config-bs-66053-nbr-68000)# no general** [syncind] [eirx-pir-max] [paging-grp-id ] [nbr-strt-rng-codes ] [bsNeighborBsDlDataMIMOMode ]

You can restore only some parameters to the default values by specifying only those parameters. For example, to restore only the syncind to the default value, run the following command:

#### **npu(config-bs-66053-nbr-68000)# no general syncind**

The parameter will be restored to its default value, while the other parameters will remain unchanged.

To restore all non-mandatory parameters to their default value, run the following command:

#### **npu(config-bs-66053-nbr-68000)# no general**

![](_page_143_Picture_12.jpeg)

#### **NOTE**

Refer to [Section 3.9.9.2.1](#page-134-1) for a description and default values of these parameters.

![](_page_143_Picture_150.jpeg)

Privilege Level

10

Modes

Command bs neighbor bs configuration mode

#### <span id="page-143-1"></span>**3.9.9.3.2 Restoring the Default Values of Neighbor BS Required C/N Level Parameters**

To restore some or all of the Neighbor BS Required C/N Levels parameters to their default values, run the following command:
**npu(config-bs-66053-bs-68000)# no requiredcnr** [ack] [cqi] [cdma] [qpsk-1by2] [qpsk-3by4] [qam16-1by2] [qam16-3by4] [qam64-1by2] [qam64-2by3] [qam64-3by4] [qam64-5by6]

You can restore only some parameters to their default values by specifying only those parameter. For example, to restore only the ack and cqi parameters to the default values, run the following command:

#### **npu(config-bs-66053-nbr-68000)# no requiredcnr ack cqi**

These parameters will be restored to their default value, while the other parameters will remain unchanged.

To restore all Neighbor BS Required C/N Levels parameters to their default value, run the following command:

#### **npu(config-bs-66053-nbr-68000)# no requiredcnr**

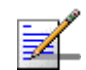

### **NOTE**

10

Refer to [Section 3.9.9.2.2](#page-138-0) for a description and default values of these parameters.

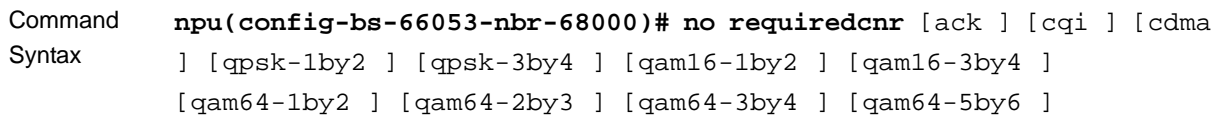

Privilege Level

Command Modes bs neighbor bs configuration mode

# **3.9.9.4 Deleting Neighbor BS Triggers/Specific BS Triggers**

After enabling the Neighbor BS configuration mode you can delete previously configured triggers or specific BS triggers:

#### **3.9.9.4.1 Deleting Neighbor BS Triggers**

To delete an entry from the neighbor BS triggers table run the following command:

**npu(config-bs-66053-nbr-68000)# no <trigger-name>**

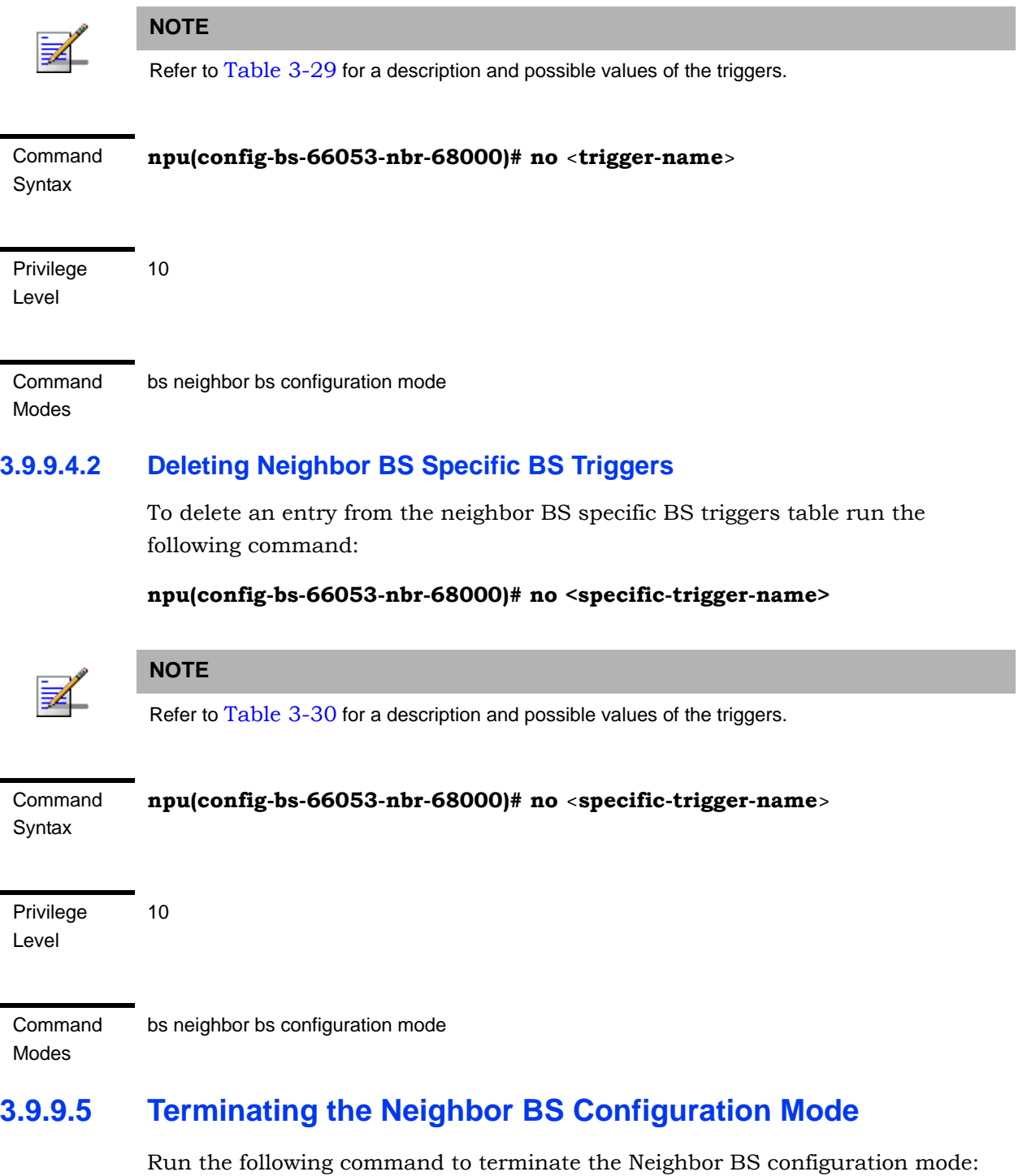

### **npu(config-bs-66053-nbr-68000)**# **exit**

### **IMPORTANT**

Do not forget to execute the apply command before terminating the Neighbor BS configuration mode: **npu(config-bs-66053-nbr-68000)# apply**

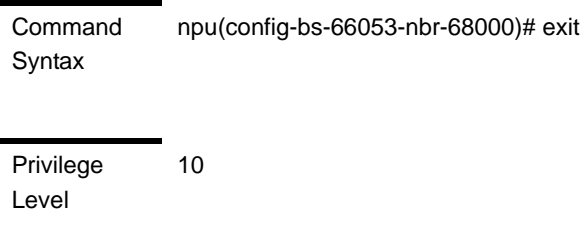

Command Modes bs neighbor bs configuration mode

# **3.9.9.6 Deleting a Neighbor BS**

Run the following command from the BS configuration mode to delete a Neighbor BS:

**npu(config-bs 66053)# no nbr** <(1 to 16777215 StepSize 1)>

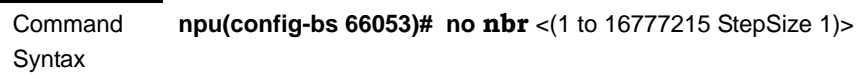

Privilege Level 10

Syntax

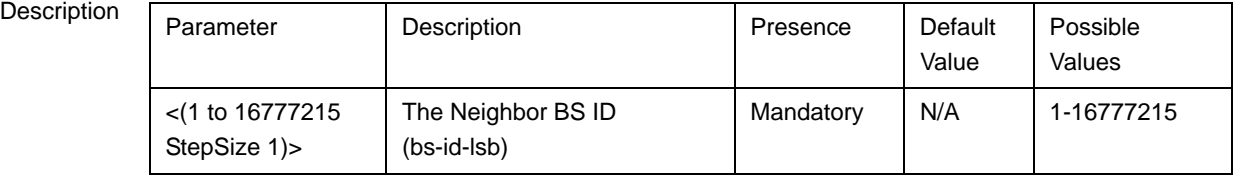

**Command** Modes bs configuration mode

## **3.9.9.7 Displaying Configuration Information for Neighbor BS Parameters**

You can display the current configuration information for the following Neighbor BS parameters tables:

- General (refer to [Section 3.9.9.7.1](#page-147-0))
- Required C/N Level (refer to [Section 3.9.9.7.2\)](#page--1-0)
- Triggers (refer to [Section 3.9.9.7.3](#page--1-1))
- All (refer to [Section 3.9.9.7.5\)](#page--1-2)

## <span id="page-147-0"></span>**3.9.9.7.1 Displaying Configuration Information for Neighbor BS General Parameters**

To display configuration for the Neighbor BS General parameters, run the following command:

**npu# show nbr-general bs** [<(1 to 16777215 StepSize 1)> bs-id-lsb <(1 to 16777215 StepSize 1)>]

Specify the BS ID and the Neighbor BS ID (bs-id-lsb) if you want to display configuration for a particular Neighbor BS in a particular BS. For example, to display the General parameters of Neighbor BS 68000 in BS 66503, run the following command:

#### **npu# show nbr-general bs 66053 bs-id-lsb 68000**

Do not specify these parameters if you want to view configuration information for all existing Neighbor BSs in all existing BSs. To display information for all Neighbor BSs in all BSs, run the following command:

#### **npu# show nbr-general bs**

**Command** Syntax **npu# show nbr-general bs** [<(1 to 16777215 StepSize 1)> bs-id-lsb <(1 to 16777215 StepSize 1) > 1

Privilege Level

1

Syntax

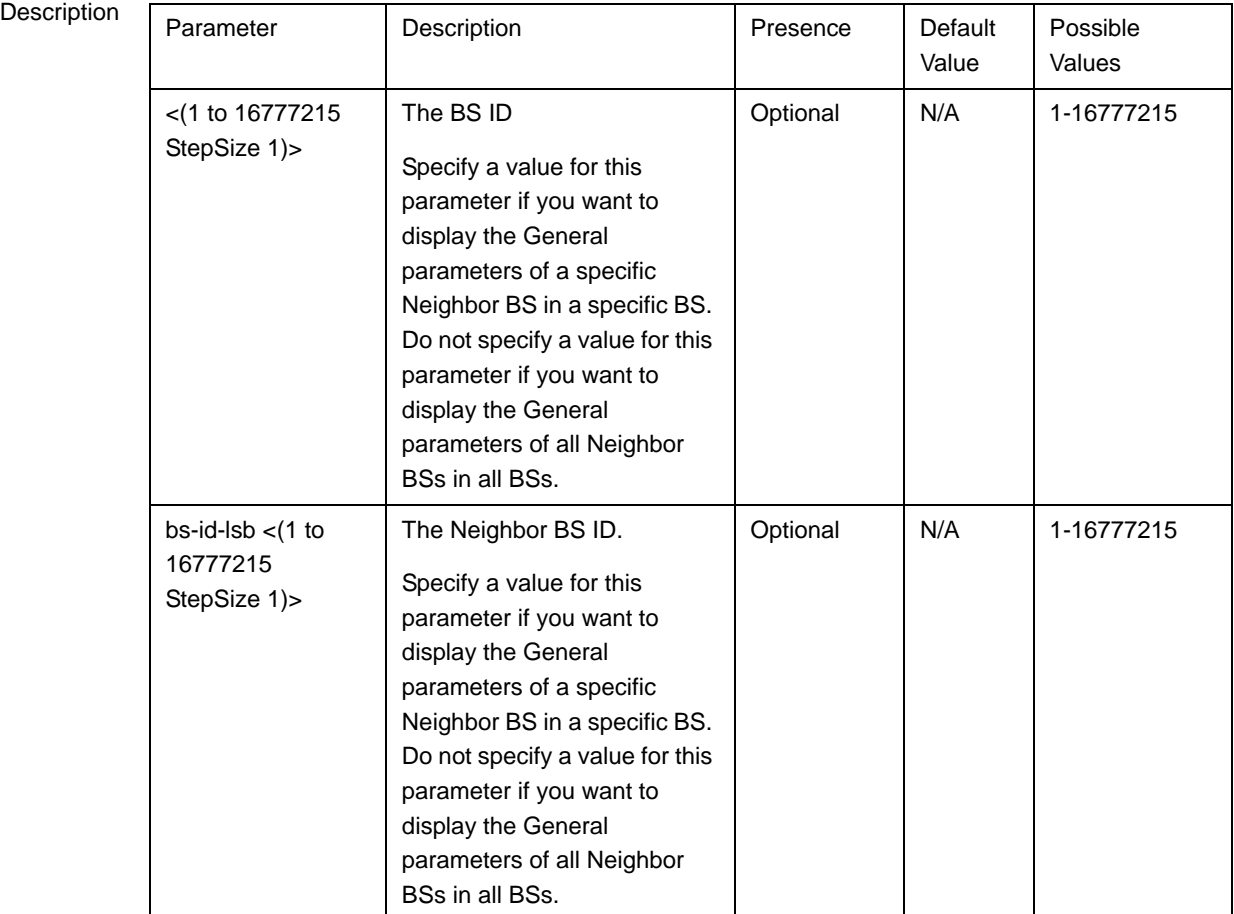